**AUTOMATIZACIÓN DE TRANSPORTE BOTELLAS PET**

**JORGE HUMBERTO GUZMÁN MONTAÑO** 

**UNIVERSIDAD AUTÓNOMA DE OCCIDENTE FACULTAD DE INGENIERÍA DEPARTAMENTO DE AUTOMÁTICA Y ELECTRÓNICA PROGRAMA DE INGENIERIA MECATRÓNICA SANTIAGO DE CALI 2010**

# **AUTOMATIZACIÓN DE TRANSPORTE BOTELLAS PET**

# **JORGE HUMBERTO GUZMÁN MONTAÑO**

**Pasantía para optar por el titulo de Ingeniería Mecatrónica**

**Director William Gutiérrez Marroquín Magister en Ingeniería**

**UNIVERSIDAD AUTÓNOMA DE OCCIDENTE FACULTAD DE INGENIERÍA DEPARTAMENTO DE AUTOMÁTICA Y ELECTRÓNICA PROGRAMA DE INGENIERIA MECATRÓNICA SANTIAGO DE CALI 2010**

**Nota de aceptación:**

**Aprobado por el comité de Grado en cumplimiento de los requisitos**  exigidos por la **Autónoma de Occidente para optar por el título de Ingeniero Mecatrónico.**

**Jurado**

**Jurado o Director**

Me gustaría primero que todo darle gracias a Dios por todas las cosas lindas que me regalo, en especial a mi familia la cual me ha apoyado durante toda mi vida en las cosas que he querido hacer, especialmente en los momentos más difíciles dándome apoyo y animándome para seguir adelante en el camino de mi formación profesional, la cual estoy culminando en estos momentos con éxito gracias a ellos.

#### **AGRADECIMIENTOS**

Le agradezco a la empresa Colgate Palmolive Compañía, por brindarme la oportunidad de conocer una de las multinacionales con reconocimiento mundial y por permitirme participar en su proyecto de cambio de botella de fabuloso en el cual pude aportar mi granito de arena, también agradecerle al Ingeniero Francisco Dorado, Carlos Mario Leal, Ingeniero José Ebert García, Elsy Espinosa y Alexander Giraldo, los cuales me brindaron su apoyo incondicional y colaboraron con el desarrollo del proyecto.

De igual forma agradecerle a mi director de pasantía William Gutiérrez Marroquín

## **CONTENIDO**

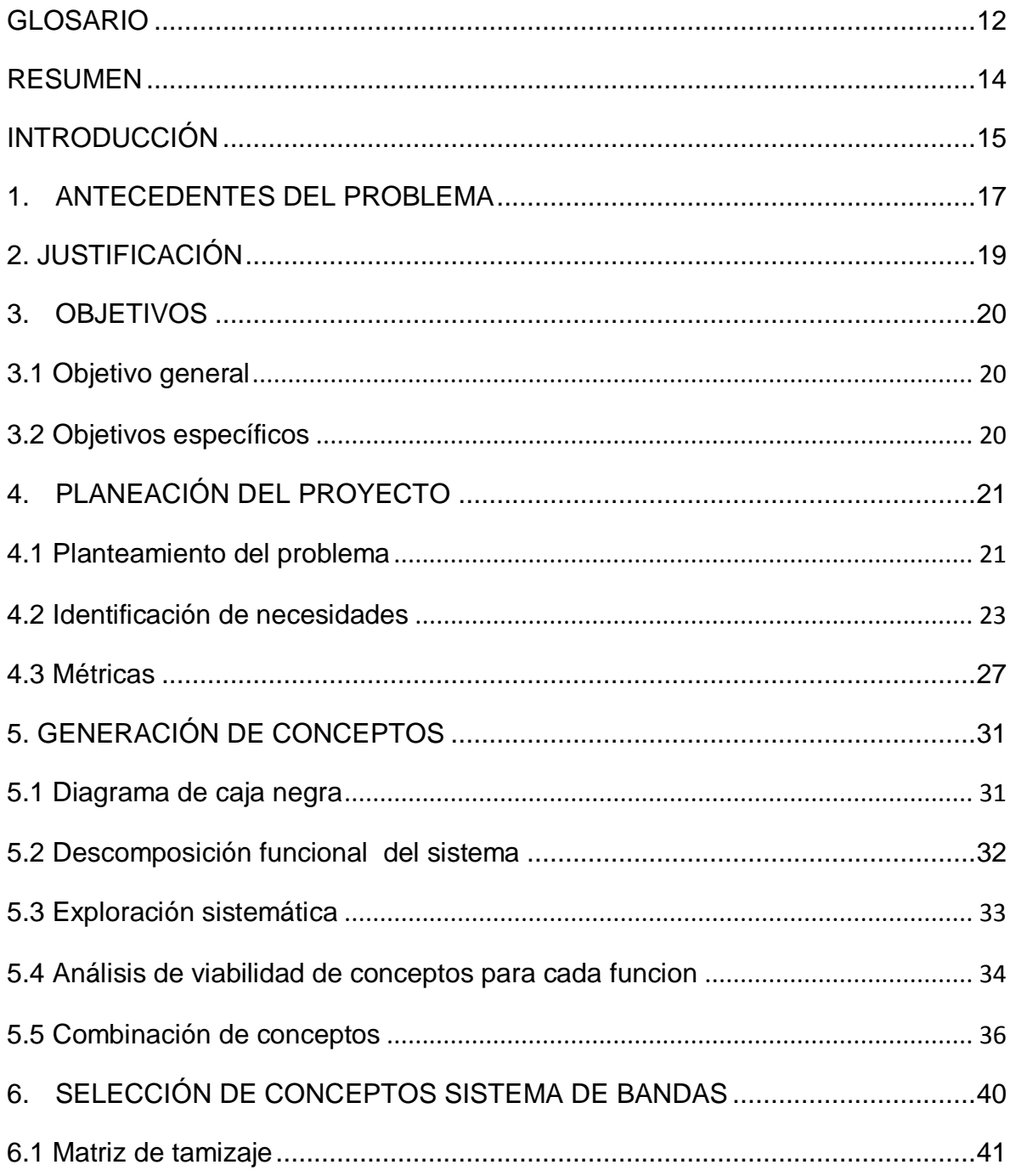

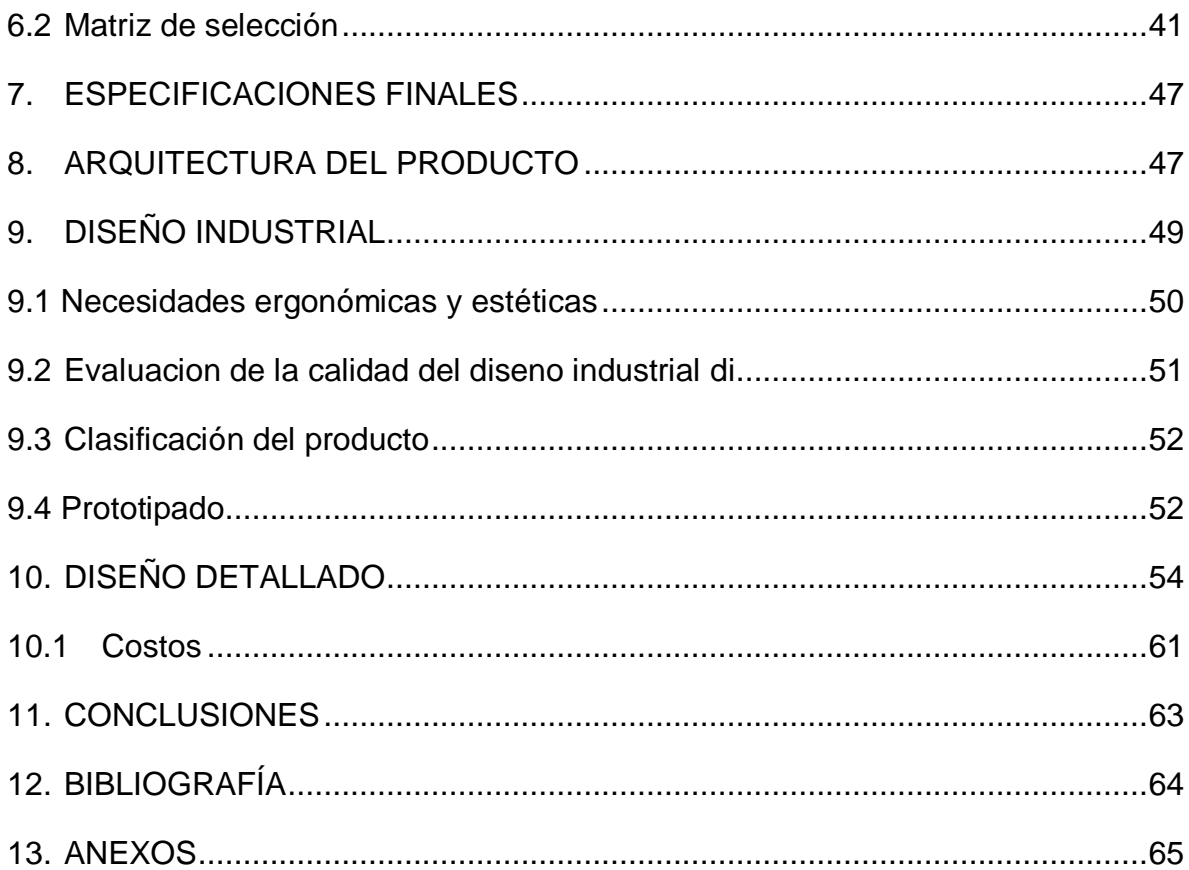

# **LISTA DE TABLA**

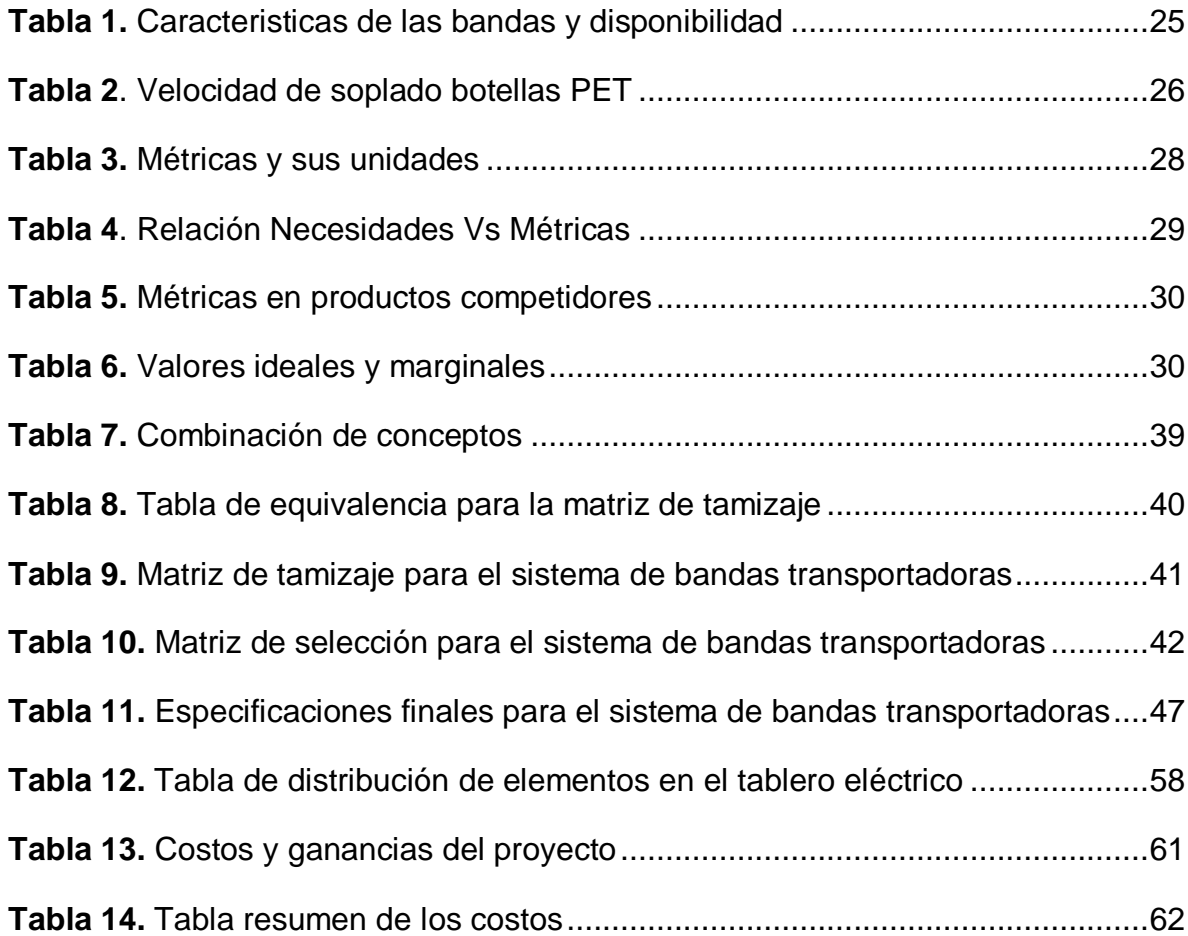

## **LISTA DE FIGURAS**

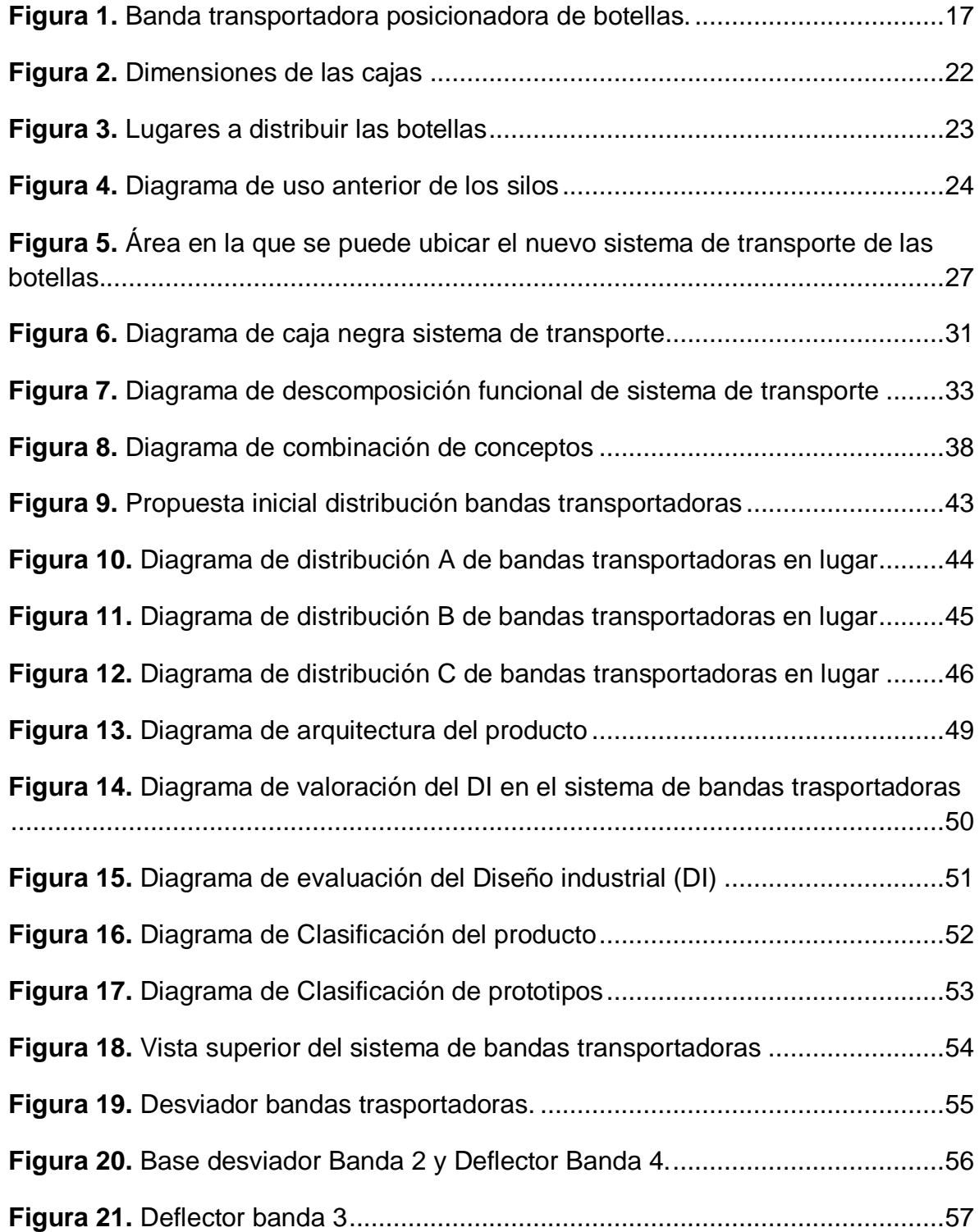

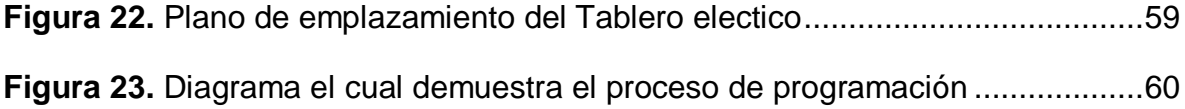

## **LISTA DE ANEXOS**

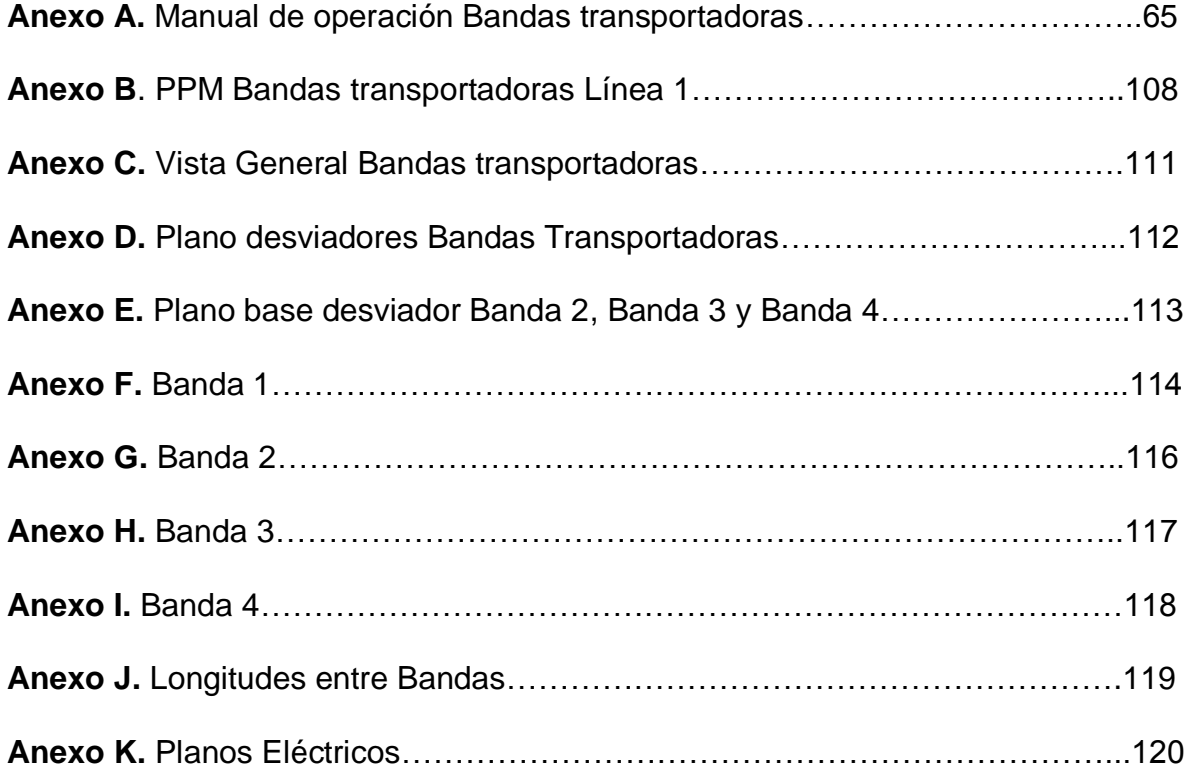

#### **GLOSARIO**

<span id="page-11-0"></span>**ACK:** cuando el sistema de bandas transportadoras presente falla o alguna alarma (disparo térmico, Alarmas, etc.), se debe presionar ACK para reconocer la alarma que está generando el sistema de bandas transportadoras.

**ACK ALL:** este botón es básicamente el mismo que ACK la única diferencia es que si existen varias alarmas nos permitirá reconocerlas todas a la vez.

**DEFLECTOR**: compuerta que abre y cierra para desviar o encaminar las botellas hacia sus destinos.

**EPP:** equipo de protección personal. Está constituido por gafas, tapones y botas de seguridad

**ESTIBADA:** acomodación de la mercancía dentro de un contenedor o en los espacios destinados para la carga en el medio de transporte, de acuerdo con su naturaleza, embalaje y viaje proyectado.

**INTERFAZ:** son objetos y gráficos utilizados para representar la información y acciones disponibles del sistema. Su principal uso, consiste en proporcionar un entorno visual sencillo para permitir la comunicación con el [sistema operativo](http://es.wikipedia.org/wiki/Sistema_operativo) de una máquina o computador.

**LADDER:** lenguaje de contactos o en escalera. Es un lenguaje de programación gráfico muy popular dentro de los [autómatas programables](http://es.wikipedia.org/wiki/Aut%C3%B3mata_programable) debido a que está basado en los esquemas eléctricos clásicos de control.

**PET:** Es un polímero relativamente nuevo en el mercado, se utiliza para el soplado de botellas, también es llamado tereftalato de polietileno, politereftalato de etilieno o polietileno tereftalato.

**PLCs:** controlador Lógico Programable.

**POSIMAT:** Maquina posicionadora de botellas.

**SENSOR:** instrumento capaz de convertir magnitudes físicas o químicas en señales eléctricas.

**SENAL:** salida que se origina de un instrumento, la cual nos sirve para determinar algo o tomar una acción de control.

**SOPLADORA:** moldeador por soplado y estirado, de botellas y otros envases de plástico. El sistema utiliza "preformas" para simplificar el proceso de producción.

**START:** da pulso de arranque a una rutina programada para que el sistema de bandas transportadoras arranque.

**STOP:** da pulso de paro al programa que se está ejecutando en ese momento.

#### **RESUMEN**

<span id="page-13-0"></span>En el presente documento se encuentra detallado como se realizó el proceso de diseño concurrente aplicado a la automatización del sistema de bandas transportadoras en la empresa Colgate Palmolive Compañía, planta de líquidos. Aquí se encuentran todas las fases del diseño concurrente desde el desarrollo conceptual, a nivel de sistema, detallado hasta las pruebas y refinamiento, proceso que ayudó a encontrar la mejor alternativa. Adicionalmente se presentan algunas alternativas de diseño que se tomaron en cuenta, para seleccionar los diseños más convenientes y eliminar los que no cumplían con los requerimientos del cliente.

En este proyecto se ve el desarrollo del diseño concurrente llevado a cabo en su totalidad, como también un instructivo de cómo utilizar el sistema de bandas transportadoras.

Los resultados de este trabajo fueron:

- Elaboración de programa e interfaz gráfica que permite el control y manejo del sistema de bandas transportadoras.
- Diseño de compuertas que permiten cambiar el destino de las botellas
- Manual de usuario el cual permite a cualquier persona que no haya sido capacitada en el proceso de diseño, lea este manual y pueda manejar el sistema sin ningún inconveniente.
- Planos detallados de bandas transportadoras
- Planos eléctricos

## **INTRODUCCIÓN**

<span id="page-14-0"></span>La empresa Colgate Palmolive se encuentra en este momento en remodelación de su sopladora de botellas de fabuloso, actualmente las botellas están hechas de polipropileno. Cuando las botellas salen de la sopladora son estivadas por dos operarios y luego llevadas por un montacargas a un lugar de almacenamiento, además se deben producir botellas por cuatro días porque la línea de empaque se consume en tan solo un día.

Debido a que necesitan incrementar su producción, se planea invertir en una nueva sopladora de botellas la cual trabajaría con un material relativamente nuevo llamado PET (Tereftalato de Polietileno, Politereftalato de etileno o Polietileno Tereftalato), el cual permitirá utilizar menor material por sus características físicas, lo que significara un importante ahorro de dinero.

También se pensó en la necesidad de producir mayor cantidad, lo cual se evaluó y después de unos estudios se escogió una maquina la cual satisfacía sus necesidades. Pero es aquí donde se van a tener inconvenientes, porque el empaque de las botellas se hacía manual, cosa que ahora no se podría hacer por las altas velocidades de soplado, si se intenta hacer con personas se necesitarían al menos cuatro, pero se correría el riesgo de sufrir alguna enfermedad ergonómica, representaría un gasto adicional en salarios y como si fuera poco esto sería un embudo y no permitiría el aumento de producción en la línea de llenado.

El objetivo general fue el diseño de la línea de transporte de las botellas de fabuloso desde que son producidas hasta los silos, línea de producción y estantería en la empresa Colgate Palmolive.

De acuerdo al objetivo general se convinieron los siguientes objetivos específicos:

- Determinar las características principales de los sistemas de transporte existentes en la empresa Colgate Palmolive.
- Identificación de necesidades y restricciones de la empresa Colgate Palmolive, frente al proceso de transporte de las botellas de fabuloso.
- Generar conceptos de diseño que resuelvan las necesidades teniendo en cuenta las restricciones.
- Diseñar la estructura mecánica teniendo en cuenta los diferentes destinos del envase.
- Diseñar el sistema de control para la línea de transporte.
- Diseñar el tablero de control para la línea de transporte.

Para cumplir estos objetivos del proyecto se utilizó el diseño concurrente, metodología la cual ayuda a crear la mejor solución para un problema especifico.

Para la ejecución del proyecto la financiación fue externa, es decir, corrió por cuenta de la empresa Colgate Palmolive Compañía.

## **1. ANTECEDENTES DEL PROBLEMA**

<span id="page-16-0"></span>Existen diferentes tipos de bandas transportadoras, desde los que no hacen ningún tipo de control sino que solo transportan el material de un lugar a otro, hasta las que organizan las botellas y las llevan directamente a la línea de llenado.

Sin embargo en Colgate Palmolive tienen un historial trabajando con la empresa TEC, la cual le fabricó unas bandas transportadoras para República Dominicana, junto con el sistema de silos, los cuales terminaron instalados en Colombia porque allá este sistema no dio resultado. También tiene un historial trabajando con la compañía barcelonesa [Posimat,](http://www.posimat.com/) dedicada al desarrollo de sistemas para el manejo de botellas de plástico vacías (posicionadores, silos y transportadores por aire).

<span id="page-16-1"></span>**Figura 1.** Banda transportadora posicionadora de botellas.

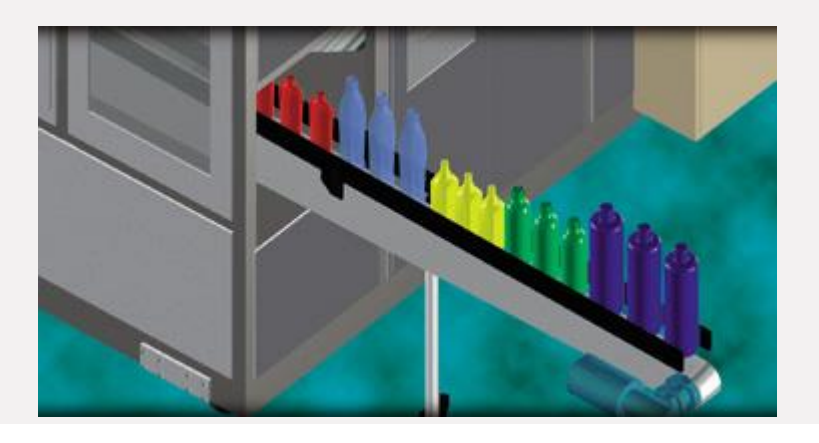

Fuente: Posimat. Posicionadores. Posiflex [en línea]. [Consultado 4 de junio de 2009].Disponible en internet: [http://www.posimat.com/products\\_esp/unscramblers/unscramblers4.htm](http://www.posimat.com/products_esp/unscramblers/unscramblers4.htm)

Las cintas transportadoras han sido usadas desde el [siglo XIX.](http://es.wikipedia.org/wiki/Siglo_XIX) En [1901,](http://es.wikipedia.org/wiki/1901) [Sandvik](http://es.wikipedia.org/wiki/Sandvik) inventó y comenzó la producción de cintas transportadoras de acero. En [1913,](http://es.wikipedia.org/wiki/1913)

[Henry Ford](http://es.wikipedia.org/wiki/Henry_Ford) introdujo la cadena de montaje basada en cinta transportadora en las fábricas de producción de la [Ford Motor Company.](http://es.wikipedia.org/wiki/Ford_Motor_Company)

Hay lugares donde el desarrollo de estos mecanismos es muy avanzado, como lo son los países de Brasil, Estados Unidos, México y el continente Europeo.

## **2. JUSTIFICACIÓN**

<span id="page-18-0"></span>Al construir el sistema de automatización del transporte de las botellas de fabuloso hasta sus diferentes destinos de almacenamiento se tendrán beneficios como:

- Mayor volumen de producción de fabuloso: como una de las ventajas principales por el cambio de la sopladora es el aumento en el volumen, no se puede mantener el sistema de empaque manual ya que este no permitiría que la máquina funcionara a un nivel productivo, el cual es un factor determinante debido a la competitividad que existe en el mercado.
- Ahorro de dinero en materiales y mejor aprovechamiento de los recursos: al diseñar el sistema de transporte permitirá una mayor eficiencia a la hora de distribuir las botellas a sus lugares correspondientes, ya que de esta manera se estaría haciendo la misma tarea sin necesidad de estar ocupando operarios en labores de transporte y empaque, permitiéndoles hacer otras tareas.

Al no tener que estar moviendo las botellas con montacargas y manipulándolas se evita dañarlas, por lo tanto no tendrían que ser descartadas.

 Reducir los costos de almacenamiento: actualmente se tiene que producir botellas por cinco días para que el llenado se realice en tan solo uno gastando todo lo que se había producido, implica tener un stock de botellas, tener que empacarlas, llevarlas al lugar de almacenamiento y llevarlas a la línea de llenado, todos estos pasos significan dinero. Además es mejor producir "just on time" (justo a tiempo) lo cual evitaría tener personal realizando estas tareas.

### **3. OBJETIVOS**

#### <span id="page-19-1"></span><span id="page-19-0"></span>**3.1 OBJETIVO GENERAL**

Diseñar la línea de transporte de las botellas de fabuloso desde que son producidas hasta los silos, línea de producción y estantería en la empresa Colgate Palmolive.

## <span id="page-19-2"></span>**3.2 OBJETIVOS ESPECÍFICOS**

- Determinar las características principales de los sistemas de transporte existentes en la empresa Colgate Palmolive.
- Identificar de necesidades y restricciones de la empresa Colgate Palmolive, frente al proceso de transporte de las botellas de fabuloso.
- Diseñar la estructura mecánica teniendo en cuenta los diferentes destinos del envase.
- Diseñar el sistema de control para la línea de transporte.
- Diseñar el tablero de control para la línea de transporte.

## **4. PLANEACIÓN DEL PROYECTO**

#### <span id="page-20-1"></span><span id="page-20-0"></span>**4.1 PLANTEAMIENTO DEL PROBLEMA**

La empresa desea cambiar la sopladora actual de botellas para envases de fabuloso a una que trabaja con un material llamado PET por diversas razones: es un material mucho más resistente que el que se utiliza en la actualidad, por lo tanto requerirá menor cantidad de material y permitirá ahorro de dinero, adicionalmente implementando este nuevo material su capacidad de producción aumentara.

Cuando las botellas salen de la sopladora son empacadas por dos operarios en cajas, luego son estibadas y llevadas por montacargas a un lugar de almacenamiento o a la línea de producción directamente.

Por el momento la sopladora se encuentra en el primer piso de la planta de líquidos. Pero con el cambio, por razones de espacio debe pasar al tercer piso, donde se necesitaría una mejora en el sistema de transporte de las botellas al salir de la sopladora, no solo por el cambio de lugar sino también porque la nueva máquina tendrá una capacidad de producción de diez veces mayor en relación a la actual.

De la sopladora saldrán botellas al primer piso (línea de producción), a los silos de almacenamiento los cuales quedaran arriba de la línea, si los silos y la línea de producción están llenos, habrá una tercera opción de almacenamiento que se realizara en cajas para ser luego llevados a la bodega en estibas.

Las estibas tendrán unas cajas como se puede observar en la figura:

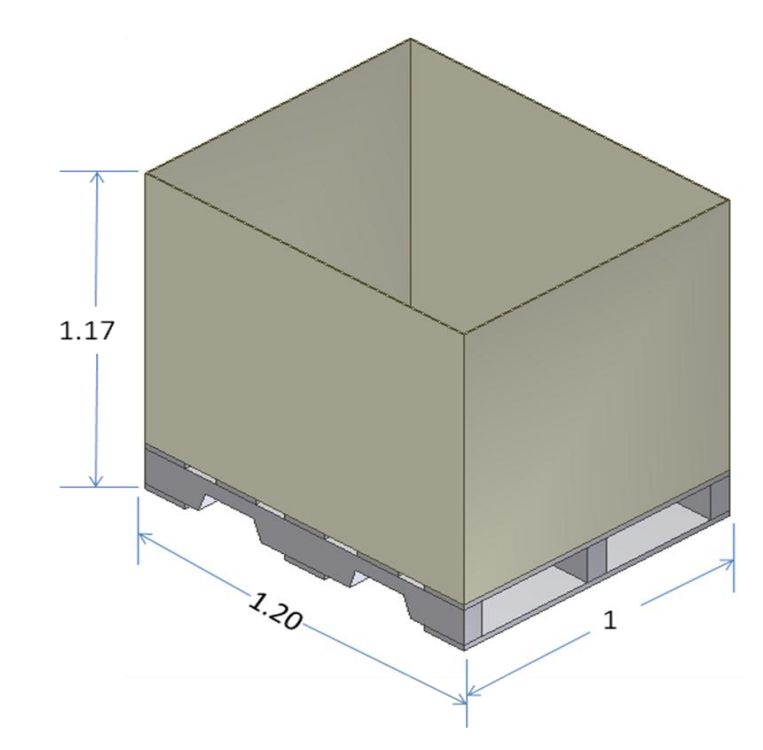

<span id="page-21-0"></span>**Figura 2.** Dimensiones de las cajas

Fuente: Propia

La figura a continuación muestra los diferentes lugares a donde se desea llevar las botellas:

#### <span id="page-22-1"></span>**Figura 3.** Lugares a distribuir las botellas

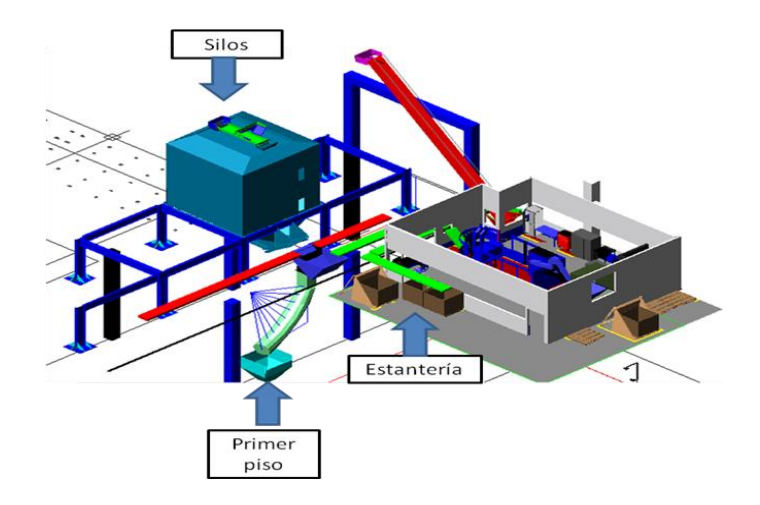

Fuente**:** Suministrado por la empresa Colgate Palmolive Compañía.

Debido a los diferentes lugares de almacenamiento de las botellas y el incremento de la velocidad de producción, se requiere un sistema que se encargue no solo de transportar las botellas sino también de distribuirlas de acuerdo a las necesidades de la planta.

Se toma también en consideración que actualmente se necesita que la máquina trabaje 5 días produciendo botellas, para que la línea de llenado solo gaste uno en el proceso.

El sistema de transporte sería una manera eficiente, rápida y productiva de llevar las botellas a su lugar.

### <span id="page-22-0"></span>**4.2 IDENTIFICACIÓN DE NECESIDADES**

La obtención de los datos primarios se realizó principalmente en entrevistas personales con los ingenieros, operarios, mecánicos e instrumentistas de la planta, lo que se conoce como grupos de enfoque. Sin embargo muchos de los datos recolectados fueron por observación. A continuación se expresa la necesidad en negrilla la necesidad final y debajo lo que dijo el cliente que necesitaba.

**1. Transporte automático de las botellas:**

Que el sistema se maneje por si solo

#### **2. Que sea Seguro:**

Que los operarios no corran riesgo de ser lastimados por este sistema.

#### **3. Que se Reutilicen los recursos:**

Reutilizar bandas transportadoras existentes, aprovechando los recursos existentes

A continuación en la figura 4 podemos ver como se están usando los silos, con las sopladoras que producen las botellas para soflan suavitel. Recursos que podrán ser utilizados en el proyecto.

<span id="page-23-0"></span>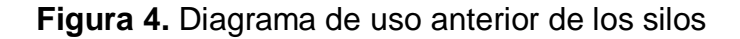

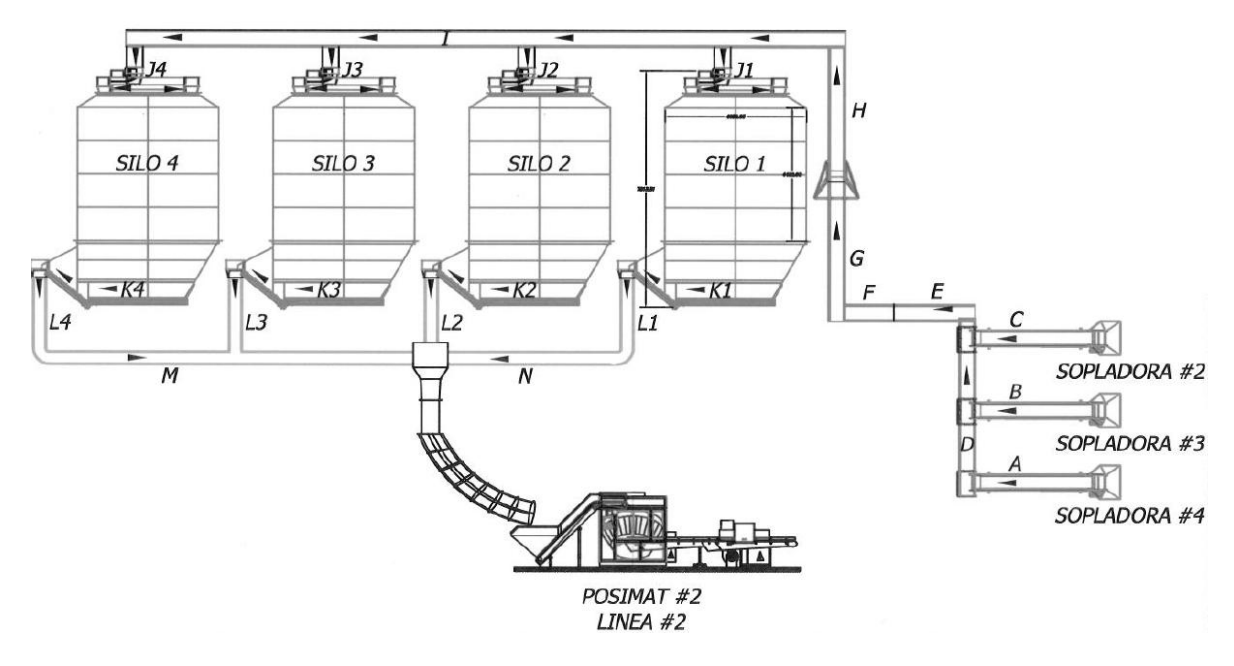

Fuente: Suministrado por la empresa Colgate Palmolive Compañía.

La siguiente tabla muestra las características como longitudes de las bandas transportadoras y potencias de los motores, los cuales son utilizados actualmente por los silos.

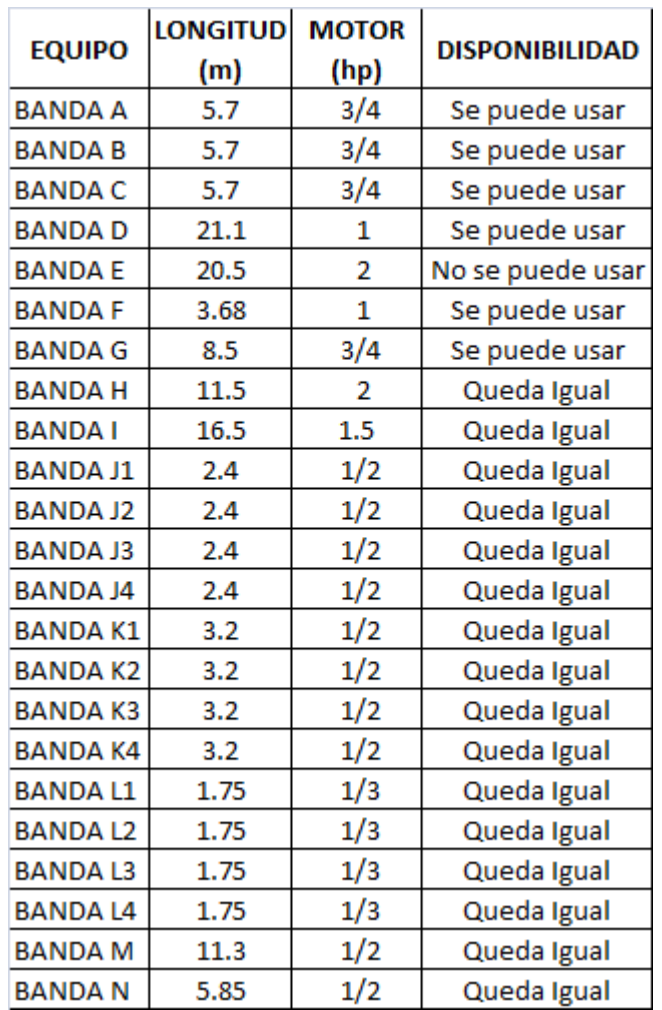

<span id="page-24-0"></span>**Tabla 1**. Caracteristicas de las bandas y disponibilidad

Fuente: Suministrado por la empresa Colgate Palmolive Compañía.

#### **4. Que sea económico:**

Que la compañía no tenga que hacer mayor inversión en la automatización

### **5. Que las botellas fluyan**

Que el sistema de transporte permita que las botellas fluyan sin acumularse

La siguiente tabla muestra las velocidades de soplado de acuerdo a los diferentes tamaños.

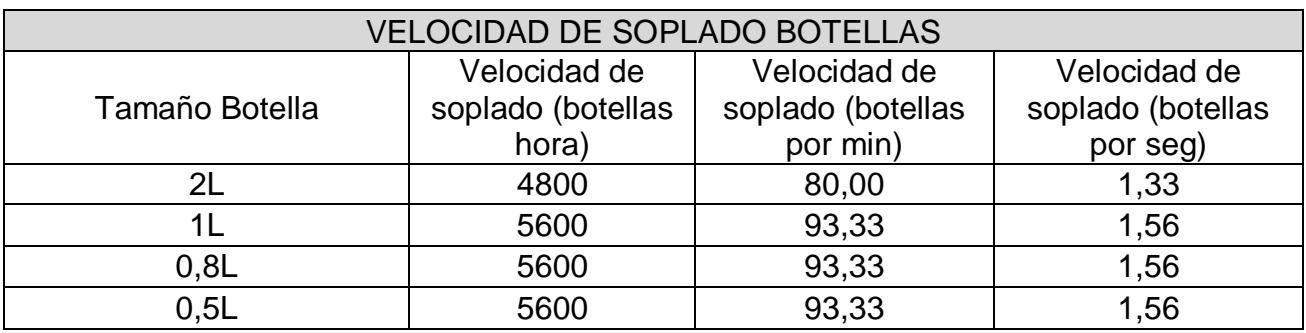

<span id="page-25-0"></span>**Tabla 2**. Velocidad de soplado botellas PET

Fuente: Suministrado por la empresa Colgate Palmolive Compañía.

#### **6. Fácil de operar:**

El usuario podrá interactuar fácilmente y manejarlo sin problema escogiendo el destino de su preferencia

### **7. Que Cuente botellas:**

Se necesita saber la cantidad de botellas que van a los diferentes lugares

#### **8. Que se aproveche el área disponible:**

Reconocer el área donde se puede instalar las bandas

A continuación en la figura cinco se observa el espacio disponible para realizar el diseño del medio de transporte, el cual va a permitir evacuar todas las botellas de la sopladora (dibujada en amarillo).

<span id="page-26-1"></span>**Figura 5.** Área en la que se puede ubicar el nuevo sistema de transporte de las botellas.

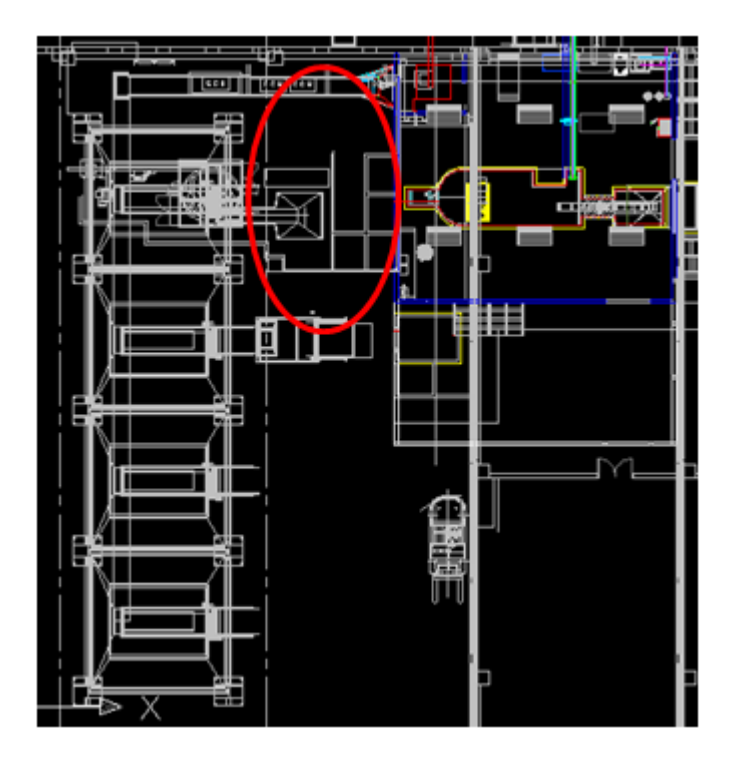

Fuente: Suministrado por la empresa Colgate Palmolive Compañía.

#### **9. Que sea estético:**

Que las bandas no vayan a verse feas cuando se ubique en su lugar

#### **10.Que tenga alarmas**

Que el usuario pueda saber que hay alguna falla o algún problema

#### <span id="page-26-0"></span>**4.3 METRICAS**

A continuación se muestra las métricas las cuales son sacadas de las necesidades, con las que posteriormente encontraremos las especificaciones. Teniendo en cuenta que cinco es el valor más alto y uno el más bajo.

#### <span id="page-27-0"></span>**Tabla 3.** Métricas y sus unidades

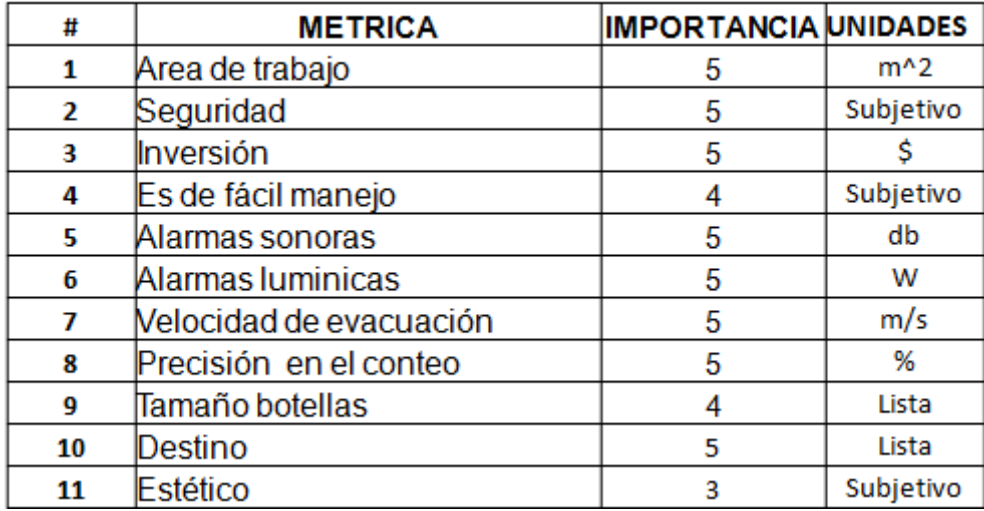

Fuente: Propia

Luego de definir las métricas se debe realizar una comparación de cuales métricas se relacionan con las necesidades identificadas anteriormente como se muestra a continuación en la tabla 4.

|        | <b>METRICA</b>                                          | A<br>г<br>e<br>а<br>d<br>ē<br>t<br>г<br>а<br>b<br>а<br>j<br>ō | s<br>е<br>g<br>u<br>г<br>ĩ<br>d<br>а<br>d | ī<br>n<br>۷<br>е<br>Г<br>s<br>ĩ<br>ó<br>n | E<br>s<br>d<br>е<br>f<br>á<br>c<br>i<br>ı<br>m<br>а<br>n<br>e<br>j<br>۰ | Α<br>I<br>а<br>г<br>m<br>а<br>s<br>s<br>٥<br>n<br>٥<br>г<br>а<br>s | А<br>ı<br>а<br>г<br>m<br>а<br>s<br>ı<br>u<br>m<br>ĩ<br>n<br>î<br>c<br>а<br>s | ٧<br>e<br>ı<br>۰<br>c<br>î<br>d<br>а<br>d<br>d<br>е<br>е<br>v<br>а<br>c<br>u<br>а<br>c<br>î<br>ó<br>n | P<br>г<br>е<br>c<br>ĩ<br>s<br>ĩ<br>ó<br>п<br>е<br>n<br>е<br>ı<br>c<br>۰<br>n<br>t<br>е<br>۰ | т<br>а<br>m<br>а<br>ň<br>۰<br>b<br>۰<br>t<br>е<br>ı<br>ı<br>а<br>s | D<br>е<br>s<br>t<br>ĩ<br>n<br>۰ | Е<br>s<br>t<br>é<br>t<br>ĩ<br>c<br>ō |
|--------|---------------------------------------------------------|---------------------------------------------------------------|-------------------------------------------|-------------------------------------------|-------------------------------------------------------------------------|--------------------------------------------------------------------|------------------------------------------------------------------------------|----------------------------------------------------------------------------------------------------|---------------------------------------------------------------------------------------------|--------------------------------------------------------------------|---------------------------------|--------------------------------------|
| ₩      | <b>NECESIDAD</b>                                        | Ŧ                                                             | 2                                         | 3                                         | Ŧ                                                                       | 3                                                                  | τ                                                                            | 7                                                                                                    | ड                                                                                           | π                                                                  | 10 11                           |                                      |
| 1      | Transporte automático de las botellas                   |                                                               | x                                         | x                                         |                                                                         |                                                                    |                                                                              |                                                                                                    | x                                                                                           |                                                                    | x                               |                                      |
| 2      | Que sea Seguro                                          | $\overline{\mathbf{x}}$                                       | $\overline{\mathsf{x}}$                   |                                           |                                                                         | x                                                                  | $\overline{\mathbf{x}}$                                                      |                                                                                                    |                                                                                             |                                                                    |                                 |                                      |
| 3      | Que se Reutilicen los recursos                          | $\overline{\mathbf{x}}$                                       | x                                         | x<br>$\overline{\mathbf{x}}$              |                                                                         | x                                                                  | $\overline{\mathbf{x}}$<br>x                                                 |                                                                                                    |                                                                                             |                                                                    |                                 | $\overline{\mathbf{x}}$              |
| 4      | Que sea económico                                       | $\overline{\mathbf{x}}$                                       |                                           |                                           |                                                                         |                                                                    |                                                                              | x                                                                                                    |                                                                                             | x                                                                  | x                               |                                      |
| 5      | Quelas botellas fluyan                                  | $\overline{\textsf{x}}$                                       |                                           |                                           | x                                                                       |                                                                    |                                                                              |                                                                                                    |                                                                                             |                                                                    |                                 |                                      |
| G      | Fâcil de operar                                         |                                                               |                                           |                                           |                                                                         |                                                                    |                                                                              |                                                                                                    | x                                                                                           | x                                                                  | x                               |                                      |
| 7<br>8 | Que Cuente botellas                                     | x                                                             |                                           |                                           |                                                                         |                                                                    |                                                                              |                                                                                                    |                                                                                             |                                                                    |                                 | x                                    |
| 9      | Que se aproveche el área disponible<br>Que sea estético |                                                               |                                           |                                           |                                                                         |                                                                    |                                                                              |                                                                                                    |                                                                                             |                                                                    |                                 | x                                    |
| 10     | Que tenga alarmas                                       |                                                               | x                                         |                                           |                                                                         | x                                                                  | x                                                                            |                                                                                                    |                                                                                             |                                                                    |                                 |                                      |
|        |                                                         |                                                               |                                           |                                           |                                                                         |                                                                    |                                                                              |                                                                                                    |                                                                                             |                                                                    |                                 |                                      |

<span id="page-28-0"></span>**Tabla 4**. Relación Necesidades Vs Métricas

Fuente: Propia

### **4.4 EVALUACION DE METRICAS EN PRODUCTOS COMPETIDORES**

Las métricas van a ser evaluadas en los sistemas de trasporte de botellas con los que cuenta la empresa Colgate Palmolive Compañía. Como lo son:

- Linea 1 Fabuloso
- Linea 2 Soflan
- Sopladora ajax

<span id="page-29-0"></span>**Tabla 5.** Métricas en productos competidores

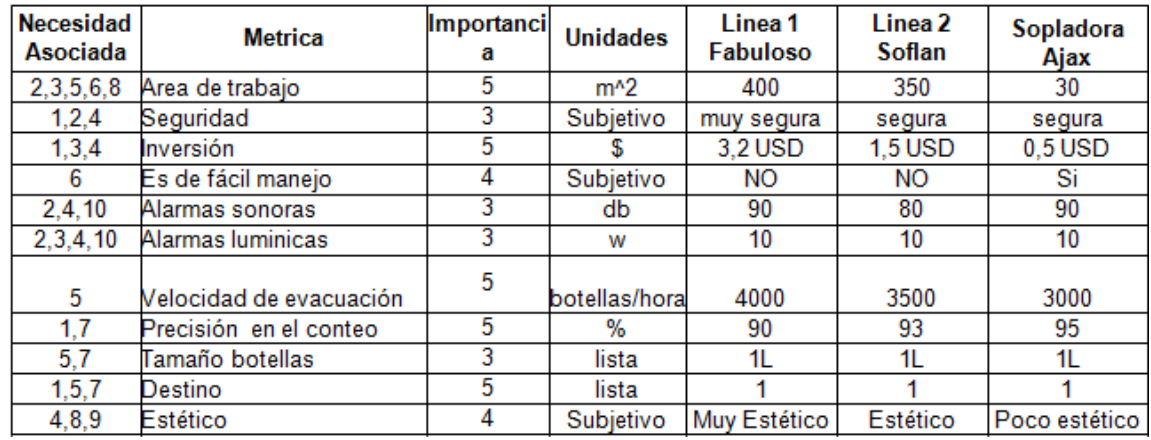

Fuente: Propia

## **4.5 VALORES IDEALES Y MARGINALES**

<span id="page-29-1"></span>**Tabla 6.** Valores ideales y marginales

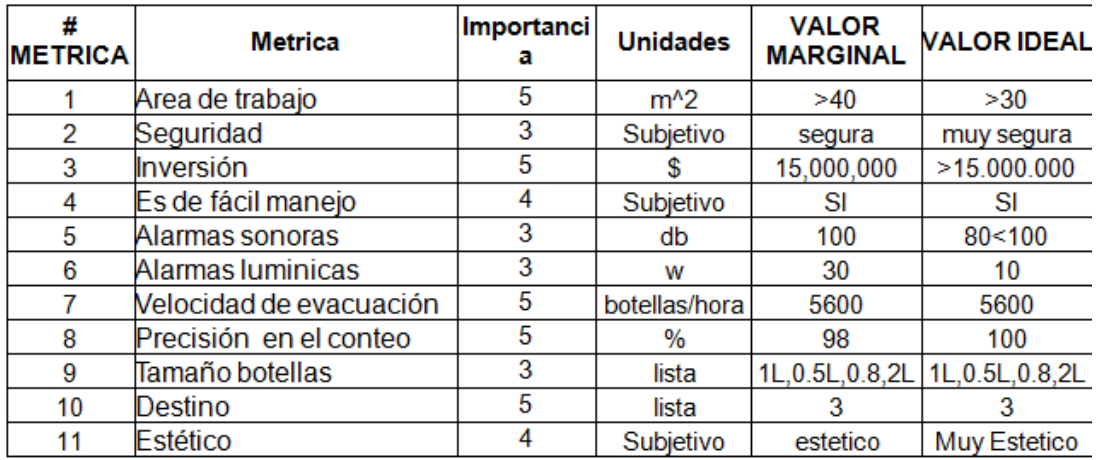

Fuente: Propia

## **5. GENERACIÓN DE CONCEPTOS**

<span id="page-30-0"></span>Una vez se hayan establecido las métricas correspondientes, las cuales salen de las necesidades, se procede a generar los conceptos, siempre basándose en los requerimientos del cliente y sin olvidar el objetivo del producto. En primera instancia para generar los conceptos correspondientes al producto se genera la llamada "Caja Negra" en la cual se le evalúan las entradas y las salidas. Posteriormente relacionan los conceptos entre si para luego escoger uno.

### <span id="page-30-1"></span>**5.1 DIAGRAMA DE CAJA NEGRA**

Cuando se evalúa el sistema de bandas transportadoras como una caja negra, se pueden ver como entradas la Energía, material y las señales dentro de las que se encuentra las que produce el sistema como las que el usuario genere para elegir la ruta. En las salidas podemos encontrar también material, señales y energía.

La siguiente figura muestra la caja negra del sistema de bandas transportadoras con sus entradas y salidas respectivas.

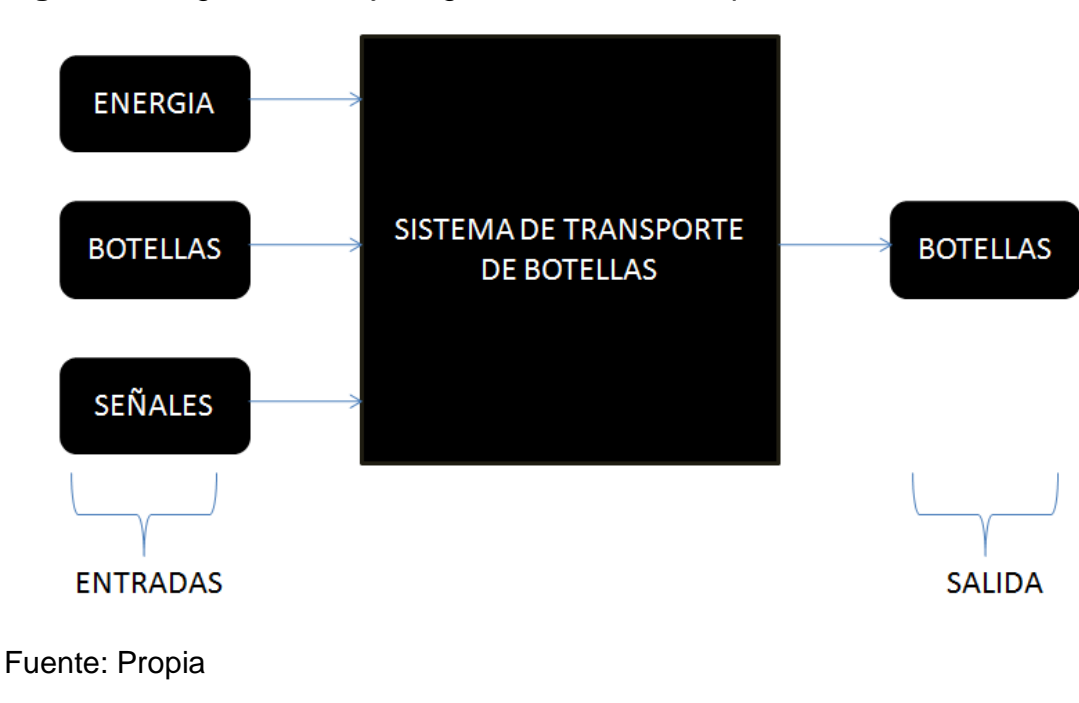

<span id="page-30-2"></span>**Figura 6**. Diagrama de caja negra sistema de transporte

# <span id="page-31-0"></span>**5.2 DESCOMPOSICIÓN FUNCIONAL DEL SISTEMA**

Queriendo profundizar el diseño para obtener un mayor detalle, se realiza un seguimiento de las entradas hasta las salidas identificando y realizando la descomposición funcional y designando un bloque funcional para cada acción que requiera una función.

En la siguiente figura se tomo la caja negra y se desglosó en sus componentes internos, para así poder realizar la descomposición funcional del sistema.

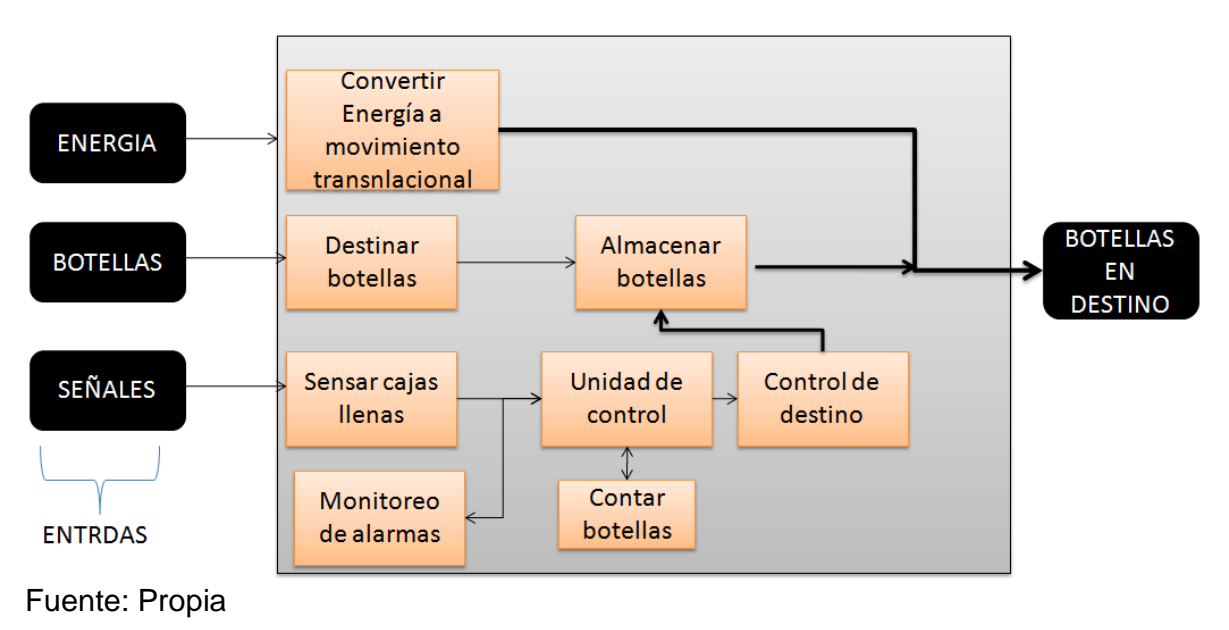

<span id="page-32-1"></span>**Figura 7.** Diagrama de descomposición funcional de sistema de transporte

## <span id="page-32-0"></span>**5.3 EXPLORACIÓN SISTEMÁTICA**

Para cada una de los componentes hallados en la descomposición funcional, se realiza una búsqueda interna y externa, para poder evaluar las posibles soluciones, sin dejar a un lado ninguna, realizando de esta manera una excelente evaluación y brindando al cliente la mejor y más apropiada solución para su problema.

CONVERTIR ENERGIA A MOVIMIENTO TRASLACIONAL

- a. Servomotores
- b. Bandas transportadoras mostradas en la figura 4
- c. Tubos de vacio

#### DESTINAR BOTELLAS

- a. Desviarlas con compuertas neumáticas
- b. Desviarlas con compuertas hidráulicas
- c. Desviarlas con chorros de aire

#### SENSAR CAJAS LLENAS

a. Sensar el peso de las cajas

- b. Uso de sensores iguales a los de los silos (fotoeléctricos)
- c. Sensores ópticos
- d. Sensores capacitivos

#### UNIDAD DE CONTROL

- a. PLC nuevo
- b. PLC viejo
- c. Microcontrolador

#### MONITOREO DE ALARMAS

- a. PLC viejo
- b. Nuevo PLC

### CONTAR BOTELLAS

- a. Contarlas a la entrada de los silos, las cajas y la línea de llenado
- b. Contarlas en el trayecto
- c. Contarlas a la salida de la sopladora

### PROGRAMACIÓN DE DESTINO

- a. Con switches
- b. Con interfaz gráfica desde un computador
- c. Con paneles de operador

#### ALMACENAR BOTELLAS

- a. Silos llenado y cajas
- b. Silos
- c. Cajas

### <span id="page-33-0"></span>**5.4 ANÁLISIS DE VIABILIDAD DE CONCEPTOS PARA CADA FUNCION**

Tomando como base principalmente los requerimientos, necesidades y restricciones del cliente, se determina la viabilidad de cada concepto. De igual forma se tomaron conceptos de personas expertas para determinar la viabilidad para luego combinarlas y generar los conceptos.

CONVERTIR ENERGIA A MOVIMIENTO TRASLACIONAL

a. Servomotores

No Viable, ya que no se justifica el costo porque es muy costoso para esta aplicación

b. Bandas transportadoras mostradas en la figura 4

Viable, ya que permite reutilización de recursos.

c. Tubos de vacio

Viable, ya que este sistema aseguraría que las botellas llegaran a su destino.

#### DESTINAR BOTELLAS

- a. Desviarlas con compuertas neumáticas Viable, por su rapidez al actuar
- b. Desviarlas con compuertas hidráulicas No viable porque la dinámica hidráulica es demasiado lenta para el flujo de botellas que se requiere
- c. Desviarlas con chorros de aire Viable ya que direccionaría muy bien las botellas

#### SENSAR CAJAS I LENAS

a. Sensar el peso de las cajas

Viable, muy buena opción sería ya que no solo avisaría cuando las cajas estén llenas sino también precisión del numero de botellas que hay en las cajas

b. Uso de sensores iguales a los de los silos (fotoeléctricos)

Viable ya que existen de estos sensores en la empresa y no habría necesidad de comprar nuevos

#### UNIDAD DE CONTROL

a. PLC nuevo

No es viable ya que seria un gasto innecesario si el plc viejo puede realizar esta tarea

b. PLC viejo

Viable, no involucra costos extras, es un recurso que se debe utilizar

c. Microcontrolador

No viable, sería una buena herramienta pero si ya hay un plc es la mejor opción, ya que hacerlo con un micro controlador involucraría demasiado tiempo en programación.

#### CONTAR BOTELLAS

- a. Contarlas a la entrada de los silos, las cajas y la línea de llenado No viable, ya que no se puede asegurar que las botellas vayan de una forma organizada y se puedan contar.
- b. Contarlas en el trayecto No viable, no existe manera de cómo contarlas en el trayecto ya que ellas no van a ir de una forma en especial.
- c. Contarlas a la salida de la sopladora

Viable se podría aprovechar los sensores existentes y no tener que comprar mas

#### PROGRAMACIÓN DE DESTINO

a. Con switches

No viable, ya que se necesitarían demasiados botones e indicadores para poder mostrar todas las posibles opciones de destino y combinaciones que se podrían lograr con el sistema de control

- b. Con interfaz grafica desde un computador No viable ya que involucra una inversión en un equipo y software lo cual incrementaría demasiado los costos del proyecto
- c. Con paneles Viable, ya que se cuenta con el recurso porque la aplicación anterior contaba con una pantalla PanelView 600 touch.

#### ALMACENAR BOTELLAS

- a. Silos llenado y cajas Viable, permite una opción extra de almacenamiento
- b. Silos
	- No viable, limita al usuario
- c. Cajas

No viable, costaría demasiado almacenarlas solo en caja, ya que deberían ser transportadas al lugar de almacenaje, luego a la línea de llenado y por ultimo tendría que tener personal alimentando la línea con botellas. Este proceso tan largo incrementaría el costo de logística.

### <span id="page-35-0"></span>**5.5 COMBINACIÓN DE CONCEPTOS**

El siguiente paso es crear conceptos combinando las diferentes sub funciones entre si, de las que ya han sido descartadas algunas porque no son viables para este tipo de proyecto.

A continuación se mostrará en la figura ocho la combinación de conceptos, ilustrando con círculos de diferentes colores las posibles composiciones, es decir cada color indica un concepto. Estas combinaciones serán luego evaluadas en una matriz de tamizaje.
De estos conceptos saldrá el concepto adecuado el cual se le podrá hacer un diseño detallado.

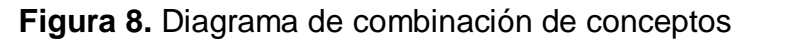

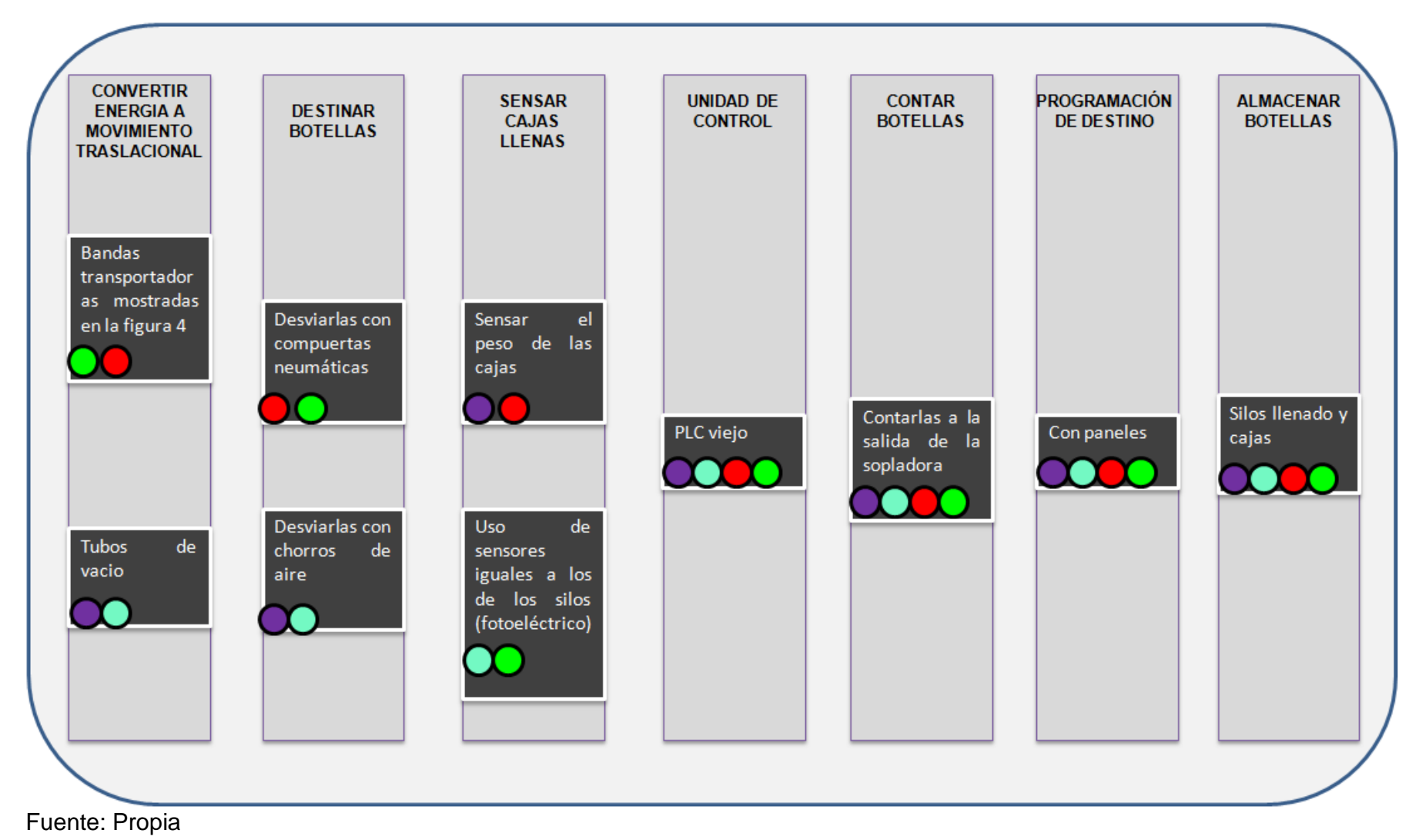

# **Tabla 7.** Combinación de conceptos

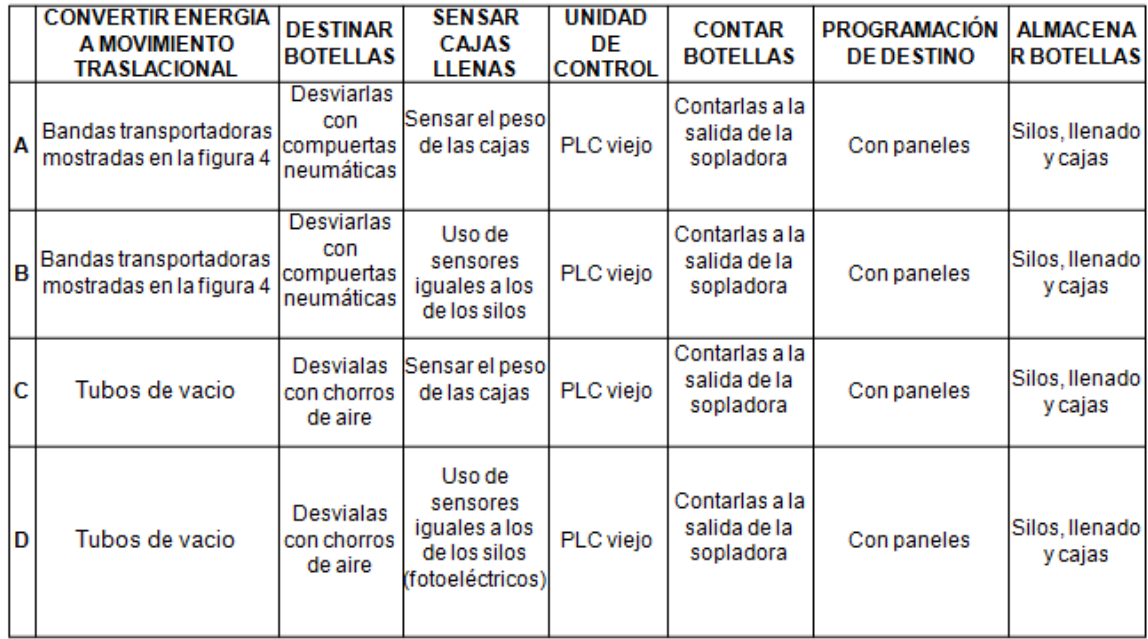

## **6. SELECCIÓN DE CONCEPTOS SISTEMA DE BANDAS**

Los conceptos seleccionados para evaluar mediante la matriz de tamizaje han sido profundamente evaluados, partiendo de las necesidades y restricciones de la empresa, como también consultando los juicios de expertos y en estudio de productos similares dentro de la empresa. De esta matriz saldrán los conceptos finales con los que se realizara el respectivo diseño detallado.

Esta es la matriz de la cual se tomaron los valores, para la evaluación con su respectiva equivalencia en números. Los conceptos que mayor puntaje obtengan en la matriz de tamizaje pasaran a ser evaluados en la matriz de selección.

**Tabla 8.** Tabla de equivalencia para la matriz de tamizaje

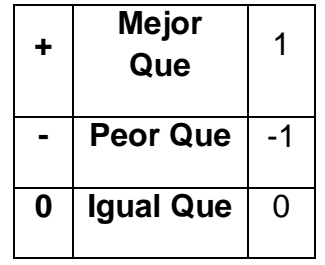

### **6.1 MATRIZ DE TAMIZAJE**

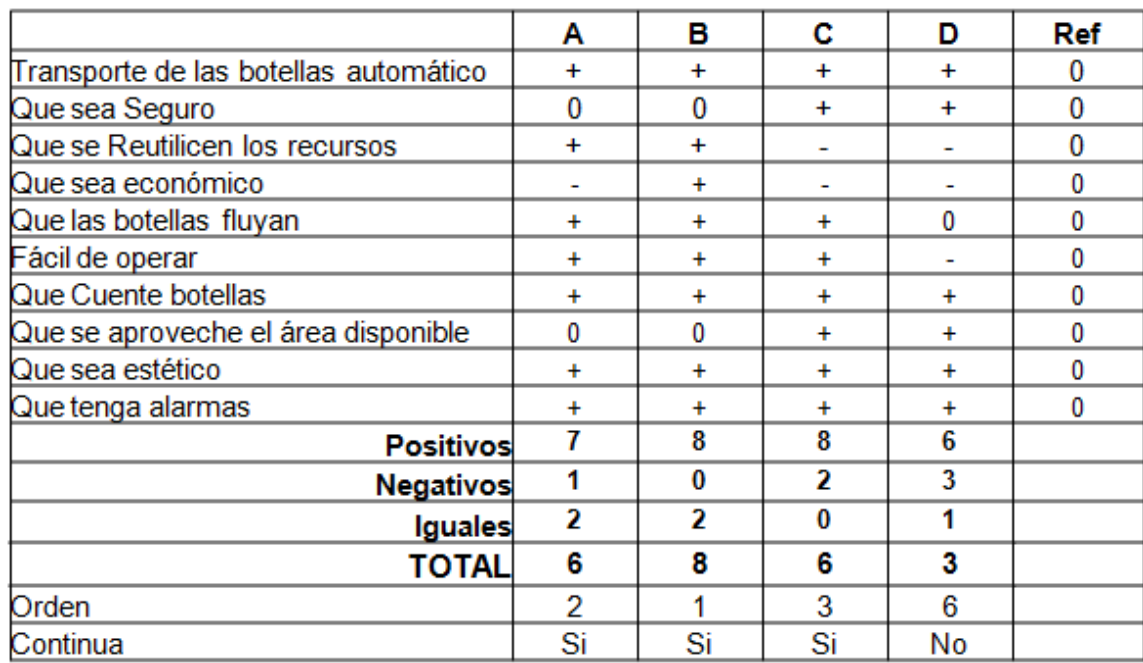

#### **Tabla 9**. Matriz de tamizaje para el sistema de bandas transportadoras

Fuente: Propia

El concepto D obtuvo el menor puntaje por lo tanto será descartado del proceso de selección. Así que se continua evaluando los conceptos A, B Y C, los cuales obtuvieron los puntajes más altos, estos conceptos pasan a ser evaluados en la matriz de selección.

# **6.2MATRIZ DE SELECCIÓN**

Para la matriz de selección se toman los conceptos que pasaron la evaluación anterior, se le asigna un porcentaje al criterio de selección de acuerdo al discernimiento de los expertos consultados (ingenieros de Colgate, operadores y profesores de la universidad), el que saque el mayor puntaje es el concepto se le realizará el diseño.

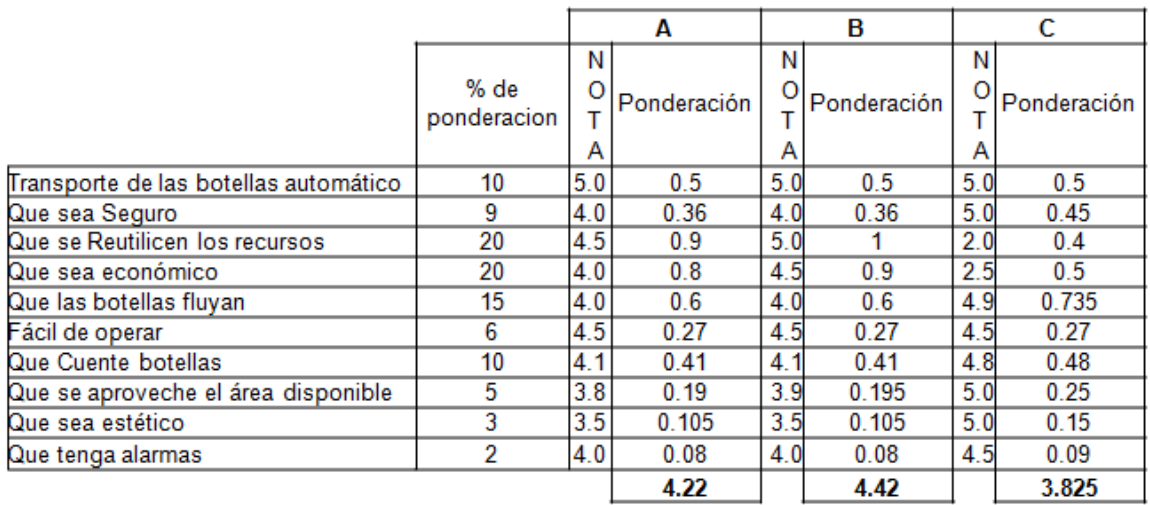

**Tabla 10.** Matriz de selección para el sistema de bandas transportadoras

Fuente: Propia

A continuación se desarrolla un diseño detallado del concepto que obtuvo el mayor puntaje que en este caso fue el B, posteriormente se realiza el diseño a nivel de sistema, y a nivel de detalle. Los conceptos A y C se dejan aparte y solo se trabaja con el B de ahora en adelante.

Luego de haber seleccionado las bandas transportadoras como sistema ganador se realizaron tres prototipos, los cuales fueron mostrados al cliente, el cual se inclinó por uno en especial, ya que este cumplía las especificaciones de espacio y estética que el deseaba.

Antes de revelar el primer prototipo se muestra una propuesta inicial por parte de los ingenieros de Colgate Palmolive figura 9, donde se ven un total de siete bandas transportadoras, en el cual se propuso reducir la cantidad de bandas, primero por consumo de energía y segundo por saturación del pequeño espacio que se tenía.

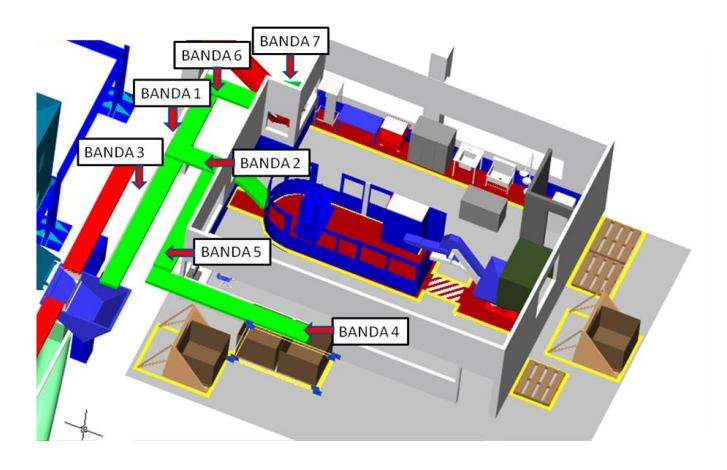

**Figura 9.** Propuesta inicial distribución bandas transportadoras

Fuente**:** Suministrado por la empresa Colgate Palmolive Compañía.

De la figura 9 se propuso eliminar las siguientes bandas; 5, 6 y 7, porque se observo que eran innecesarias. De igual forma se modificaron las bandas 1 y 4. La banda 1 se alargo hasta llegar a la parte roja que representa la banda h, la cual es inclinada a  $45^{\circ}$ y lleva las botellas a la altura de la boca de los silos. Otra modificación es la banda 4, que es alargada hasta llegar al borde de la banda 3.

La siguiente figura muestra las modificaciones que se le realizaron al diseño propuesto por los ingenieros de Colgate.

**Figura 10.** Diagrama de distribución A de bandas transportadoras en lugar

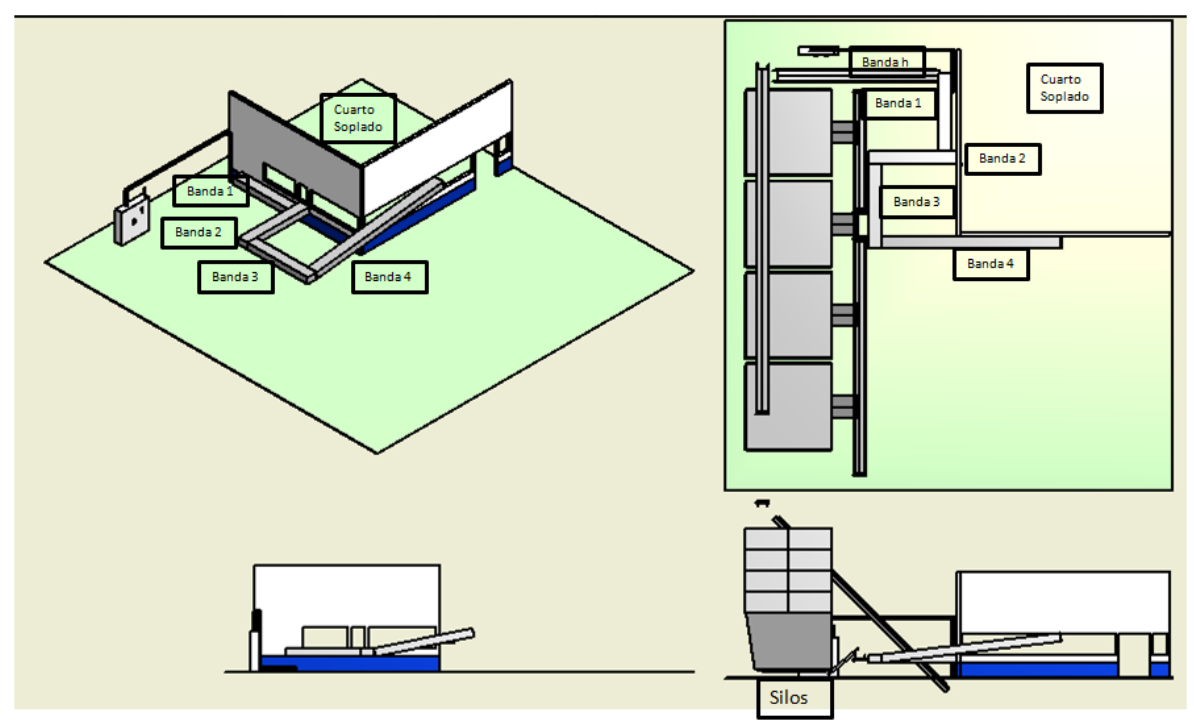

Fuente: Propia

Esta distribución fue la primera propuesta que se dio al cliente. La parte superior de las bandas 1 y 2 tienen una altura de 1,10 m, por otro lado la banda 3 comienza en la misma altura, pero esta no se conserva en el otro extremo porque se inclinó para que la banda 4 pudiera pasar por encima de las cajas con estibas (ver figura 2) que de igual forma debió ser inclinada.

La longitud de la banda 1 está dada por la distancia que existe entre la banda 2 y la banda h la cual es la que lleva las botellas hasta los silos, por otro lado la longitud de la banda 2 está dada por la distancia que hay entre el cuarto de soplado y las bandas que descargan de los silos.

Así mismo la longitud de la banda 3 es la distancia que hay desde la banda dos hasta la tolva de descarga a la línea de llenado.

La longitud de la banda 4 es determinada por el lugar donde se posicionan las cajas.

Sin embargo esta primera propuesta fue rechazada que ya que la banda 4 tapaba la ventana que detrás de ella casi en su totalidad, por lo tanto se tuvo que modificar.

En la siguiente figura se muestra una mejora del dibujo anterior.

**Figura 11.** Diagrama de distribución B de bandas transportadoras en lugar

Fuente: Propia

En esta propuesta se arregló el defecto del diseño anterior, se coloco la banda 4 un poco más corta y sin inclinación. Al colocarla horizontal mejoró el aspecto del lugar, así como la visibilidad desde el cuarto de soplado. Las demás bandas conservan sus posiciones y longitudes.

Sin embargo se vio que esta propuesta tenía un defecto el cual esta siendo mostrado por el círculo punteado, ya que esta distribución de las bandas no dejaría fluir las botellas como se requiere, porque en ese lugar se comenzarían a represar y podía causar paradas innecesarias de la sopladora.

Para corregir ese defecto se realizó otra propuesta, la cual fue aprobada para seguir con el diseño detallado, y es mostrada a continuación en la siguiente figura.

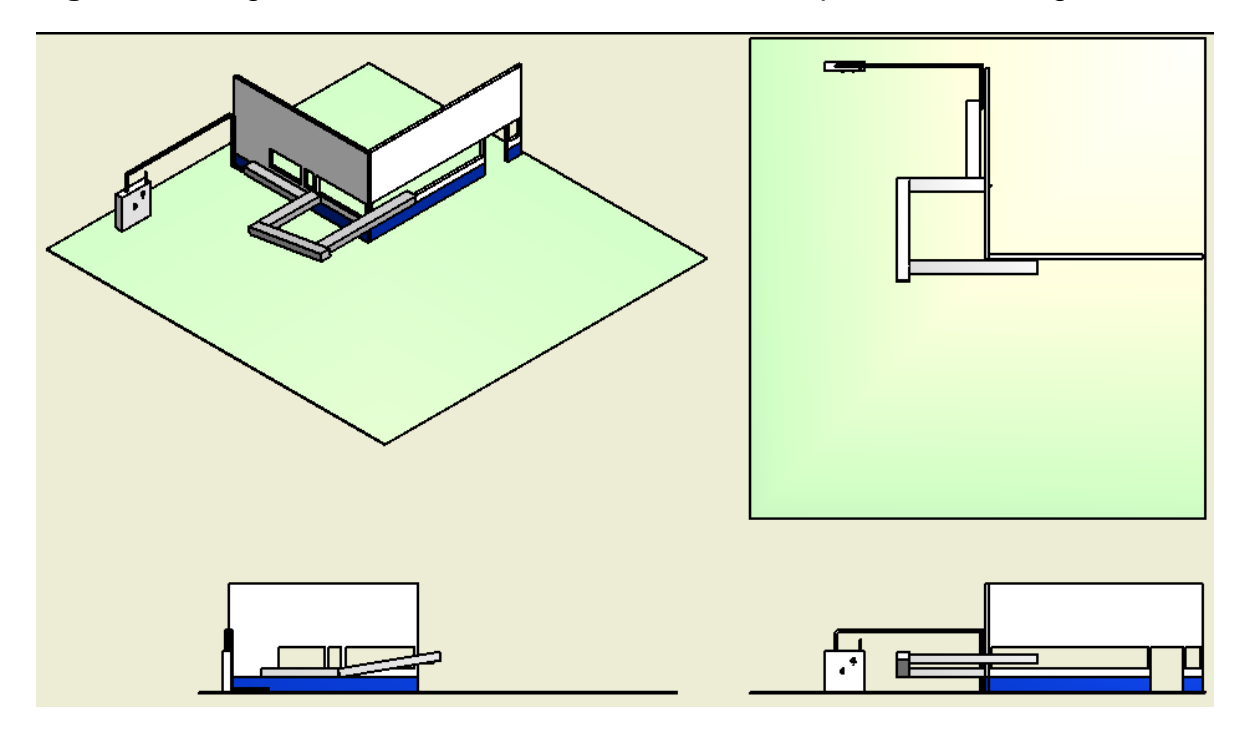

**Figura 12.** Diagrama de distribución C de bandas transportadoras en lugar

Fuente: Propia

Esta fue la propuesta final aprobada por el cliente, el cual estuvo a gusto y aceptó que se siguiera con el proceso de diseño detallado.

## **7. ESPECIFICACIONES FINALES**

A continuación se muestra la tabla de las especificaciones finales las cuales serán utilizadas para la realización del diseño detallado.

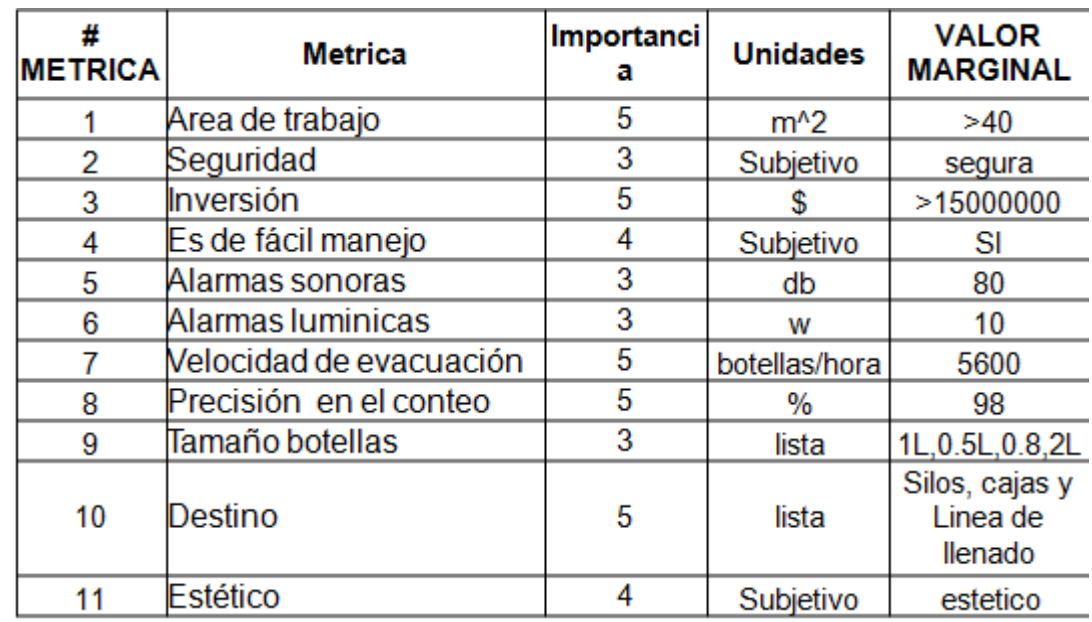

**Tabla 11.** Especificaciones finales para el sistema de bandas transportadoras

Fuente: Propia

### **8. ARQUITECTURA DEL PRODUCTO**

La idea del sistema de bandas transportadoras de botellas Pet es facilitar y brindar una herramienta que ayude a controlar los destinos de las botellas y su conteo, de esta manera da una herramienta productiva y eficiente. Por lo tanto si alguna de sus partes hace falta (mecánicas, eléctricas, sistema de control o neumáticas) no se podría operar, por lo cual el sistema se vuelve de estructura integral, ya que para poder que cumpla su función tienen que estar todas las partes.

La siguiente figura ayuda a entender porque es una estructura integral. Ya que como se puede apreciar de cada elemento físico sale más de una línea dirigida a un elemento funcional, de la misma manera a cada elemento funcional llega más de una línea, lo cual muestra la dependencia que se tiene entre un elemento físico y funcional.

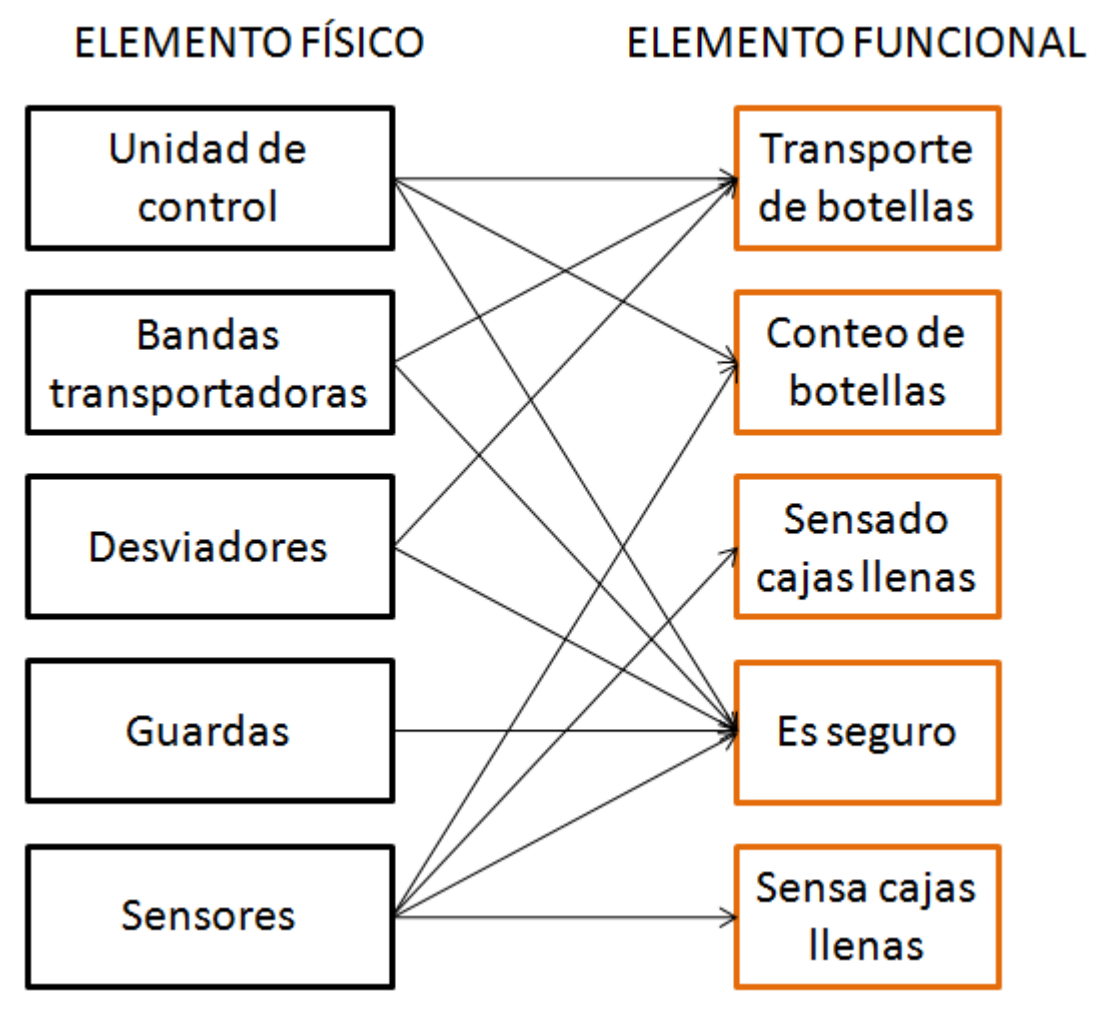

**Figura 13.** Diagrama de arquitectura del producto

Fuente: Propia

# **9. DISEÑO INDUSTRIAL**

Preocupado por optimizar la función, el valor y la apariencia del sistema de bandas transportadoras, se aplico un análisis de diseño industrial para asegurar que el producto cumpla con las exigencias del cliente, usuario y diseñadores.

### **9.1 NECESIDADES ERGONÓMICAS Y ESTÉTICAS**

A continuación con el Diseño industrial (DI), se evalúa las necesidades de tipo ergonómico y estético. En la parte de tipo ergonómico se evalúan variables como; facilidad de uso, facilidad de mantenimiento, cantidad de interacciones y seguridad. Estas necesidades son relacionadas directamente con el usuario, por lo tanto debe ser de fácil manejo, al igual que debe facilitar el mantenimiento.

Por otro lado las necesidades de tipo estéticas no son dejadas a un lado, en este campo se evalúa la diferenciación del producto, el orgullo de posesión o moda es decir como se siente el usuario al utilizarlo y la motivación del grupo que se refiere a los diseñadores que han participado en el proceso de creación del producto. En este ítem los tres rubros están por encima del nivel de satisfacción medio y casi llegando a alto, ya que no solo por la estética del producto en lugar se ve bien sino también por su interfaz de usuario lo hace algo único en la empresa Colgate Palmolive Compañía.

En el rubro de cantidad de interacciones podemos ver que es bajo, por lo que es un proceso casi automático.

En la siguiente figura podemos apreciar la valoración del diseño industrial, lo que nos permite visualizar un poco mejor el producto.

**Figura 14.** Diagrama de valoración del DI en el sistema de bandas trasportadoras

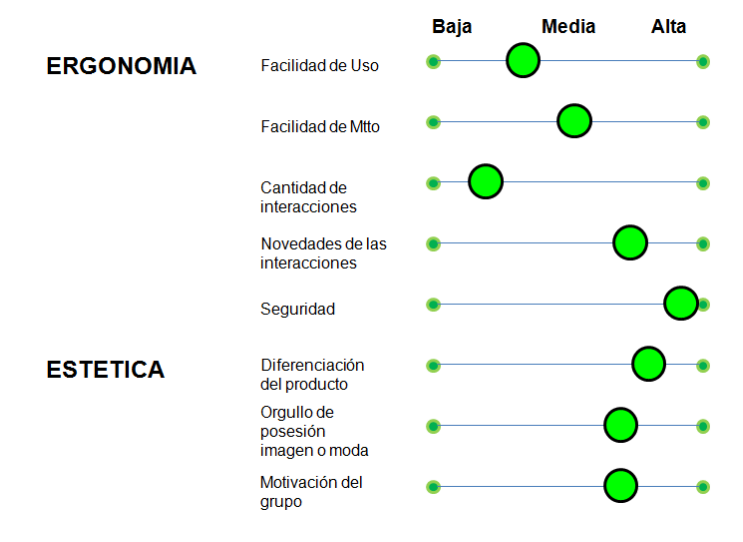

### **9.2EVALUACION DE LA CALIDAD DEL DISENO INDUSTRIAL DI**

El sistema de bandas transportadoras cuenta con una interfaz gráfica, que permite al usuario un fácil manejo, ellos pueden hacerlo ya sea de forma manual, automática o que reponga el sistema después de una parada de emergencia o simplemente una parada. Los recursos que se utilizan en el sistema son la mayoría reutilizados lo cual permitirá que el costo sea mucho menor, sin olvidar la funcionalidad y productividad que el producto debe brindar al proceso.

Por la sencillez y la calidad en que se concibió la interfaz se ha llegado a la conclusión, que cualquier operario que conozca los sitios de los que salen las botellas y a los que llegan, no tendrá ningún problema en manejarlo. Y su programación se podrá realizar de forma intuitiva.

Por otro lado los requerimientos emocionales también han obtenido un "alto puntaje", ya que es reconfortante brindar herramientas a los usuarios finales, con un producto de calidad y atractivo.

A pesar que el producto es novedoso no requiere un conocimiento diferente al que tiene el personal de mantenimiento ya que los elementos finalmente son los mismos, y se les puede realizar mantenimiento según lo establece el programa de mantenimiento de la empresa.

En la siguiente figura vemos la calcificación de la calidad del diseño industrial dentro del cual podemos encontrar factores como la facilidad de mantenimiento, la calidad de la interfaz entre otros.

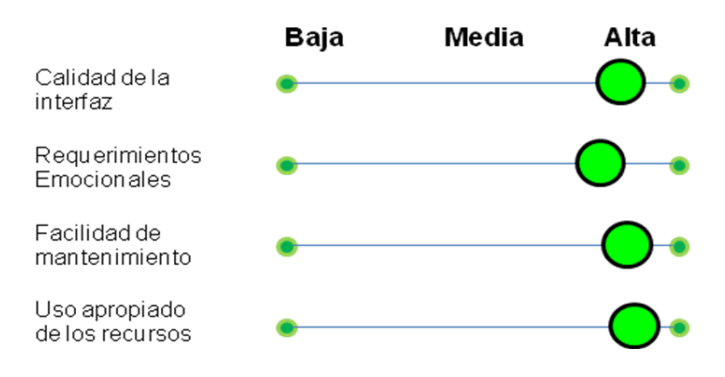

**Figura 15.** Diagrama de evaluación del Diseño industrial (DI)

### **9.3CLASIFICACION DEL PRODUCTO**

El sistema de bandas transportadoras de botellas Pet de la empresa Colgate Palmolive Compañía se clasifica como un sistema dominado por la tecnología, ya que desde su diseño, a pesar que el usuario necesita programarlo, funciona automáticamente y tiene un alto componente de tecnología.

A continuación se mostrara el diagrama de clasificación del producto, en el que se aprecia un punto verde el cual presenta una gran inclinación hacia lo tecnológico como se mencionó anteriormente.

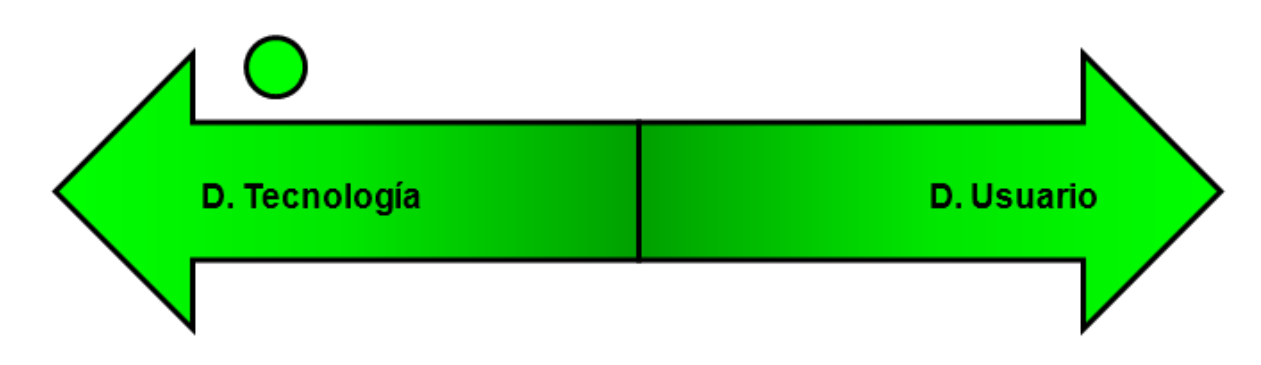

**Figura 16.** Diagrama de Clasificación del producto

Fuente: Propia

### **9.4 PROTOTIPADO**

Para poder realizar un buen proceso de diseño, se realizaron varios prototipos para validar la funcionalidad y viabilidad del producto. Estos prototipos también buscan evaluar la satisfacción del cliente y el cumplimiento de los requerimientos.

Prototipo A: Se realizó con una herramienta como autodesk inventor el cual ayuda a visualizar, el lugar de trabajo y la distribución del producto, como también para poder mirar aspectos de seguridad como guardas y espacios de movilidad.

Prototipo B: Se realizó un prototipo de una interfaz gráfica, la cual estaría muy cerca del diseño final de ésta, realizado en un software llamado panel builder el

cual es especializado en este campo. El software ayudaría a evaluar la interacción del operario con el sistema, la cantidad de las interacciones y la novedad de éstas.

Prototipo C: Se realizó un prototipo de programación en ladder el cual ayudaría a visualizar la lógica del programa de control, salidas y entradas necesarias para controlar el sistema.

Prototipo D: Se realizó un prototipo de los desviadores, los cuales sirven para dirigir las botellas de un lugar a otro, este prototipo permite ver el movimiento del desviador y la interacción de las partes entre sí.

A continuación se muestra un diagrama donde se clasifican los prototipos según el caso.

**Figura 17.** Diagrama de Clasificación de prototipos

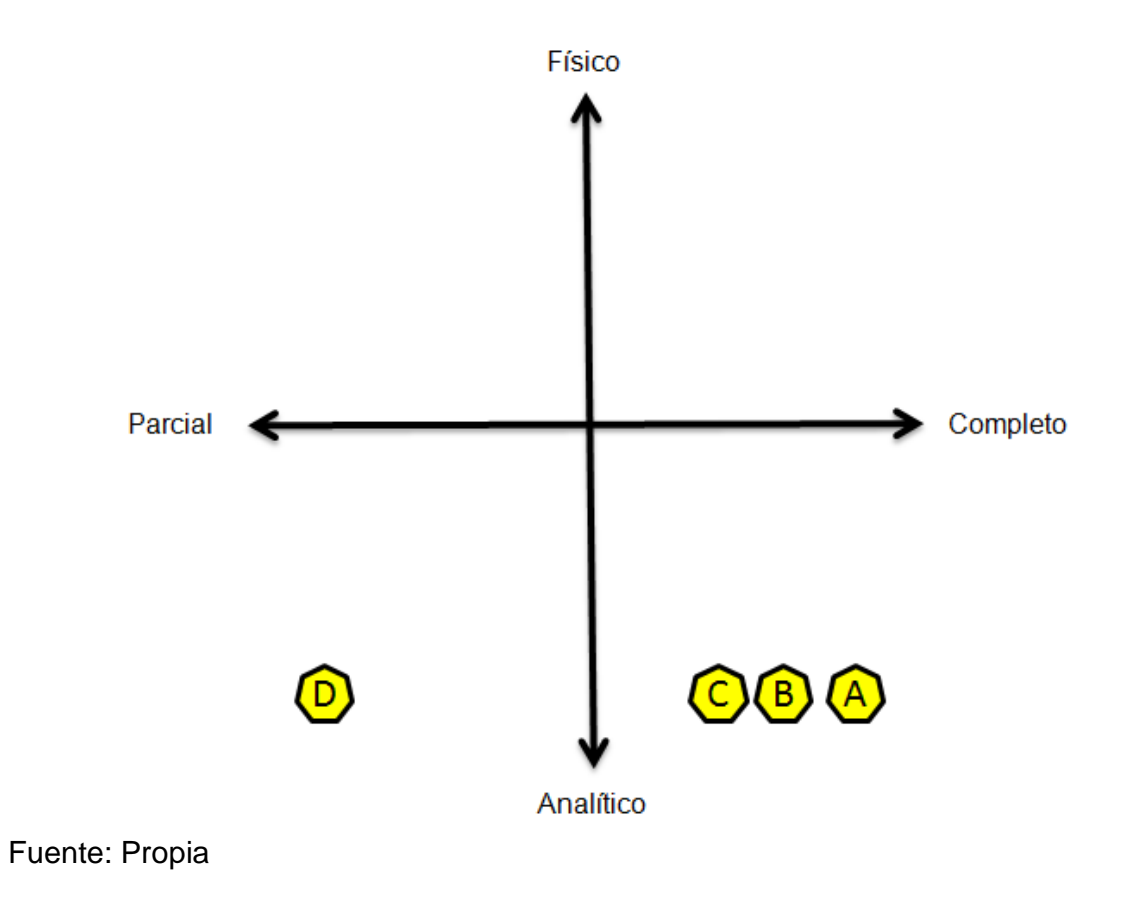

# **10.DISEÑO DETALLADO**

Como ya se decidió cual va ser la estructura del sistema de bandas y la ubicación, se tiene que pensar en las partes en las que se desvían las botellas, los cuales serán controlados por el sistema de bandas transportadoras y son de vital importancia para que las botellas no solo fluyan correctamente sino que también lleguen a los lugares deseados.

Para llevar las botellas a los lugares deseados, se mostrara con flechas en la siguiente donde hay que desviarlas.

**Figura 18.** Vista superior del sistema de bandas transportadoras

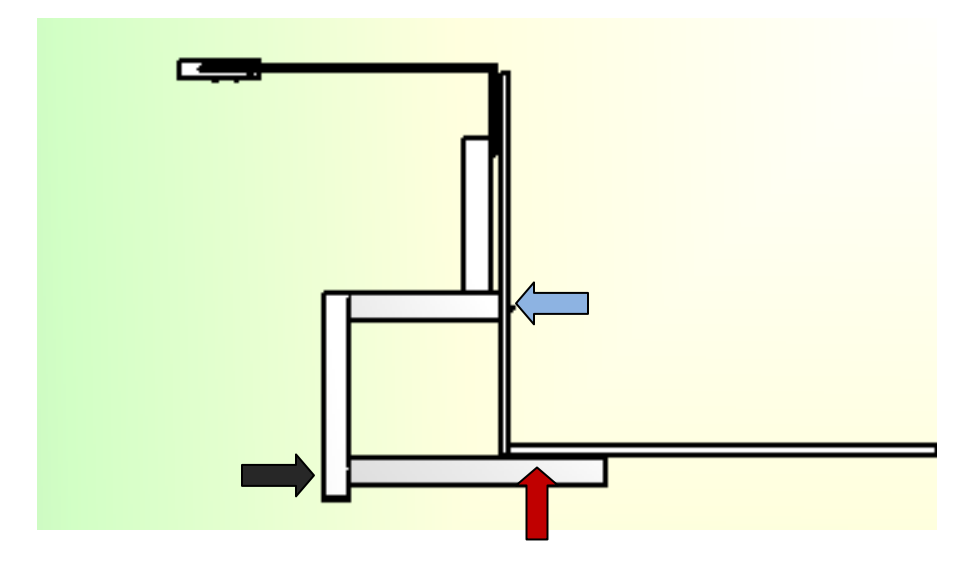

Fuente: Propia

Las flechas de la figura anterior muestran los lugares en los cuales deben ir situados los desviadores para poder direccionar las botellas.

La flecha en azul señala la posición en la cual debe estar el desviador que direccionará las botellas a los silos o llenado.

La flecha gris señala la posición en la cual debe estar el desviador que direcciona las botellas a llenado o a cajas.

La flecha que se encuentra en rojo señala el desviador que direccionará las botellas a las cajas.

Después de revisar el tipo de desviadores que tenía el sistema, se tomó la decisión de acuerdo al proceso de diseño concurrente de utilizar unas compuertas similares a las ya existentes las cuales hacían que las botellas cayeran dentro de cada silo.

El material del desviador se decidió que fuera aluminio calibre 18, ya que es el mismo que utilizan los desviadores que se encuentran en la entrada de los silos y según los registros han funcionado muy bien hasta el momento. Este material le daría la resistencia suficiente para aguantar y no doblarse, como también el peso adecuado para poder que el sistema neumático lo moviera con facilidad.

En la siguiente figura vemos un prototipo de los desviadores.

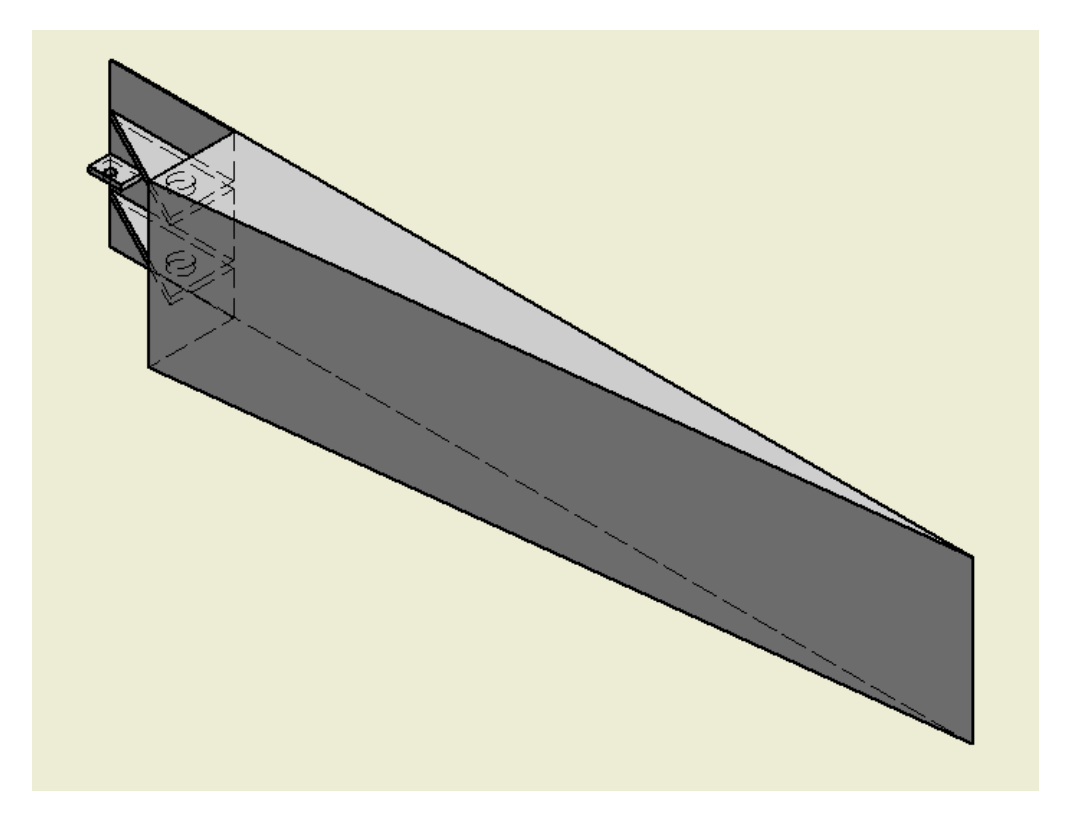

**Figura 19.** Desviador bandas trasportadoras.

Para ver detalles del los desviadores referirse al anexo A, ahí se podrán encontrar las medidas detalladas del desviador.

Este desviador tiene unas medidas de 80cm de largo y 15 cm de alto, la altura fue definida de acuerdo a la altura de las bandas, se realizo una simulación en autodesk inventor para ver el movimiento de este y determinar si era funcional o no. Por otro lado la longitud es determinada por el ángulo que tiene que formar el desviador al abrirse, porque si el desviador está a un ángulo menor que 38 $^{\circ}$  las botellas se atascarían, y si es mayor que  $40^{\circ}$  las botellas no cambiarían de curso sino que el desviador se volvería un obstáculo.

El desviador no va solo y es necesario colocarlo sobre una base como la siguiente, sin embargo el diseño de la base depende en qué lado de la banda se va a situar. Por lo tanto el deflector de la banda dos y la banda cuatro son iguales, mientras que el de la banda 3 no lo es. A continuación se mostrará en la figura 20 de la base del deflector que es igual en ambas bandas.

**Figura 20.** Base desviador Banda 2 y Deflector Banda 4.

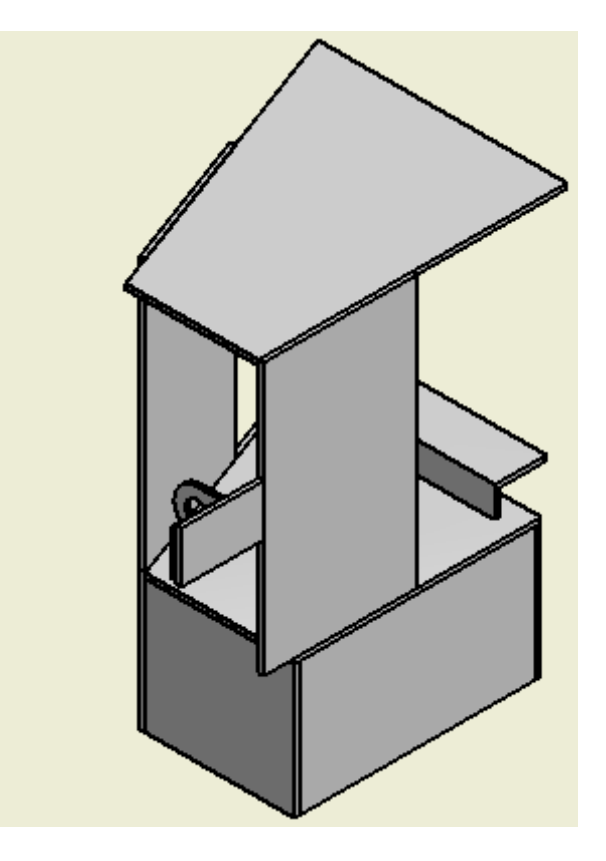

En la siguiente figura se puede ver el deflector de la banda 3 el cual tiene una pequeña diferencia con respecto al anterior deflector.

**Figura 21.** Deflector banda 3

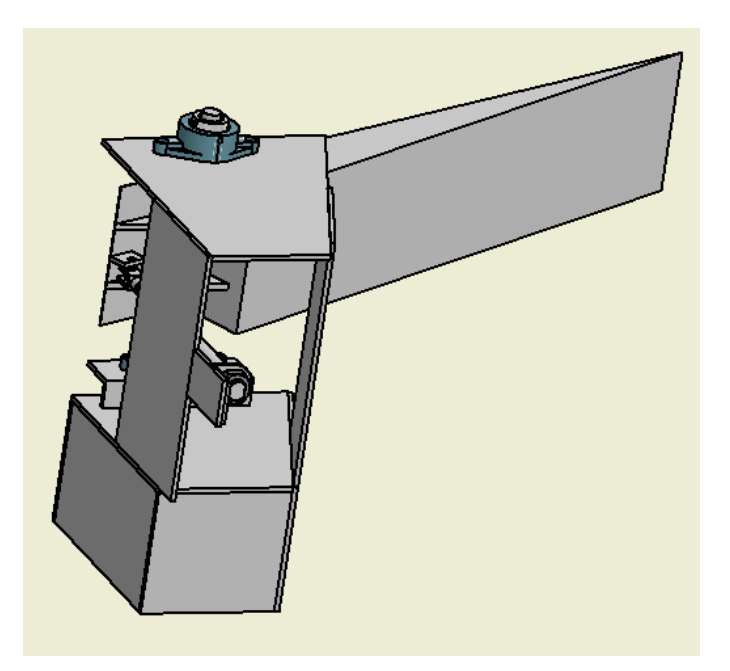

#### Fuente: Propia

El deflector es el mismo pero la base cambia un poco, pero solamente es como van unidas sus piezas ya que las dimensiones se conservan igual en ambas bases. Lo que hace que se vea diferente es el apoyo donde va el cilindro neumático. Para ver las dimensiones en detalle referirse al anexo b.

Por otro lado la estructura de las bandas transportadoras viejas no se modificó ya que como estaban cumplían con el objetivo de transportar las botellas. Lo único que si se necesitaba hacer era cambiar las alturas de las patas para así poder cumplir con el diseño que se presentó en la figura 12.

Los planos de cada una de las bandas está a nivel detallado en los anexos.

La utilización de los recursos es un punto que fue enfatizado por los clientes cuando se estaba realizando el proceso de recolección de necesidades, por lo tanto se trató de cumplir al máximo en el proceso de diseño un ejemplo de esta reutilización de recursos es el uso del tablero y de de sus componentes los cuales son mostrados en la siguiente tabla.

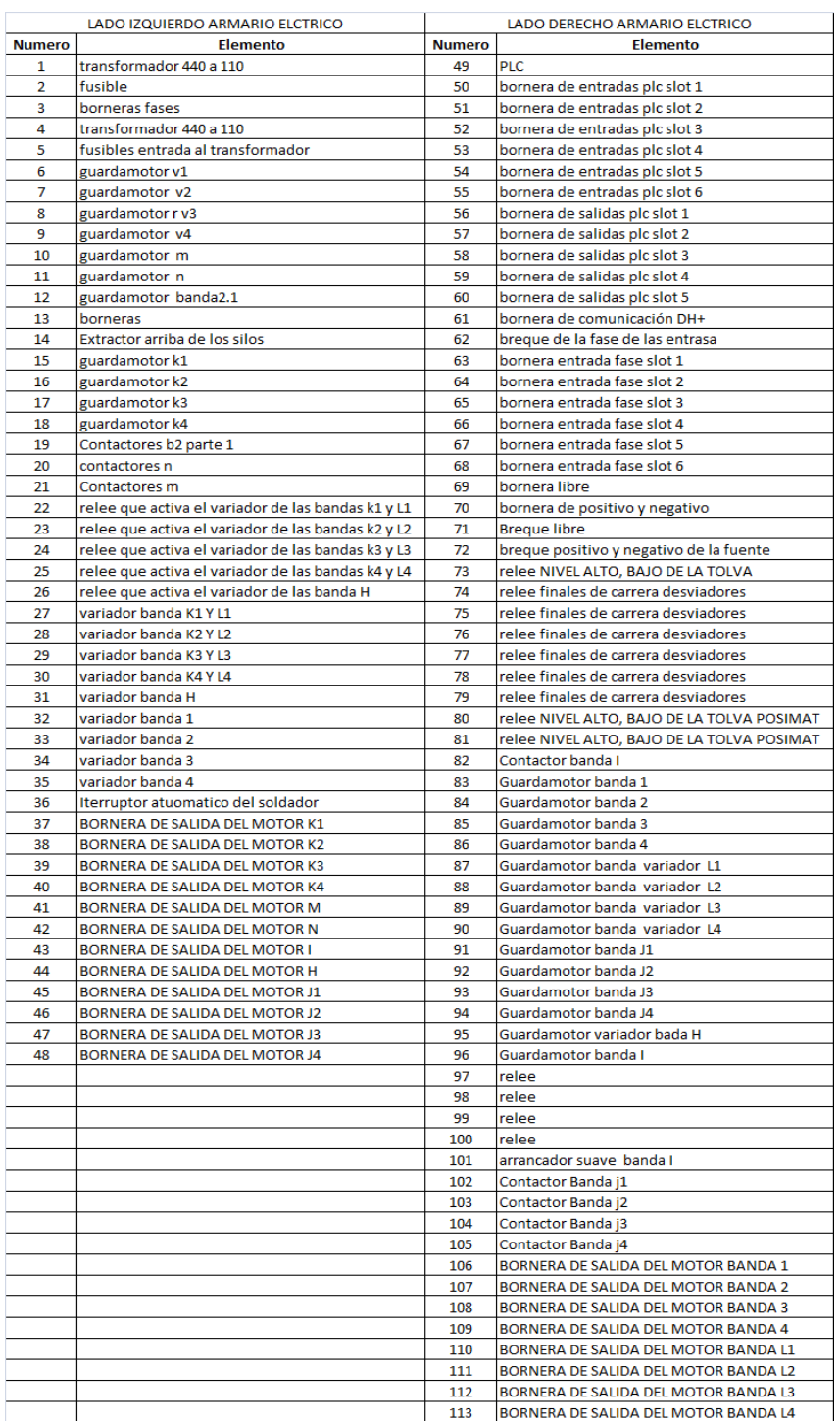

# **Tabla 12.** Tabla de distribución de elementos en el tablero eléctrico

En la siguiente figura se muestra como están distribuidos los elementos eléctricos dentro del tablero eléctrico.

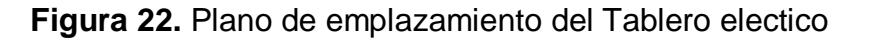

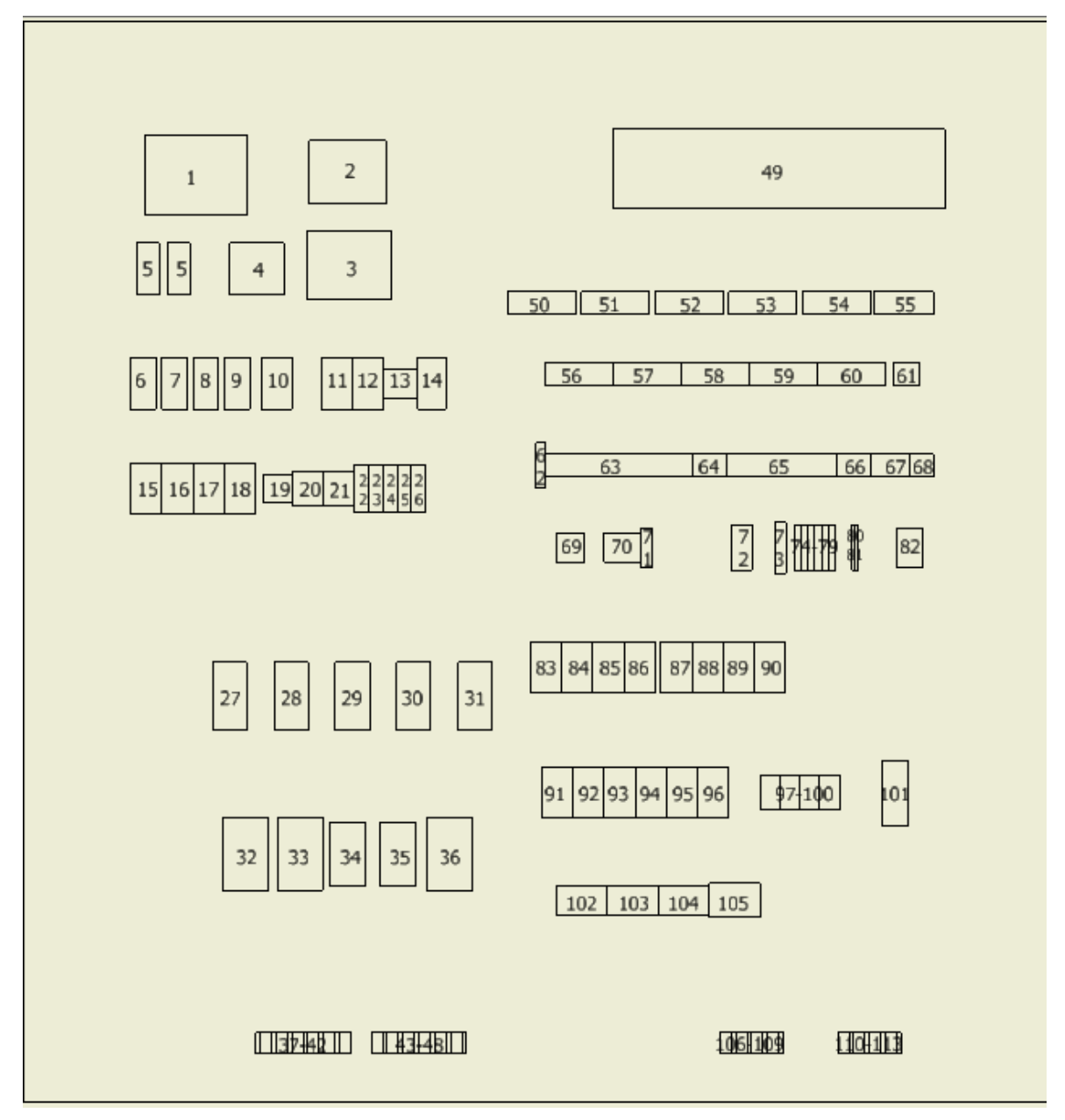

#### Fuente: Propia

Para el diseño, programación e interfaz gráfica del sistema de bandas transportadoras fue realizado y tomado en cuenta el siguiente diagrama.

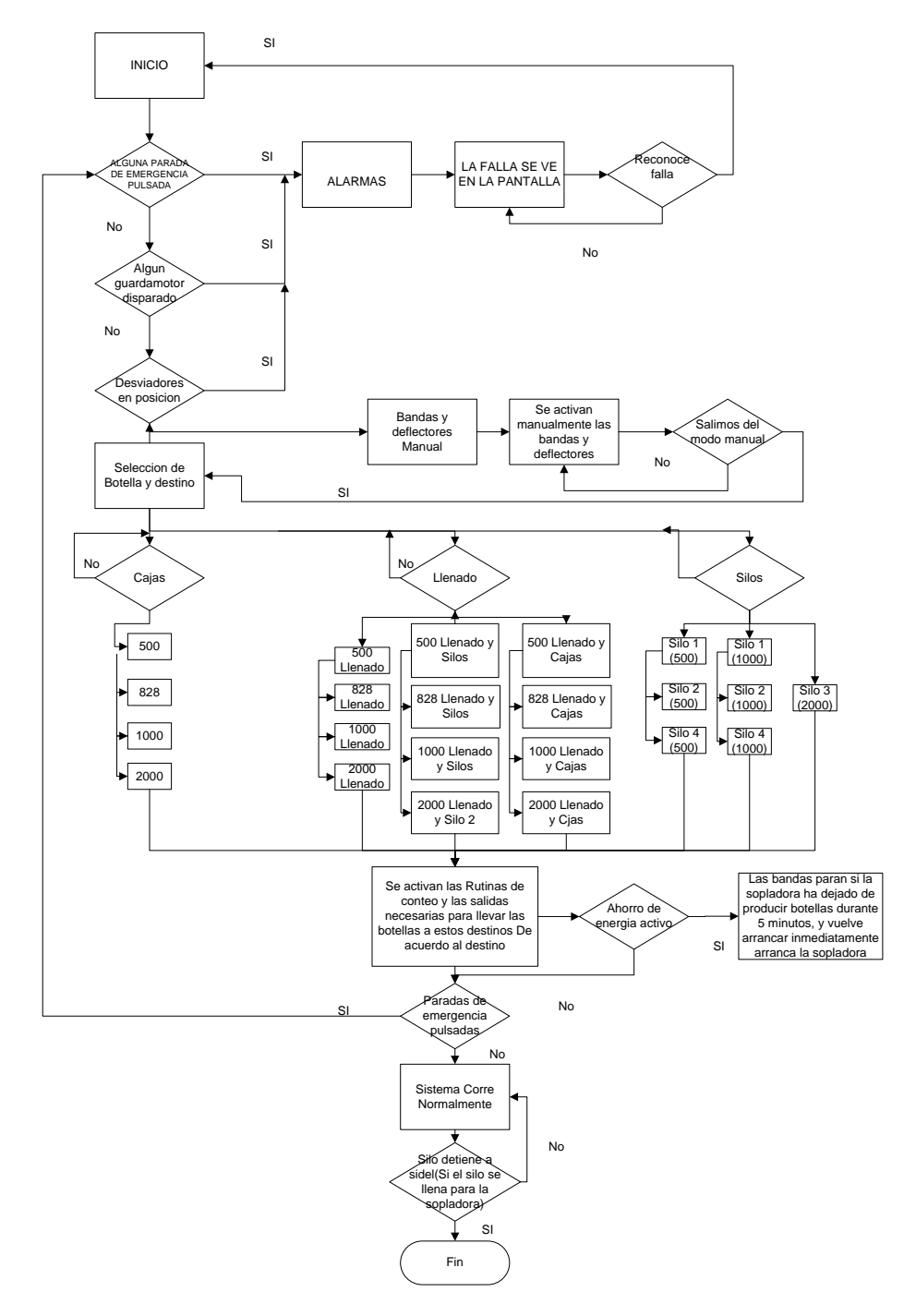

**Figura 23.** Diagrama el cual demuestra el proceso de programación

Fuente: Propia

#### **10.1 COSTOS**

Una parte fundamental de todo proyecto son los costos, ya que sin ellos no podríamos determinar la viabilidad y rentabilidad del proyecto, factor determinante al aprobar o no un proyecto.

Como la automatización de transporte de botellas pet es un proyecto, no se escapa de la justificación de los costos los cuales son representados en la siguiente tabla.

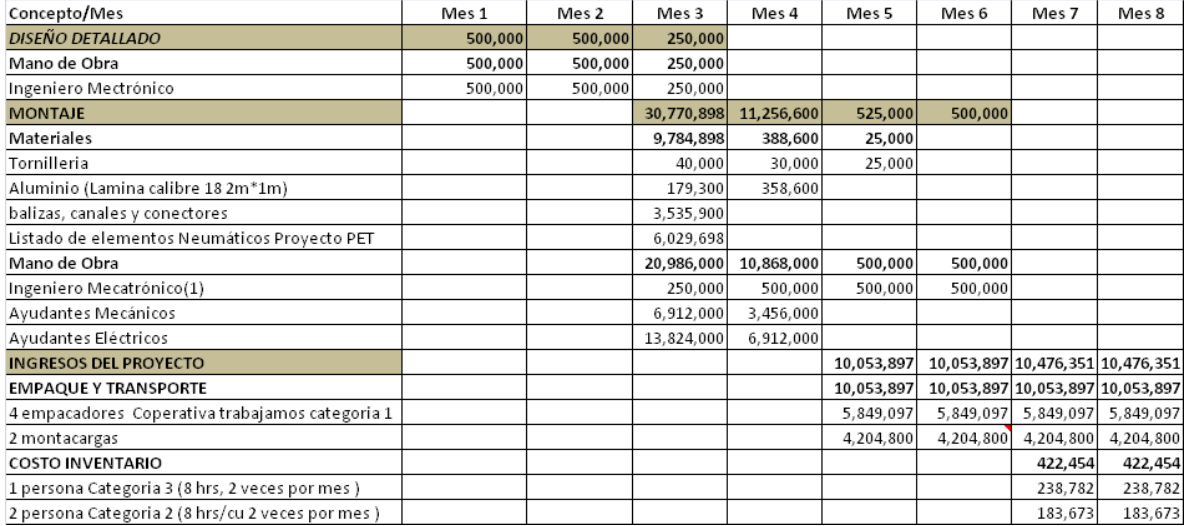

#### **Tabla 13.** Costos y ganancias del proyecto

Fuente: Propia

Los costos de diseño y montaje están resaltados en color, dentro de estos se encuentran, la mano de obra y materiales que se requieren para llevar cabo este proyecto.

Por otro lado los ingresos del proyecto se ven representados en el ahorro de 4 empacadores y dos montacargas con chofer las cuales estarían llevando almacenar las botellas a la bodega y trayéndolas de vuelta a la línea de llenado, como también en costos de inventario ya que ese gasto no sería necesario hacerlo porque el producto final puede llevar el conteo de las botellas que se encuentran dentro del sistema.

En la siguiente tabla se muestra que el proyecto es viable ya que analizando el flujo de fondos de la tabla anterior se observa que la inversión es totalmente recuperada en el mes 9, además de producir ganancias al terminar el primer año de operación.

# **Tabla 14. Tabla resumen de los costos**

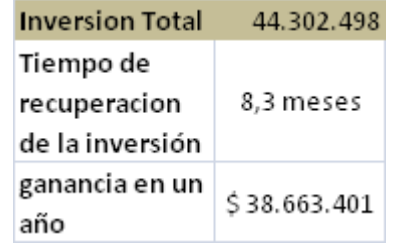

### **11. CONCLUSIONES**

- Se obtuvo una perspectiva clara del proyecto en el que se iba a trabajar, investigando a fondo el problema y como solucionarlo, lo cual permitió la elaboración del diseño de las bandas transportadoras y el sistema de control para las botellas pet.
- Se elaboró el diseño mecánico de las bandas transportadoras partiendo de los recursos existentes, es decir reutilizando las bandas que estaban en los silos, pero adaptándolos a las nuevas necesidades.
- Se elaboró el diseño de una interfaz gráfica, un ladder para el control del sistema el cual permitía fácil operatividad y control.
- Se elaboró un manual el cual va dirigido hacia la capacitación de los funcionarios del área de control de procesos
- Se elaboró un flujo de fondos el cual muestra la viabilidad económica del proyecto.
- Se elaboró un comparativo de los productos actuales y características principales de los sistemas de transporte existentes en la empresa Colgate Palmolive.

## **12.BIBLIOGRAFÍA**

[1] Cinta transportadora [En linea]. Wikipedia®. [ Actualizado el 4 de febrero 2009]. Disponible en Internet: [http://es.wikipedia.org/wiki/Cinta\\_transportadora](http://es.wikipedia.org/wiki/Cinta_transportadora)

Norma IEC para Control Industrial [en línea]. Terminology and Symbols in Control Engineering. Samson. 28 p. [Consultado Octubre 2009]. Disponible en internet: [http://www.samson.de/pdf\\_en/l101en.pdf](http://www.samson.de/pdf_en/l101en.pdf)

Norma IEC 6131-3 [en línea]: Un recurso de programación estándar: PLCopen. [Consultado Octubre 2009]. Disponible en internet: [www.plcopen.org/pages/.../intro\\_iec\\_61131\\_3\\_spanish.doc](http://www.plcopen.org/pages/.../intro_iec_61131_3_spanish.doc)

Process Control Fundamentals [en línea]: ISA Symbology: Scribd. 29 de Mayo de 2009 [consultado 5 de Enero de 2010]. Disponible en Internet: <http://www.scribd.com/doc/15923795/Process-Control-Fundamentals>

### **13.ANEXOS**

### **Anexo A.** Manual de operación Bandas transportadoras

# **PROCEDIMIENTO PARA EL MANEJO DE SISTEMA DE CARGA Y DESCARGA DE LOS SILOS BOTELLA PET**

# **1. PROPÓSITO**

Describir el funcionamiento y operación del sistema de bandas transportadoras de las botellas Pet, desde que son fabricadas en la sopladora SBO4 hasta la línea 1 de llenado focus de líquidos.

# **2. ALCANCE**

En este procedimiento se describirá la forma correcta de operar el sistema de bandas de carga y descarga de los silos de botella PET en sus presentaciones de 0.5, 1 y 2 litros.

# **3. PRINCIPIO**

El buen manejo del sistema de bandas garantiza que el usuario no correrá ningún riesgo al interactuar con sistema ni cometerá ninguna imprudencia que pueda atentar contra su salud y bienestar, además que permitirá una mejor eficacia del sistema de conteo de botellas.

# **4. RESPONSABILIDAD**

Tener en cuenta los puestos de trabajo que interactúan en el procedimiento de operación de las bandas, ej: operario de sopladora, operario de línea 1 de llenado, mecánicos en fin.

# **5. EPP**

El que exige el área de trabajo gafas, protectores auditivos y zapatos de seguridad

# **6. REACTIVOS Y MATERIALES**

No aplica para este procedimiento

### **7. PROCEDIMIENTO**

#### **Recomendaciones**

#### **Seguridad**

Bajo ninguna circunstancia se puede meter la mano en una banda que se encuentre parada y/o en movimiento, sin antes hacer el bloqueo eléctrico pertinente. Para esto se deben disparar los guarda motores y/o una parada de emergencia.

Aunque existe una guarda de seguridad no se debe introducir la mano cerca a un desviador, de igual forma se debe asegurar que el sistema este con el bloqueo mencionado, ya que ellos pueden realizar el cambio automáticamente y sin darnos cuenta.

#### **Para un buen funcionamiento del conteo se necesita cumplir lo siguiente:**

- No sacar botellas entre la sopladora y el silo que se esté cargando.
- Si se va a cambiar de silo y se va a cargar otro, se recomienda hacer despeje de línea, es decir, seguir el recorrido de la botella hasta el silo que se estaba cargando y asegurarse que no haya botella en este trayecto.
- No sacar botellas de forma manual entre los silos y la posimat, es decir no coger las botellas en medio de recorrido, lo cual altera directamente el conteo.
- Si se está descargando de un silo a la posimat y se desea cambiar de silo, se recomienda recoger toda la botella que se encuentra dentro de la posimat y tirarla a la tolva y cuando no se encuentre ninguna botella en la tolva de la posimat ni dentro de ella ahí si se puede descargar otro silo.
- Debido a que el conteo depende de tantos factores se recomienda poner en cero los contadores cuando el ciclo de llenado-vaciado de cada silo se haya realizado dos o tres veces máximo, es decir se llena el silo y se descarga eso cuenta como un ciclo. Esto se debe hacer, para evitar acumular error

en el conteo. Para realizar este procedimiento hay que referirse a la pantalla # 6.

- Si se mejora la caída de botellas cuando la posimat se las entrega a la banda, la eficiencia del conteo mejora, de igual manera si se disminuyen las botellas dañadas que se recogen dentro de la posimat y no pasan por ninguno de los dos sensores.
- Las botellas que se saquen para muestras y pruebas deben sacarse por un lado de la sopladora, no se deben coger las botellas cuando ya estén sobre la banda pues esto altera el conteo.

#### **Destinos**

Las botellas tienen tres destinos diferentes a los cuales ellas podrán dirigirse, el siguiente diagrama de flujo muestra los destinos:

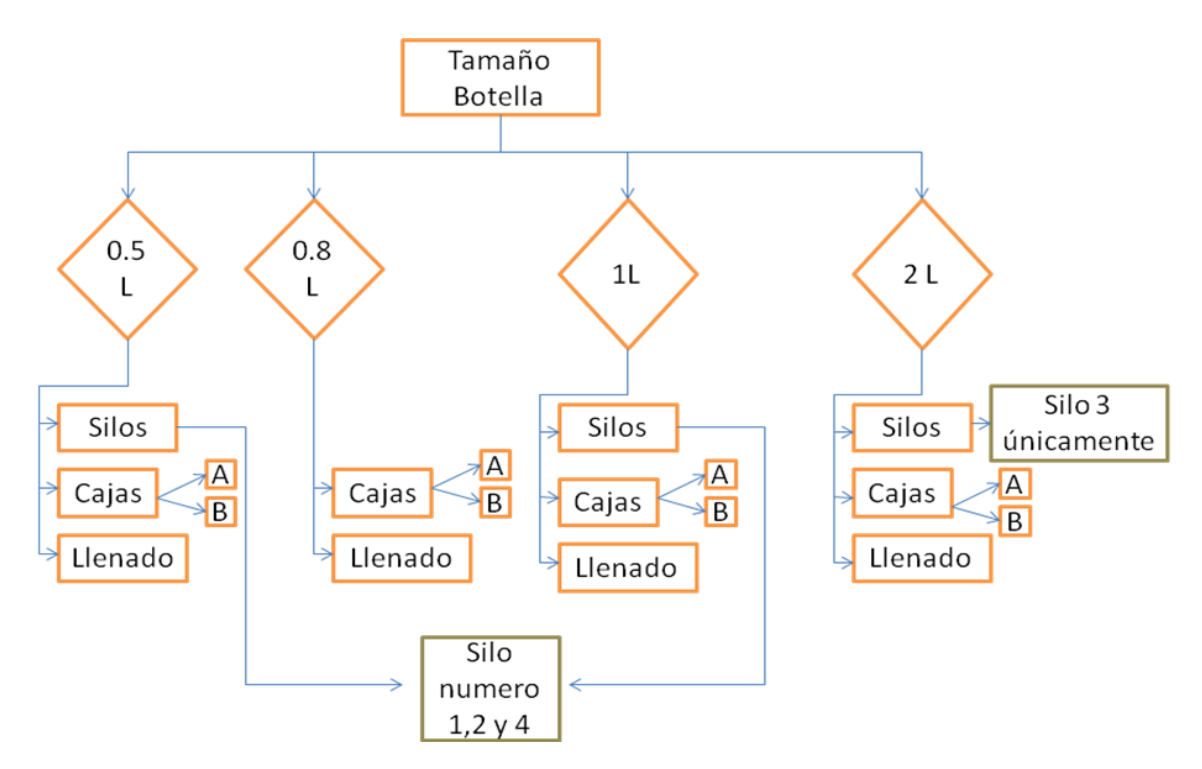

**Diagrama 1**: posibles destinos de cada tamaño de botella.

Los tamaños de 0,5L, 1L pueden dirigirse a tres lugares diferentes;

- 1. Silos: estos dos tamaños pueden ir a los silos 1, 2 y 4
- 2. Cajas (gaylor)
- 3. Llenado (Línea 1)

La botella de dos litros puede dirigirse a;

- 1. Silos: Este tamaño puede ir en el silo 3 únicamente
- 2. Cajas (gaylor)
- 3. Llenado (Línea 1)

La botella de 0,8L solo puede dirigirse a:

- 1. Cajas
- 2. Llenado(Línea 1)

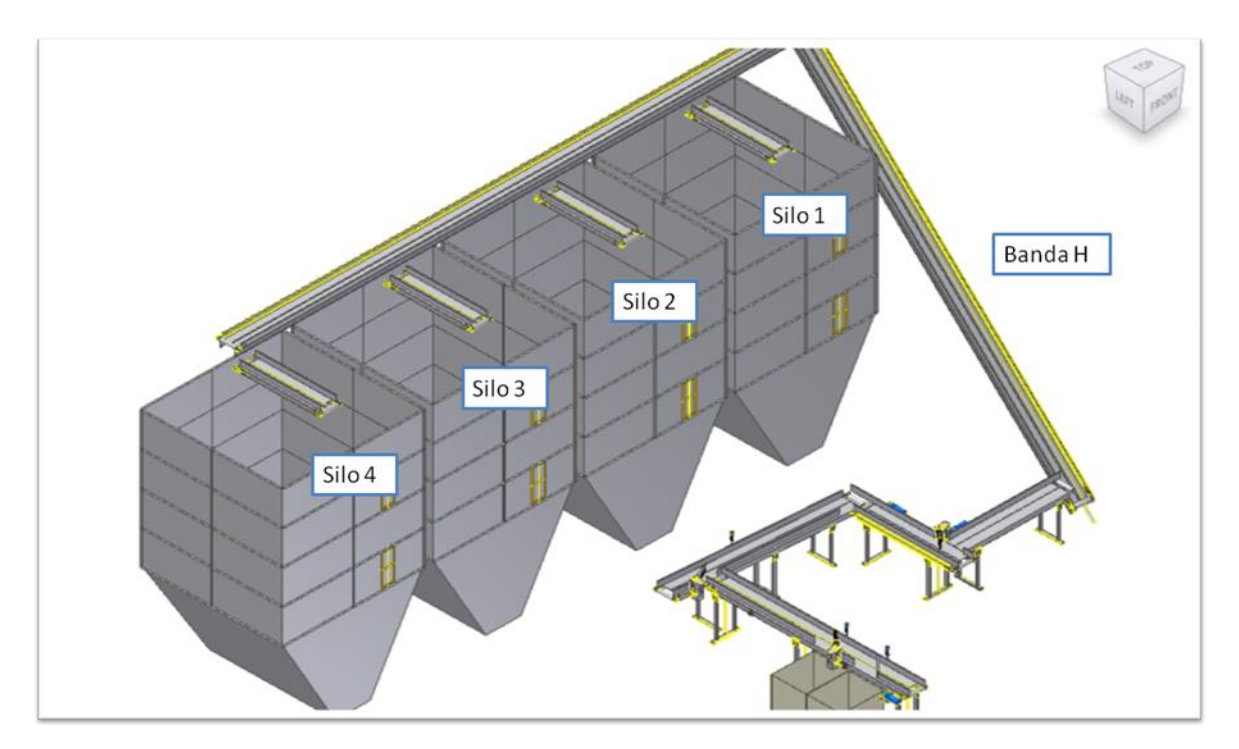

Tener en cuenta que no todos los tamaños pueden dirigirse a los silos, para confirmar si se puede enviar un tamaño al silo ver diagrama 1.

**Diagrama 2**: En esta figura se puede apreciar el nombre y ubicación espacial que tiene cada silo

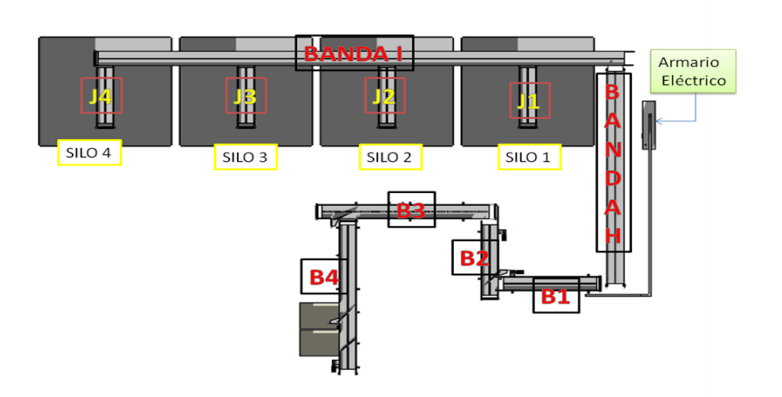

#### **Vista superior de los silos y las bandas**

**Diagrama 3**: En esta figura se puede apreciar la ubicación de cada una de las bandas, exceptuando las bandas de descarga de los silos.

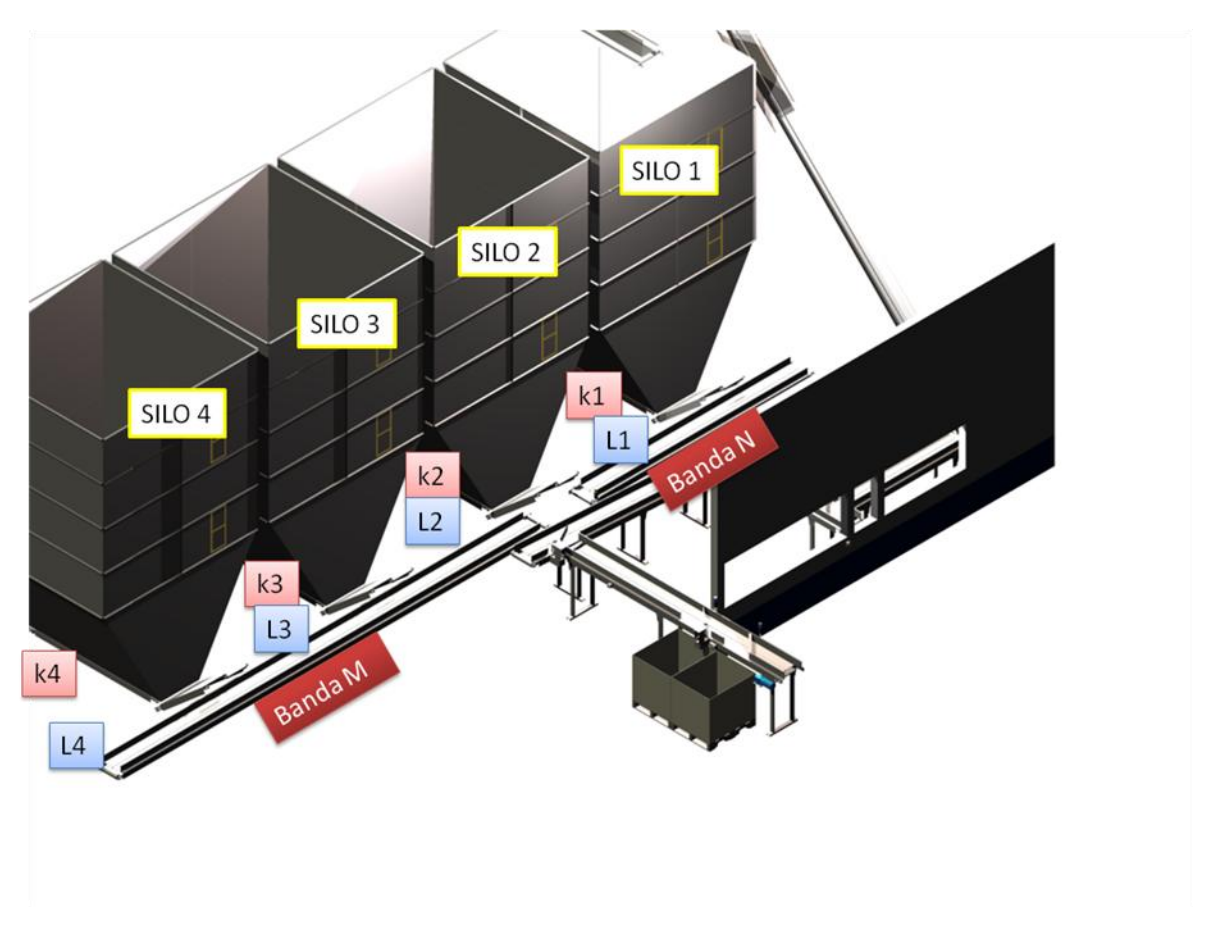

**Diagrama 4:** este diagrama muestra las bandas de descarga de los silos. K son las bandas que están en el fondo de los silos y son las bandas que sacan las botellas del silo a las bandas M y N que son las que finalmente envían las botellas a la tolva de la posimat.

Existen dos pantallas desde las cuales se pueden hacer gestión para el sistema de silos, una esta ubicada en la posimat línea 1 y la pantalla principal se encuentra en tablero eléctrico ubicado en bodega pañales debajo de la banda H.

El siguiente diagrama muestra la ubicación de las bandas, los desviadores y las cajas.

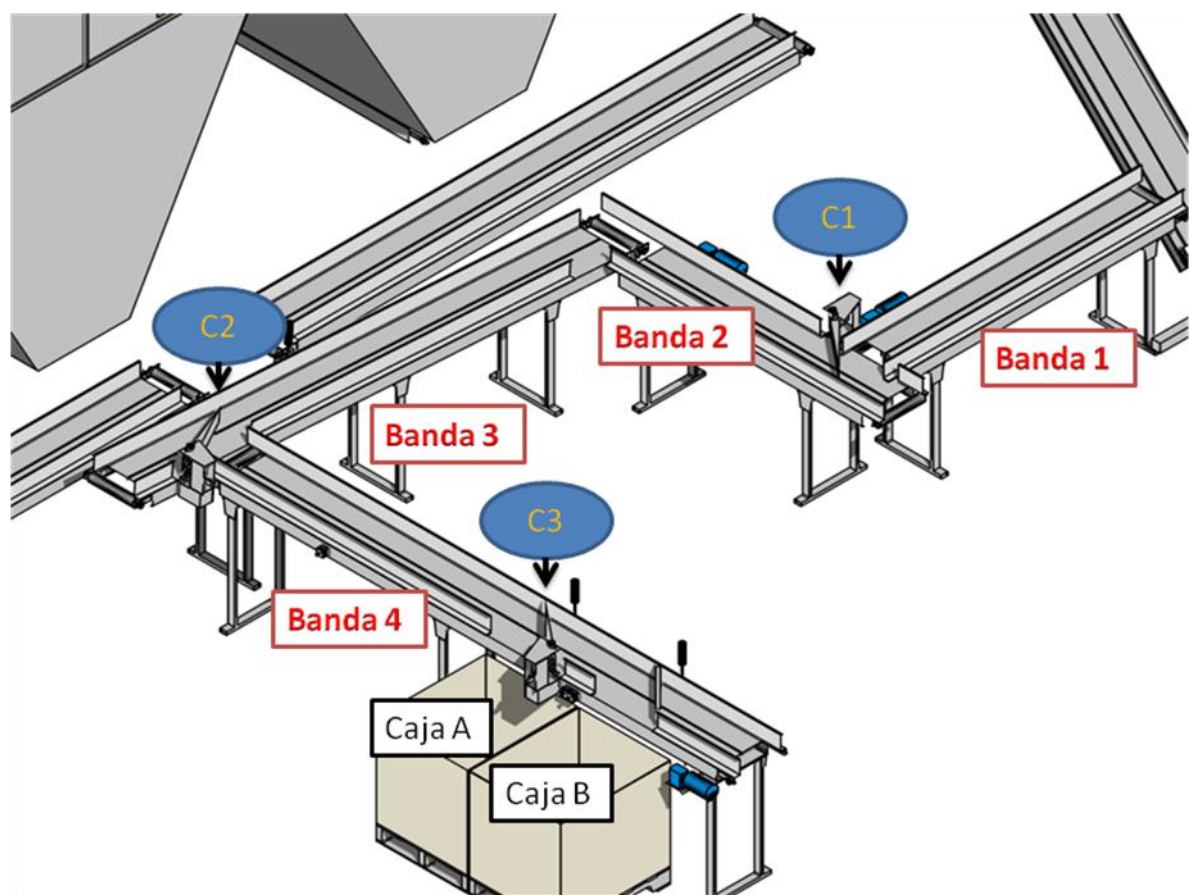

**Diagrama 5:** muestra los desviadores C1, C2 Y C3 y su ubicación en las bandas 1, 2,3 y 4. Como también podemos apreciar la ubicación de las cajas A y B.

### **ALARMAS**

En el sistema de bandas transportadoras de los silos existen diferentes tipos de alarmas:

- a. Alarmas por paro de emergencia
- b. Alarmas por silo vacio
- c. Alarmas por silo lleno
- d. Alarmas porque los desviadores no se encuentran en posición
- e. Alarmas por protección de motores
- f. Otras

### **a. Alarmas por paro de emergencia**

Este tipo de alarma como su nombre lo indica sucede cuando una parada de emergencia es pulsada, inmediatamente el sistema de bandas transportadoras se bloquea y se para tanto la carga como la descarga. En ese momento empieza una alarma sonora y lumínica de una baliza ubicada en la banda tres. Esta alarma sonora y lumínica solo se silencia y se apaga cuando se reconoce la falla en la pantalla (2) y se pulsa el botón para reconocer alarmas (3) ubicados en el tablero eléctrico:

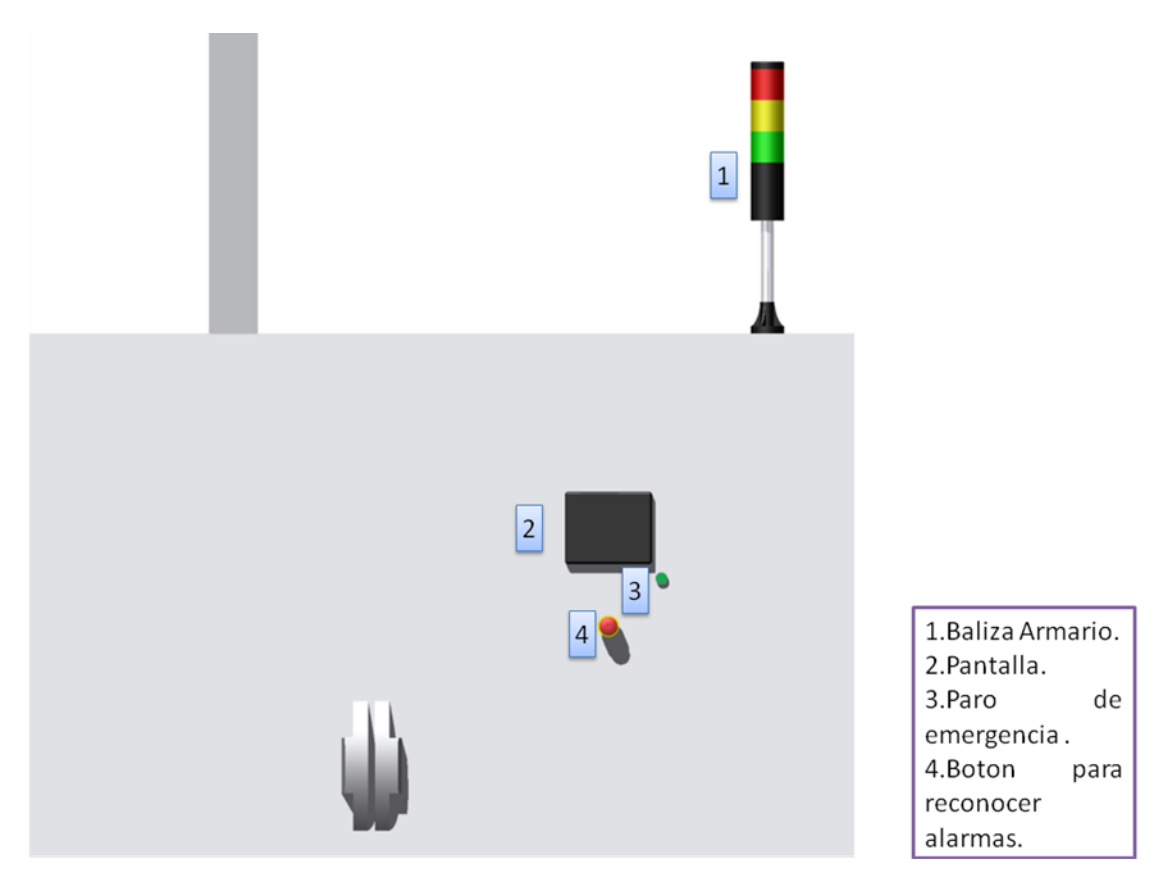

**Diagrama 6:** este es una ilustración del tablero eléctrico ubicado debajo de la banda h en bodega panales.

En el tablero eléctrico podemos ver una de las paradas de emergencia (4).

Las otras paradas de emergencia se encuentran ubicadas de la siguiente manera:

- 1 parada a un costado de la banda 1
- 1 parada a un costado de la banda 2
- 1 parada a un costado de la banda 3
- 2 paradas a un costado de la banda 4
- 1 parada de emergencia dentro del cuarto de la sopladora.

En total son 7 paradas de emergencia las cuales podemos observar algunas en la siguiente figura:

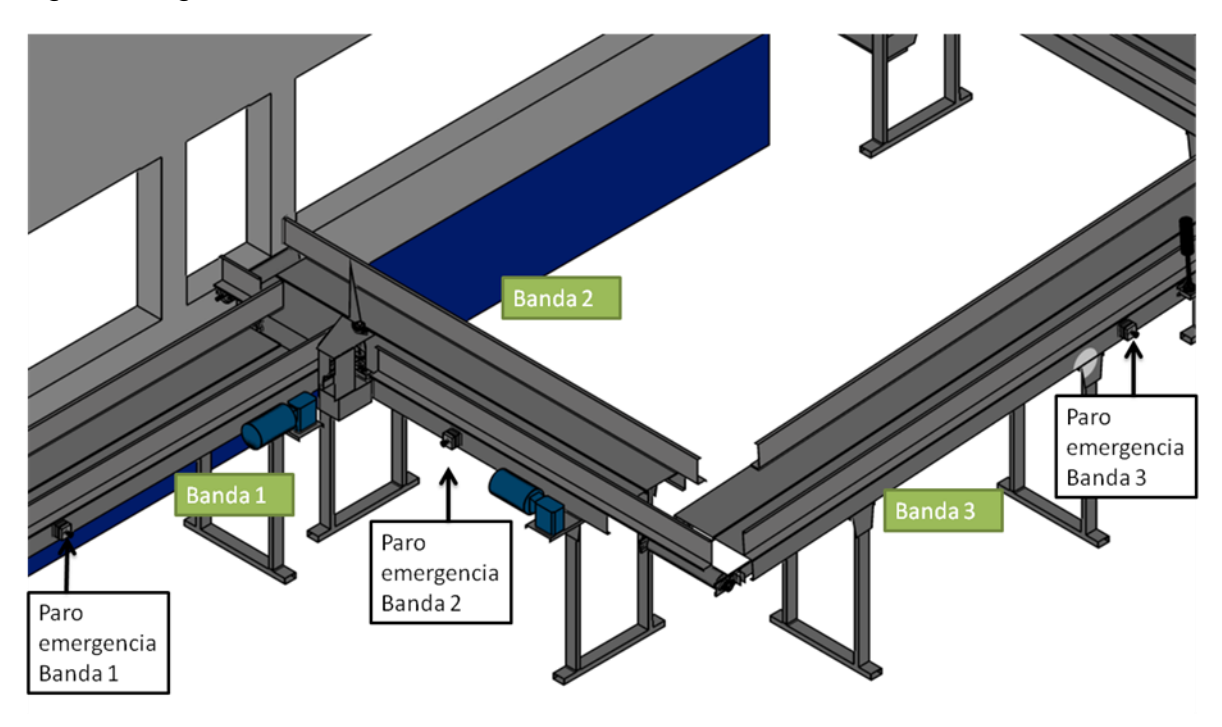

**Diagrama 7:** este diagrama podemos apreciar los botones de parada de emergencia de las bandas 1, 2 y 3

En la siguiente figura podemos apreciar las paradas de emergencia de la banda 4, el botón para reconocer las alarmas y la parada de emergencia del cuarto de soplado.

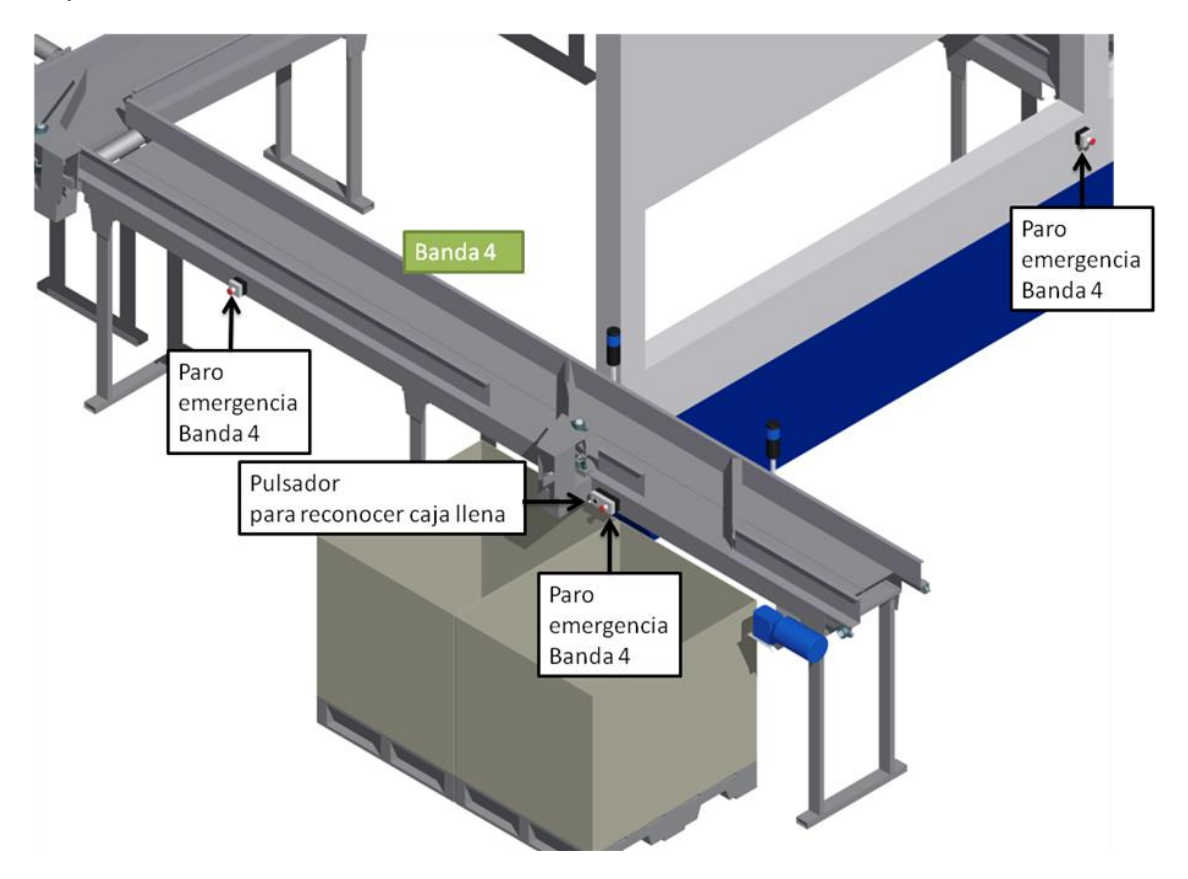

**Diagrama 8:** en este diagrama podemos apreciar los dos botones de parada de emergencia de la banda 4 y el del cuarto de soplado.

#### **a. Alarmas por silo vacio**

Estas alarmas ocurren cuando se está descargando un silo y el sensor que se encuentra en el fondo del silo no detecta botella por más de un minuto, aparece la alarma en la pantalla que dice que el silo esta vacio. La alarma dice Silo 1 vacio, si fuera de este silo que se estuviera descargando. Lo que se tiene que hacer es reconocer la falla en la pantalla (Diagrama 6) y pulsar el botón verde para reconocer alarmas (diagrama 6).

Lo que el usuario tiene que hacer es reconocer la alarma y pasar a descargar otro silo que tenga la botella necesaria para llenado.

Cada silo tiene su alarma:

- Silo 1 vacio
- Silo 2 vacio
- Silo 3 vacio
- Silo 4 vacio

## **b. Alarmas por silo lleno**

Cuando se está cargando un silo las bandas J1 a J4 giran en un sentido y después de un tiempo cambian el sentido de giro de esta manera llenar los dos lados del silo. Si uno de los dos lados se llena la banda solo girara para el lado que no este lleno. Cuando se llenen los dos lados el sistema parara todas las bandas que están en ese momento funcionando y emitirá una alarma sonora y lumínica con la baliza ubicada sobre la banda 3.

Cuando ocurra esta alarma hay que hacer el mismo procedimiento de reconocimiento como si fuera la de una parada de emergencia.

Cada silo tiene su alarma:

- Silo 1 lleno
- Silo 2 lleno
- Silo 3 lleno
- Silo 4 lleno

Es ahí donde el usuario debe pasar a llenar otro silo.

#### **c. Alarmas porque los desviadores no se encuentran en posición**

Este tipo de alarma sucede cuando un desviador intenta abrir o cerrar y algo se interpone en el camino y obstruye al desviador, lo cual impide que abra o cierre completamente. Cada desviador tiene una alarma:

- DESVIADOR C1 NO ESTA EN POSICION
- DESVIADOR C2 NO ESTA EN POSICION

## DESVIADOR C2 NO ESTA EN POSICION

Cuando esta falla ocurra hará que pare el sistema de bandas y nuevamente habrá una alarma sonora y lumínica de la baliza de la banda 3.

Para volver a iniciar el sistema hay que reconocer la alarma en la pantalla del tablero eléctrico y pulsar el botón verde del mismo para proceder y pulsar arranque nuevamente.

### **d. Alarmas por protección de motores**

Esta falla ocurre cuando hay un problema de tensión o de corriente por lo tanto la protección de los motores se dispara protegiendo el motor de un daño permanente. Cuando esta falla ocurra es recomendable ver que la banda se encuentre centrada, tensionada adecuadamente y que no haya ninguna botella en los rodillos ni que este atascada.

Esta falla tiene que ser reconocida por una persona que esté capacitada en la parte eléctrica ya que requiere que el armario eléctrico sea abierto para poderla reparar. Luego de esto se hace el mismo reconocimiento en el tablero eléctrico que se realizó para las paradas de emergencia.

Este tipo de alarma hará que inmediatamente paren las bandas. Después de reconocer las fallas y arreglar la falla tanto dentro del tablero eléctrico como en la pantalla y pulsar botón de reconocer alarmas, se podrá "arrancar carga" o "descarga" y el sistema automáticamente reiniciara la tarea que estaba realizando.

Las alarmas que pueden aparecer en la pantalla por este motivo son:

- Protección banda 1 disparada
- Protección banda 2 disparada
- Protección banda 3 disparada
- Protección banda 4 disparada
- Protección banda H disparada
- Protección banda I disparada
- Protección banda J1 disparada
- Protección banda J2 disparada
- Protección banda J3 disparada
- Protección banda J4 disparada
- Protección banda K1 disparada
- Protección banda K2 disparada
- Protección banda K3 disparada
- Protección banda K4 disparada
- Protección banda L1 disparada
- Protección banda L2 disparada
- Protección banda L3 disparada
- Protección banda L4 disparada
- Protección banda M disparada
- Protección banda N disparada

#### **e. Otras**

Estas alarmas no se encuentran dentro de ningún grupo pero hay que nombrarlas porque son de igual importancia.

**CAJAS A Y B LLENAS:** Esta alarma aparece cuando se está utilizando "llenado y cajas" o "cajas". Si las dos cajas se llenan aparecerá esta alarma y automáticamente se parara el sistema.

De igual forma si se esta utilizando llenado y cajas, y pasa que la tolva de la posimat está llena y las dos cajas se llenan el sistema también se para.

Para poder reiniciar el sistema se necesita retirar una de las cajas y reconocer la falla como si fuera una parada de emergencia con la diferencia que la pantalla mostrara un mensaje "Cajas A y B llenas".

**Boca de descarga atascada:** esta falla ocurre cuando se atasca la tolva del tobogán que descarga las botellas desde el tercer piso hasta la línea de llenado, por lo tanto se dispara esta alarma y se para el envío de botellas a la tolva ya sea desde los silos o directamente desde la sopladora.

Para volver a iniciar el sistema se debe despejar el tobogán y reconocer la falla en el tablero eléctrico de igual forma como se realizo el reconocimiento de las alarmas de parada de emergencia.

**Falla de sensores tolva posimat:** ocurre cuando se esta llenando la tolva de la posimat y por alguna razón el sensor de nivel alto esta sensando y el de nivel bajo no, se recomienda intervención de un electricista para corregir la falla. Esta alarma para el llenado de la tolva.

## **PANTALLAS**

A continuación se mostraran las diferentes pantallas de gestión para la pantalla principal, la que se encuentra debajo de la banda H en bodega pañales

# **PANTALLA # 1 (PANTALLA PRINCIPAL)**

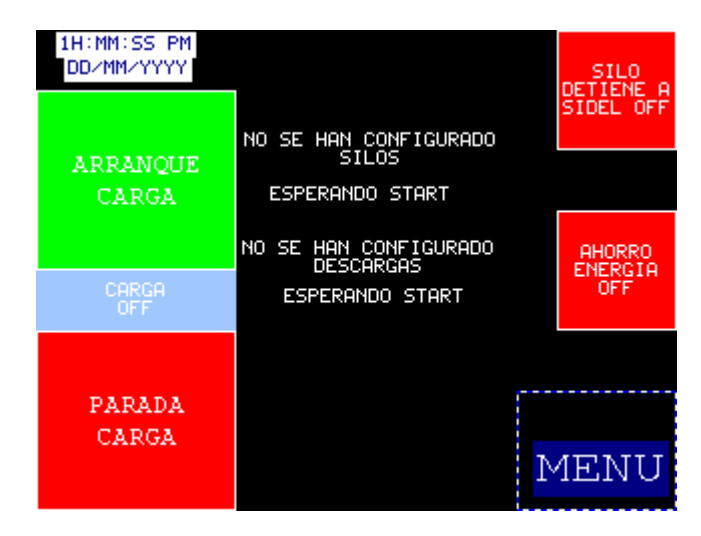

**Pantalla 1**: Nos muestra la pantalla principal de mando para carga de los silos

En esta pantalla se puede observar los siguientes botones:

**Arranque carga (verde):** este botón se utiliza para iniciar la carga de un silo, si no se ha configurado ningún silo para cargar se ve en blanco en la parte central un aviso que dice "no se han configurado silos", de lo contrario aparecerá en ese mismo espacio el tipo de botella seguido por el lugar al que se desea enviar.

**Parada carga (rojo esquina inferior izquierda):** este botón se utiliza para parar las bandas transportadoras, el sistema espera un tiempo a evacuar las botellas y luego para.

**Silo detiene a Sidel off:** Su estado normal es como se muestra en la pantalla rojo y con el texto: "Silo detiene a sidel off", cuando el usuario lo pulsa cambia inmediatamente a verde y su texto cambia a: "Silo detiene a sidel on", esto quiere decir cuando este activado (verde) y el silo se llene se le enviara una señal a la maquina Sidel SBO4 para que inmediatamente deje de cargar preformas. Después de un tiempo el sistema de bandas se para.

**Ahorro de energía off:** estado normal es como se muestra en la pantalla rojo y con el texto : "Ahorro de energía off", cuando el usuario lo pulsa cambia inmediatamente a verde y su texto cambia a: "Ahorro de energía on", esto quiere decir cuando este activado (verde) y la maquina sidel esté parada por un tiempo mayor a cinco minutos, el sistema de bandas parara e inmediatamente ellos inicien a soplar botellas nuevamente el sistema de bandas encenderá automáticamente sin necesidad de que el usuario pulse Arranque.

**Menú:** Cuando se pulsa lleva a la pantalla menú, en la cual se puede configurar ruta de carga y descarga, realizar ajustes, ver contadores y operar las bandas de forma manual.

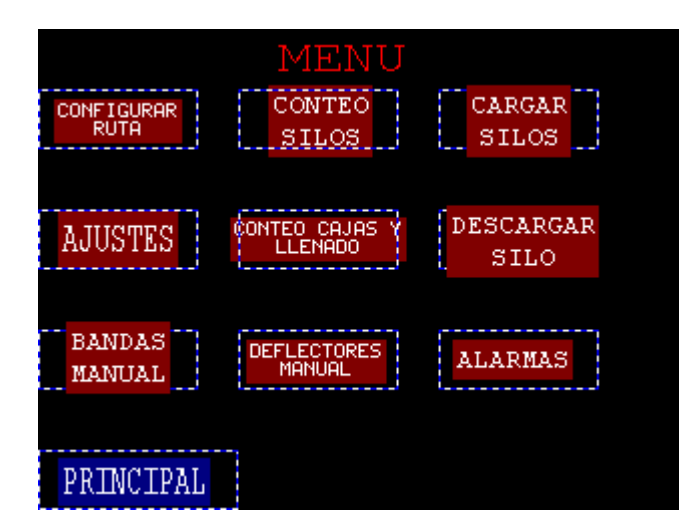

### **PANTALLA # 2 (MENU)**

**Pantalla 2**: Esta es la pantalla menú, desde aquí se puede ver todo lo referido a los silos, destinos, lugar donde se quiere llevar la botella, el silo que se desea cargar, los contadores, ajustes, operación de las bandas en modo manual y las ultimas 100 alarmas.

**1. Configurar ruta:** este botón lleva a una pantalla en la que puedo escoger el destino de la botella pero sin incluir los silos.

**2. Conteo silos:** muestra el número acumulado de botellas que han sido despachadas a cada silo

**3. Cargar Silos:** este botón lleva a una pantalla donde puedo escoger qué silo quiero cargar, también se puede escoger llenado y algún silo a la vez.

**4. Ajustes:** Este botón lleva a una pantalla donde se puede escoger si se quiere que los silos detengan a la sidel, ahorro de energía y sensor boca descarga off.

**5. Conteo cajas y llenado:** este botón lleva a las pantallas donde se encuentran los contadores de las botellas que han sido despachadas a cada lugar.

**6. Descargar Silo:** va a una pantalla donde se puede parar o iniciar la descarga del silo previamente declarado para descargar.

**7. Bandas Manual:** lleva a una pantalla donde puedo mover las bandas individualmente o las que yo desee a la vez. Para poder ingresar a esta pantalla se necesita un código de acceso que por el momento es: 1234.

**8. Deflectores manual:** cuando se pulsa se podrán mover los deflectores de forma independiente.

**9. Alarmas:** cuando este botón es pulsado puedo visualizar las últimas 100 alarmas que se han producido en el sistema de silos.

**Principal:** lleva nuevamente a la pantalla principal (Pantalla #1).

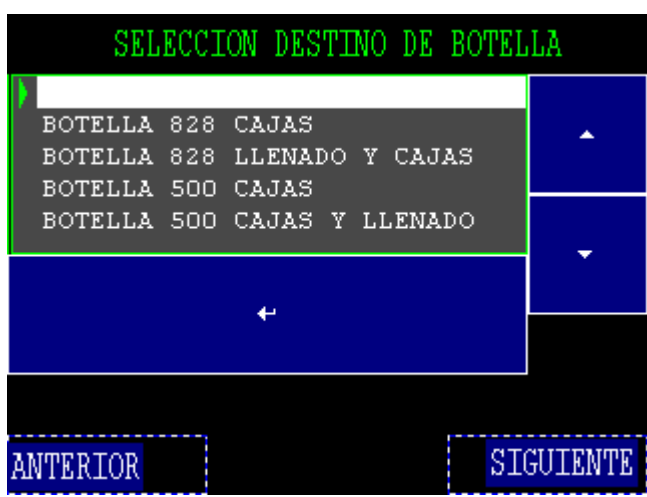

# **1. Configurar Ruta**

PANTALLA # 3

**Pantalla 3:** en esta pantalla podemos seleccionar el destino que le queremos dar a la botella

**Ruta de acceso:** para ingresar a esta pantalla hay que pulsar el botón rojo configurar ruta, que se encuentra en la pantalla menú (pantalla #2)

La pantalla permite escoger los destinos cajas y llenado-cajas a la vez. Cuando se utiliza la opción de llenado y cajas la botella comienza a llenar la tolva de la posimat (línea 1), cuando el sensor de nivel alto se activa, automáticamente se hace un cambio y comienza a llenar las cajas, vuelve a llenar la tolva de la posimat (línea 1) cuando el sensor de nivel bajo ya no censa botellas.

Las flechas azules del lado permite que el puntero del lado izquierdo baje o suba, cuando se desee seleccionar esa opción se presiona la tecla enter  $(\Box \Box \Box)$ .

**Anterior:** permite regresar al menú, pantalla # 2

**Siguiente:** envía a la pantalla # 1, la principal para que iniciemos el transporte de las botellas.

### **2. Conteo Silos**

Pantalla # 4

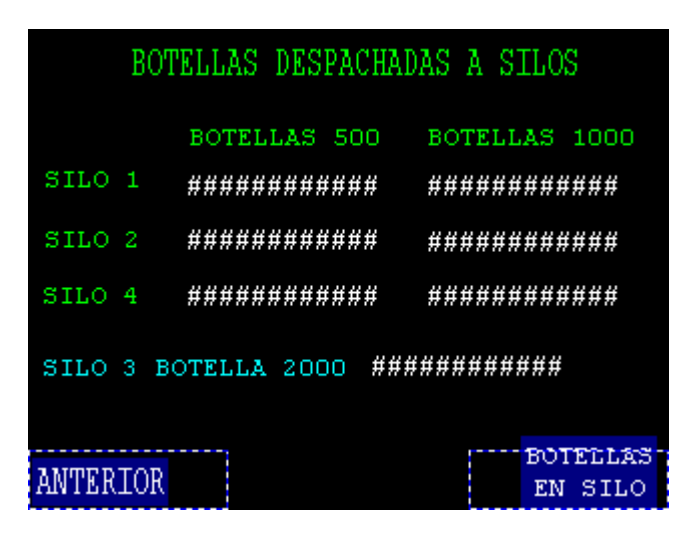

**Pantalla 4:** pantalla de conteo de las botellas enviadas a los silos

**Ruta de acceso:** para ingresar a esta pantalla hay que pulsar el botón rojo Conteo Silos que se encuentra en la pantalla menú (pantalla #2)

En esta pantalla se puede observar las botellas que se han enviado a un silo pero de forma acumulada. Este valor se pondrá en cero cuando se declare que el silo en cuestión no tiene botella.

**Anterior:** lleva a la pantalla menú, pantalla # 2

**Botellas en silo:** salta a una pantalla en la cual puedo visualizar lo que hay en el silo actualmente, estos datos son actualizados cuando la botella pasa por la posimat es decir el valor que se ha enviado de botellas a los silos van a ir decrementando a medida que las botellas pasen.

## **2.1Botellas en Silos**

Pantalla # 5

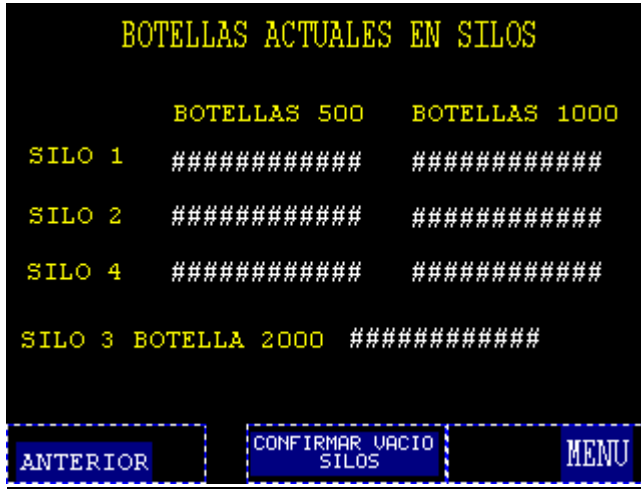

Pantalla 5: pantalla que indica el numero de botellas que hay en los silos y se actualiza cada vez que salen botellas en la línea de llenado.

**Ruta de acceso:** para ingresar a esta pantalla hay que pulsar el botón rojo Conteo Silos, que se encuentra en la pantalla menú (pantalla #2), y en esta pantalla pulsar el botón botellas en silo.

**Anterior:** lleva a la pantalla conteo silos, pantalla # 4

**Confirmar vacio silos:** cuando se pulsa este botón sale un teclado numérico en el cual se debe escribir una clave (1152) para poder colocar los contadores en cero.

**Menú:** salta a la pantalla menú, pantalla # 2

### **2.2Confirmar vacio silos**

Pantalla # 6

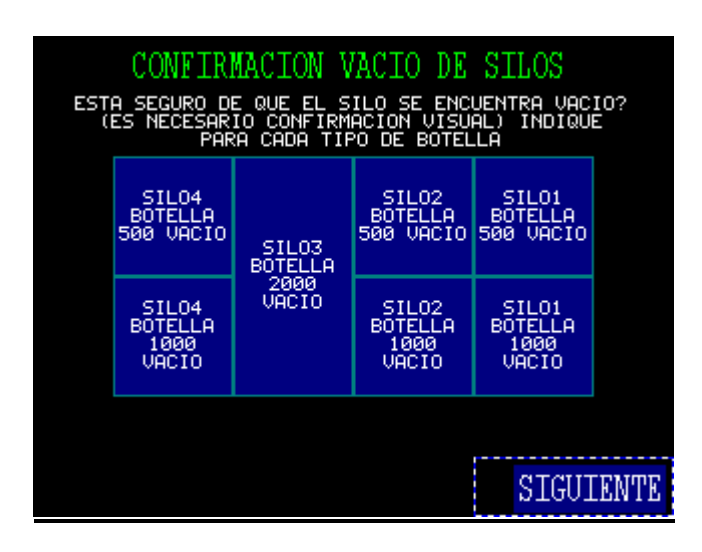

**Pantalla 6:** en esta pantalla se ponen en cero la cantidad de botellas que se ve en la pantalla # 5

**Ruta acceso:** para ingresar a esta pantalla hay que pulsar el botón rojo Conteo Silos, que se encuentra en la pantalla menú (pantalla #2), en esta pantalla pulsar el botón botellas en silo, y en botellas en el silo pulsar confirmar vacio silos.

Esta pantalla me permite reconocer o poner en cero los valores de las botellas que se encuentran en la pantalla 4 y 5 a la vez. El usuario debe hacerlo cada vez que por inspección visual determine que en el silo no hay botella.

Esta pantalla tiene seguridad por lo tanto cuando uno pulsa el botón confirmar vacio silos en la pantalla 5 se despliega una pantalla numérica en la cual hay que escribir la clave 1152.

**Siguiente:**lleva nuevamente a la pantalla 5 (botellas en silos) para revisar que los valores hayan sido puestos en cero.

## **3 Cargar Silos**

Pantalla #7

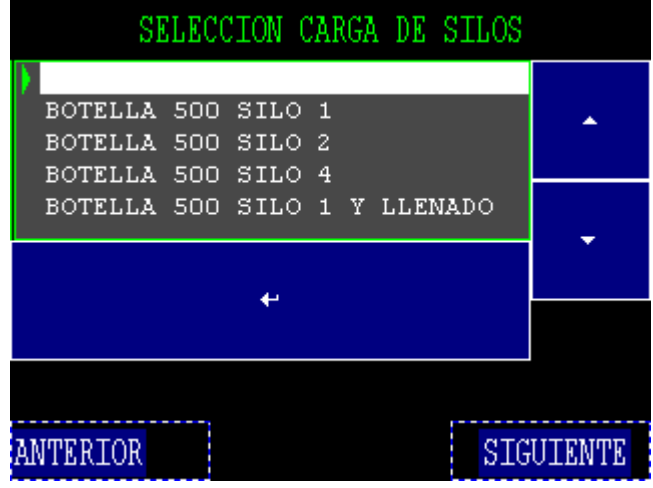

**Pantalla 7:** en esta pantalla se puede escoger destino de botellas.

**Ruta acceso:** para ingresar a esta pantalla hay que pulsar el botón rojo Carga de Silos, que se encuentra en la pantalla menú (pantalla #2).

Esta pantalla permite escoger los tres tamaños que van a silos (0.5L, 1L y 2L) y cargar cada silo, pero también se puede poner a llenar la tolva de la posimat (línea 1), cuando el sensor de nivel alto de la tolva se activa automáticamente se hace un cambio y comienza a llenar el silo escogido, vuelve a llenar la tolva de la posimat (línea 1) cuando el sensor de nivel bajo ya no sense botellas.

**Anterior:** lleva a la pantalla menú, pantalla # 2

**Siguiente:** envía a la pantalla confirmar carga de silos.

## **3.1 CONFIRMAR CARGA SILOS**

Pantalla # 8

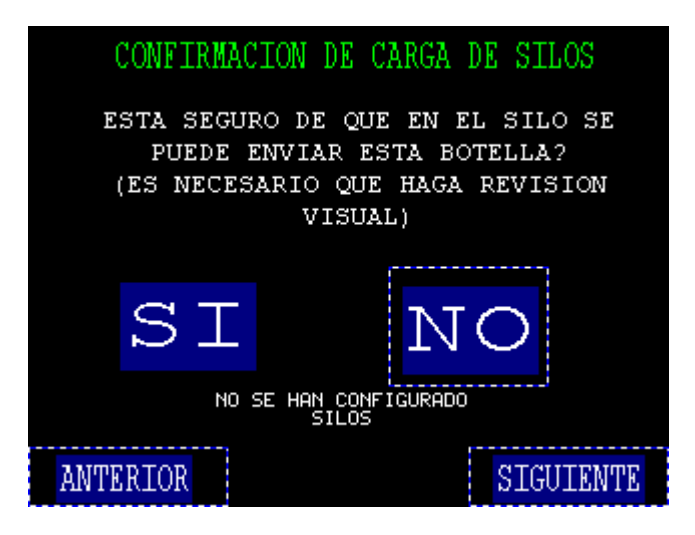

**Pantalla 8:** Esta pantalla es para que el usuario confirme y revise que no haya una botella de diferente tamaño dentro del silo.

**Ruta acceso:** para ingresar a esta pantalla el usuario tiene que pulsar siguiente en la pantalla de cargar silos (Pantalla #7).

Esta pantalla sirve para garantizar que el operario se fije en que botella hay dentro del silo antes de enviar otra.

**Si:** si el usuario sabe que no está enviando un tipo de botella diferente del que hay en el silo o si sabe que el silo esta vacio debe pulsar este botón y luego siguiente.

**No:** si el usuario no está seguro de que botella hay en el silo es mejor que pulse no y realice una inspección visual. Si el pulsa no volverá a la pantalla # 4 (Cargar silos), donde podrá escoger otro silo para mayor seguridad.

**Anterior:** si se pulsa este botón me llevara a la pantalla # 4 nuevamente.

**Siguiente:** este botón se pulsa cuando ya se acepto que el silo esta vacio o que tiene el mismo tipo de botella. Este botón nos enviara a la pantalla # 1 (Principal). En esta pantalla se podrá observar que ruta se ha configurado y se iniciara la carga de este.

### **4. Ajustes**

Pantalla # 9

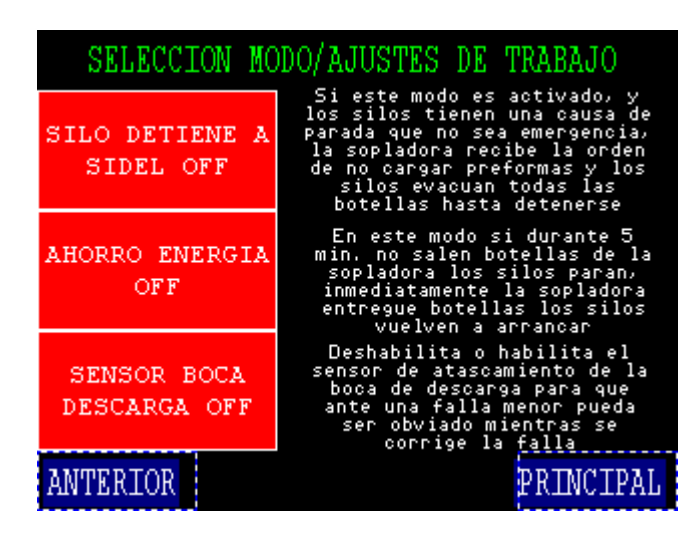

**Pantalla 9:** pantalla en la cual se pueden realizar algunos ajustes especiales del sistema

**Ruta acceso:** para ingresar a esta pantalla el usuario tiene que pulsar ajustes en la pantalla menú (Pantalla #2).

En esta pantalla el usuario puede escoger si quiere que los silos detengan la carga de preforma, ahorro de energía o el sensor de la boca de la posimat se pare.

Los dos primeros botones se encuentran también en la pantalla principal.

**Silo detiene a Sidel off:** Su estado normal es como se muestra en la pantalla rojo y con el texto: "Silo detiene a sidel off", cuando el usuario lo pulsa cambia inmediatamente a verde y su texto cambia a: "Silo detiene a sidel on", esto quiere decir cuando este activado (verde) y el silo se llene se le enviara una señal a la maquina Sidel SBO4 para que inmediatamente deje de cargar preformas. Después de un tiempo el sistema de bandas se para.

**Ahorro de energía off:** estado normal es como se muestra en la pantalla rojo y con el texto : "Ahorro de energía off", cuando el usuario lo pulsa cambia inmediatamente a verde y su texto cambia a: "Ahorro de energía on", esto quiere decir cuando este activado (verde) y la maquina sidel esté parada por un tiempo mayor a cinco minutos, el sistema de bandas parara e inmediatamente ellos inicien a soplar botellas nuevamente el sistema de bandas encenderá automáticamente sin necesidad de que el usuario pulse Arranque.

**Sensor boca descarga off:** este botón permite al usuario habilitar o deshabilitar el sensor de la tolva que va a la posimat. Se encuentra normalmente en rojo deshabilitado con el texto "sensor boca descarga off" y cuando el usuario lo pulsa se pone de color verde con el texto "Sensor boca descarga on", esto se hace ya que si hay alguna falla en el sensor este pueda ser obviado mientras se corrige la falla.

**Anterior:** lleva a la pantalla menú pantalla # 2.

**Principal:** permite ir a la pantalla principal pantalla # 1.

## **5. Conteo cajas y llenado:**

Pantalla # 10

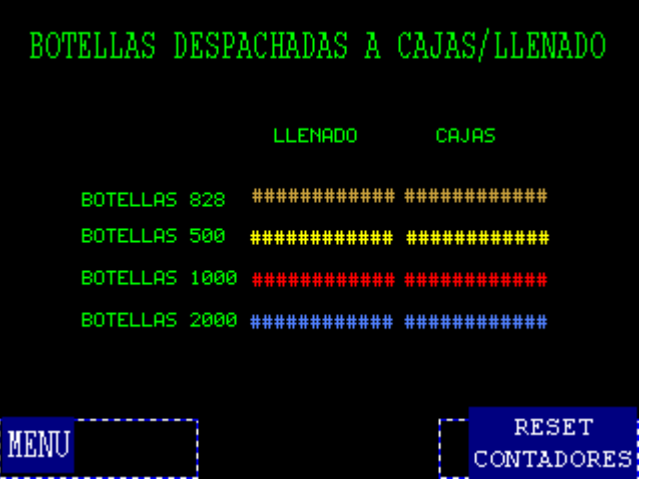

**Pantalla 10:** en esta pantalla se ve el número de botellas acumuladas a llenado y cajas

**Ruta acceso:** para ingresar a esta pantalla el usuario tiene que pulsar conteo cajas y llenado en la pantalla menú (Pantalla #2).

En esta pantalla el usuario puede ver la cantidad de botellas acumuladas por tamaño que se han soplado a cajas y llenado.

El destino se puede ver de forma vertical, mientras que el tamaño de botella de forma horizontal. Por lo tanto si se quiere saber cuantas botellas se han enviado a cajas de 2L se mira la ultima fila y la última columna, pero si se quiere ver cuántas botellas de 500 se han enviado a cajas se mira la columna dos y la fila dos, y así sucesivamente.

**Menú:** cuando es pulsado lleva a la pantalla #2 (menú)

**Reset contadores:** después de ser pulsado este botón, aparece un teclado numérico en el cual hay que ingresar un código (0614) y así poder colocar en cero los contadores de esta pantalla.

### **5.1 Reset contadores 1**

Pantalla # 11

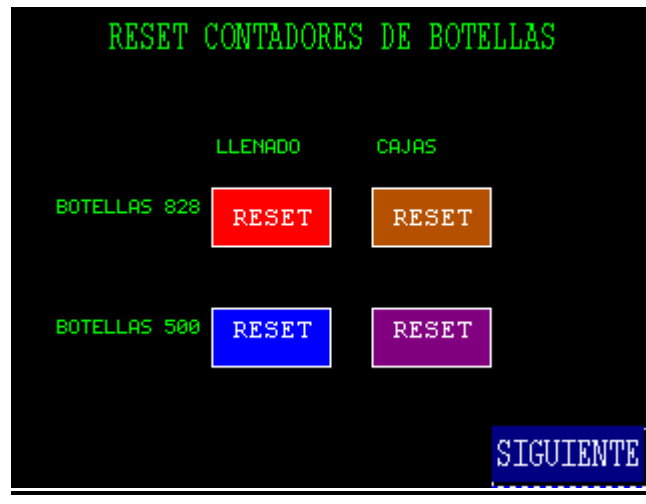

**Pantalla 11:** en esta pantalla se puede poner en cero los valores acumulados de las botellas de 828 y 500 a los destinos llenado y cajas.

**Ruta acceso:** para ingresar a esta pantalla el usuario tiene que pulsar conteo cajas y llenado en la pantalla menú (Pantalla #2) y luego reset contadores en conteo cajas y llenado pantalla #10, donde aparecerá un teclado numérico en el cual hay que ingresar una clave (0614).

En esta pantalla se puede poner en cero los contadores acumulados de 828 a cajas y llenado, 500 llenado y cajas.

**Siguiente:** si se pulsa este botón se podrá poner en cero los contadores de 100 y 2000 a cajas y llenado.

### **5.2 Reset contadores 1**

Pantalla # 12

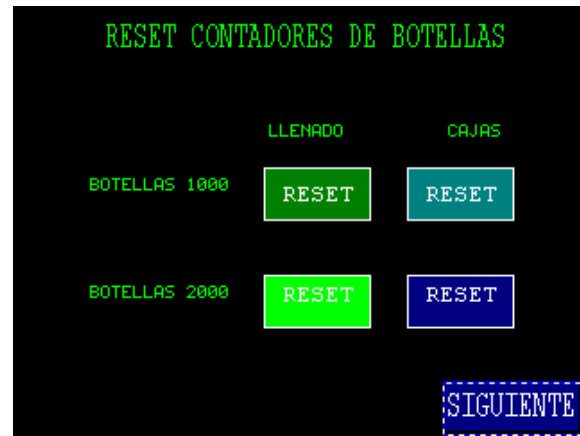

**Pantalla 12:** en esta pantalla se puede poner en cero los valores acumulados de las botellas de 1000 y 2000 a los destinos llenado y cajas.

**Ruta acceso:** para ingresar a esta pantalla el usuario tiene que pulsar conteo cajas y llenado en la pantalla menú (Pantalla #2), luego reset contadores en donde aparecerá un teclado en el cual hay que ingresar la clave 0614 y después pulsar siguiente.

En esta pantalla podremos poner en cero los contadores acumulados de 1000 y 2000 a llenado y cajas.

**Siguiente:** salta nuevamente a la pantalla conteo cajas y llenado (pantalla #10) pero con los cambios que se hayan hecho, si no se ha pulsado ningún botón para poner en cero un contador no habrá ningún cambio sobre esta pantalla.

## **6. Descargar Silo**

Pantalla #13

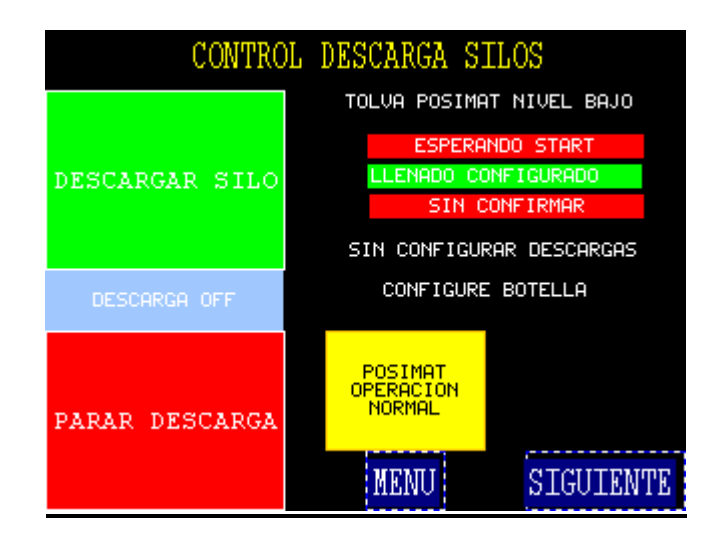

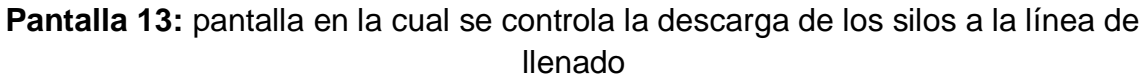

**Ruta acceso:** para ingresar a esta pantalla el usuario tiene que pulsar descargar silo en la pantalla menú (Pantalla #2).

# **La pantalla 13 a la 17 las podemos encontrar también en la posimat línea 1, donde podremos tener mando de la descarga de los silos.**

Para poder que la descarga funcione primero hay que configurar:

- Escoger el Tamaño de botella
- Revisión de contadores para verificar en que silo se encuentra la botella que deseo descargar
- Escoger el silo que se va a descargar
- Confirmar que el tamaño de botella y el silo que se escogió es el correcto
- Iniciar descarga

**Estas pantallas de descargar silo también se encuentran en la posimat de la línea 1, por lo tanto desde los dos puntos se podrá controlar la descarga de los silos.**

**Descargar silo (verde):** este botón se utiliza para iniciar la descarga de un silo, cuando la descarga está configurada correctamente aparece lo que se ha configurado en esta pantalla (el tamaño de botella, el silo de descarga y la confirmación), solo resta iniciar la descarga.

**Parada descarga (rojo esquina inferior izquierda):** este botón se utiliza para parar las bandas transportadoras que descargan los silos, el sistema espera un tiempo a evacuar las botellas que se encuentran sobre las bandas y luego para.

**Siguiente:** envía a la primera pantalla de configuración de descarga en la cual hay que escoger el tamaño de la botella que se desea descargar.

**Menú:** lleva a la pantalla menú pantalla #2. Este botón solo se encuentra en la pantalla que está ubicada en el tablero eléctrico.

**Possimat operación normal:** este botón debe ser pulsado si la posimat esta dañada y se necesita descargar botella. Si este botón no es pulsado y la posimat no está operando por alguna razón no se podrá descargar botella, tampoco se podara descargar botella si el botón es pulsado y la posimat está operando normal.

Una vez se halla configurado la descarga y se pulse el botón "arranque descarga", esta iniciará y la tolva de la posimat empezará a llenarse y parara cuando la tolva este llena, una vez la tolva se vacíe se iniciará la descarga nuevamente hasta volver a llenar la tolva, este proceso se repetirá hasta que se pulse el botón "parada descarga". La descarga de las botellas solo iniciará hasta que la posimat este encendida a menos que la posimat no esté funcionando y se halla pulsado el botón para indicarlo.

### **6.1. Selección tamaño botella:**

TIPO DE BOTELLA A DESCARGAR **CONSTRUCTED AND DESCRIPCION CONFIDENT**<br>Confirme el tipo de botella a llenar en la linea,<br>si no lo hace no puede iniciar el proceso de<br>descarga BOTELLA 828 BOTELLA 500 BOTELLA 1000 ىھ BOTELLA 2000 CONFIGURE BOTELLA **ANTERIOR SIGUIENTE** 

Pantalla # 14

**Pantalla 14:** en esta pantalla el usuario configura el tamaño de botella a descargar.

**Ruta acceso:** para ingresar a esta pantalla el usuario tiene que pulsar descargar silo en la pantalla menú (Pantalla #2) y siguiente en la pantalla descargar silo (pantalla #13).

En esta pantalla se puede declarar el tamaño de botella que se desea descargar de los silos.

**Anterior:** permite volver a la pantalla de descarga silo pantalla # 12

**Siguiente:** permite visualizar la pantalla donde se encuentra el número de botellas que hay en cada silo.

### **6.2. Botellas en silos 2:**

Pantalla # 15

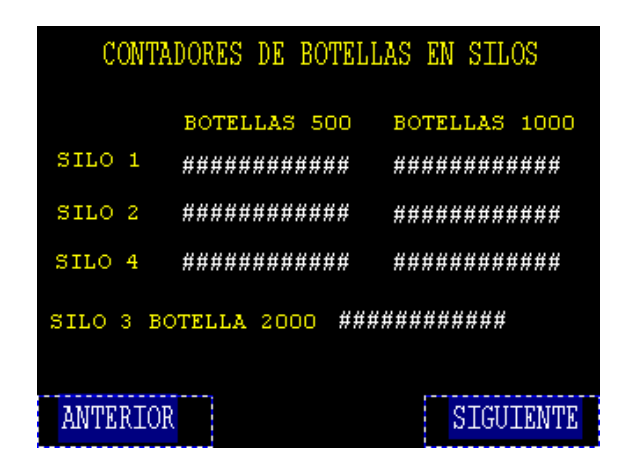

**Pantalla 15:** En esta pantalla se ve el número de botellas que hay en los silos

**Ruta acceso:** para ingresar a esta pantalla el usuario tiene que pulsar descargar silo en la pantalla menú (Pantalla #2), siguiente en la pantalla descargar silo (pantalla #13) y siguiente en la pantalla selección tamaño botella (pantalla # 14).

En esta pantalla se visualiza básicamente lo mismo que en la pantalla # 5 con la diferencia que no se puede declarar un silo vacio y los botones saltan a pantallas diferentes.

**Anterior:** permite devolverse a la pantalla selección de tamaño (pantalla #14)

**Siguiente:** permite ir a la pantalla donde se puede escoger el silo del cual se desea descargar.

### **6.3. Silo a descargar:**

Pantalla # 16

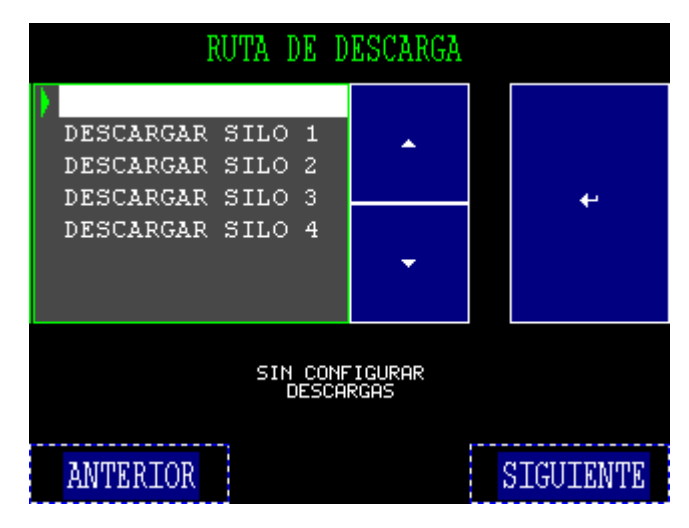

**Pantalla 16:** en esta pantalla se escoge el silo que se desea descargar

**Ruta acceso:** para ingresar a esta pantalla el usuario tiene que pulsar descargar silo en la pantalla menú (Pantalla #2), siguiente en la pantalla descargar silo (pantalla #13), siguiente en la pantalla selección tamaño botella (pantalla # 14) y siguiente en la pantalla botellas en silos 2 (Pantalla #15).

En esta pantalla se escoge el silo que desea descargar.

**Anterior:** lleva nuevamente a la pantalla botellas en silos 2 (pantalla #15)

**Siguiente:** va a una pantalla en donde se puede ver los parámetros que se han escogido para la descarga de los silos.

## **6.3. Confirmación descarga:**

Pantalla # 17

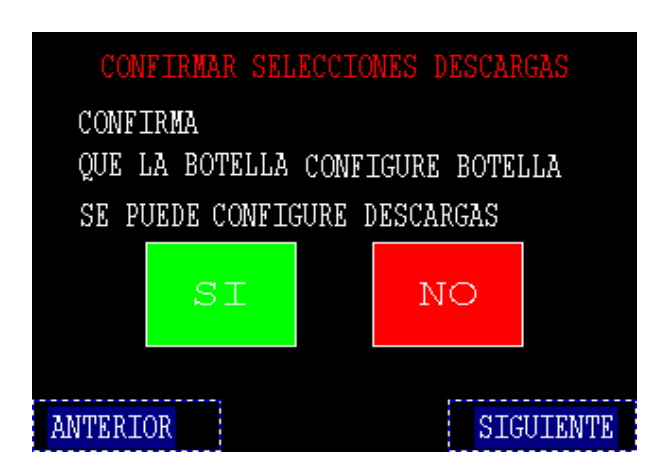

**Pantalla 17:** en esta pantalla se confirma que la botella y el silo que muestra la pantalla son los que se desean descargar.

**Ruta acceso:** para ingresar a esta pantalla el usuario tiene que pulsar descargar silo en la pantalla menú (Pantalla #2), siguiente en la pantalla descargar silo (pantalla #13), siguiente en la pantalla selección tamaño botella (pantalla # 14), siguiente en la pantalla botellas en silos2 (Pantalla #15) y siguiente en la pantalla silo a descargar (Pantalla #16).

En esta pantalla se puede ver todos los parámetros seleccionados previamente y si estos parámetros son correctos se pulsa el botón si, de lo contrario el botón no, por lo que hay que volver a configurar todo nuevamente. La descarga no iniciará hasta que no se halla declarado que los parámetros seleccionados son los correctos.

**Si:** acepta que los parámetros seleccionados que muestra esta pantalla son los correctos para descargar.

**No:** los parámetros que fueron seleccionados no son correctos por lo tanto hay que volverlos a seleccionar.

**Siguiente:** se pulsa una vez se haya aceptado o no los parámetros escogidos. Lleva nuevamente a la pantalla descargar silos (pantalla #13). Donde sí todo está bien configurado solo resta arrancar la descarga.

# **7. Bandas Manual**

Pantalla # 18

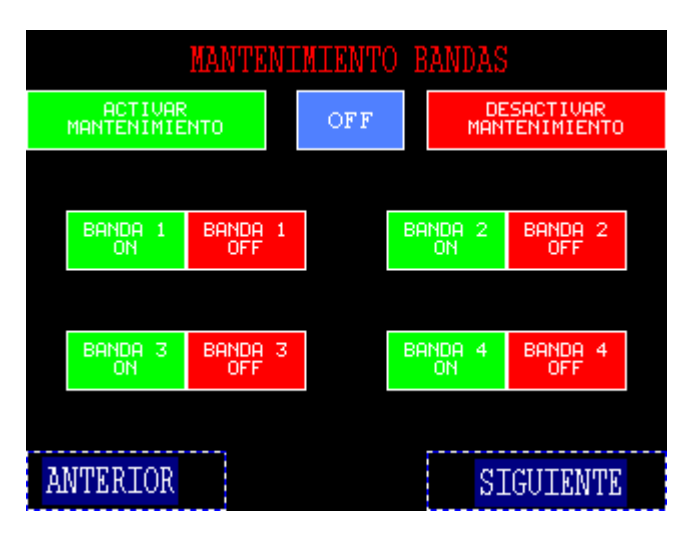

**Pantalla 18:** en esta pantalla se escoge la forma de operar las bandas manual.

**Ruta acceso:** para ingresar a esta pantalla el usuario tiene que pulsar Bandas manual en la pantalla menú (Pantalla #2). Cuando este botón es pulsado aparecerá un teclado numérico en el cual hay que ingresar la clave (1234).

Para activar este modo tanto la carga como la descarga tienen que estar desactivadas, ninguna de las dos puede estar activa ya que no permitiría activar este modo. **Y para activar cualquier banda en las otras pantallas se tiene que haber activado este modo primero.**

**Activar mantenimiento:** para activarlo hay que pulsar el botón activar mantenimiento. Luego seleccionar la banda que se quiere activar.

Por ejemplo si se quiere activar la banda 1, hay que pulsar el botón "banda 1 on". Cuando se quiera apagar se pulsa el "botón banda 1 off" (botón rojo). Y así sucesivamente para las demás bandas.

**Desactivar mantenimiento:** sirve para desactivar este modo. Hay que hacerlo una vez se haya terminado de encender y apagar las bandas deseadas.

**Anterior:** lleva a la pantalla anterior, menú (pantalla # 2).

**Siguiente:** permite ir a una pantalla donde se encuentra los botones para accionar las bandas j1, j2 y j3 hacia la derecha y la izquierda.

## **7.1. Bandas Manual 2**

Pantalla # 19

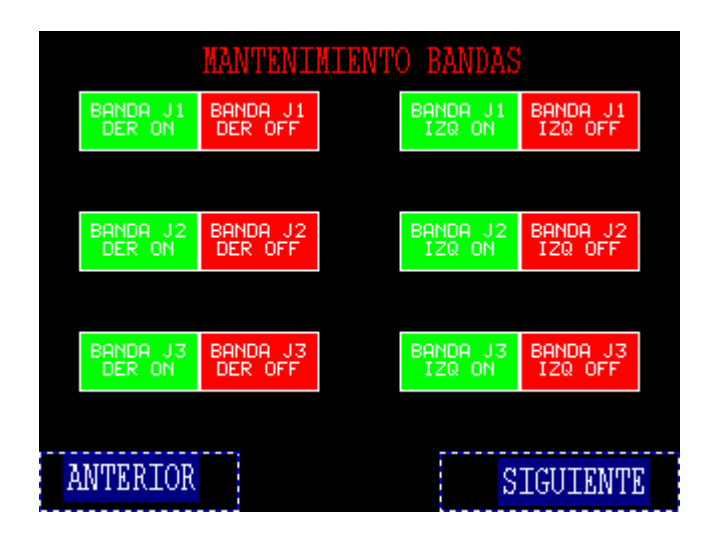

**Pantalla 19:** en esta pantalla se escoge la forma de operar las bandas j1, j2 y j3 de forma manual.

**Ruta acceso:** para ingresar a esta pantalla el usuario tiene que pulsar Bandas manual en la pantalla menú (Pantalla #2) y luego en la pantalla bandas manual (pantalla #18) pulsar siguiente.

En esta pantalla puedo activar manualmente las bandas J1 derecha e izquierda, J2 derecha e izquierda y J3 derecha e izquierda.

Por razones obvias las bandas solo pueden ir en un sentido a la vez por eso si se necesita invertir de giro se tiene que desactivar con el botón rojo de la banda que está en uso y luego pulsar el botón verde del nuevo sentido que se le quiere dar a la banda.

**Anterior:** permite devolverse a la pantalla bandas manual (Pantalla #18) y nuevamente tengo que ingresar la clave (1234)

**Siguiente**: permite ir a una pantalla donde se encuentra los botones para accionar las bandas j4 hacia la derecha y la izquierda, K1, K2, K3 Y K4.

## **7.2. Bandas Manual 3**

Pantalla # 20

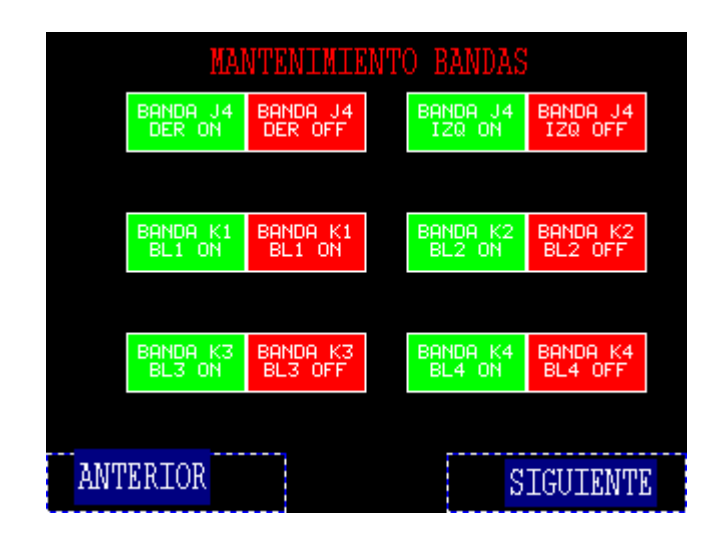

**Pantalla 20:** en esta pantalla se escoge la forma de operar las bandas j4, k1,k2,k3 y k4 de forma manual.

**Ruta acceso:** para ingresar a esta pantalla el usuario tiene que pulsar Bandas manual en la pantalla menú (Pantalla #2), luego en la pantalla bandas manual (pantalla #18) pulsar siguiente y otra vez pulsar siguiente en la pantalla bandas manual 2 (Pantalla #19).

**Anterior:** permite devolverse a la pantalla bandas manual 2(Pantalla #19)

**Siguiente**: permite ir a una pantalla donde se encuentra los botones para accionar las bandas I, M, N y H.

## **7.3. Bandas Manual 4**

Pantalla # 21

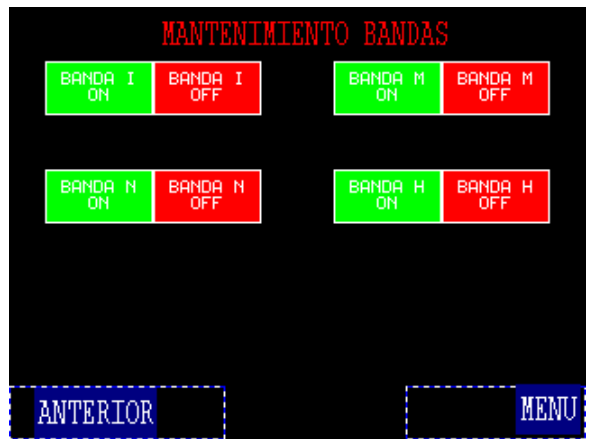

**Pantalla 21:** en esta pantalla se escoge la forma de operar las bandas I, M,N y H de forma manual.

**Ruta acceso:** para ingresar a esta pantalla el usuario tiene que pulsar Bandas manual en la pantalla menú (Pantalla #2), luego en la pantalla bandas manual (pantalla #18) pulsar siguiente nuevamente pulsar siguiente en la pantalla bandas manual 2 (Pantalla #19) y por último pulsar siguiente en la pantalla bandas manual 3 (Pantalla # 20).

Esta pantalla me permite manualmente parar y encender las bandas I, M, N y H.

## **8. Deflectores manual**

Pantalla # 22

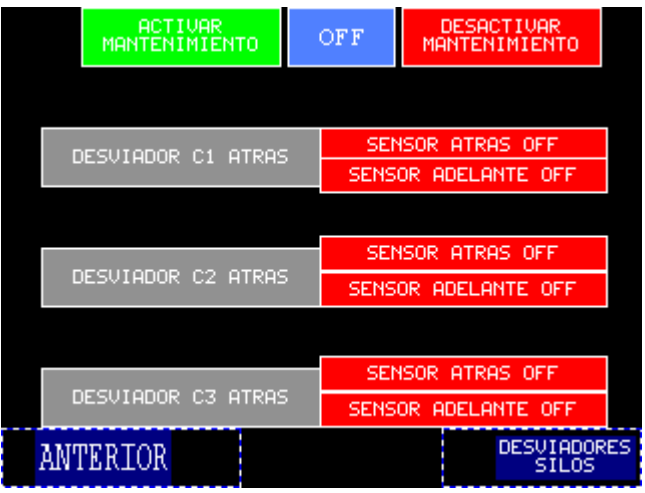

**Pantalla 22:** en esta pantalla se escoge la forma de operar los desviadores C1, C2 y C3 de forma manual.

**Ruta acceso:** para ingresar a esta pantalla el usuario tiene que pulsar desviadores manual en la pantalla menú (Pantalla #2) al pulsar este botón también aparece un teclado numérico donde se ingresar una clave (1234).

En esta pantalla se puede activar y desactivar los desviadores que se encuentra entre las bandas 1 y 2(desviador C1) entre las bandas 3 y cuarta (desviador C2) y el desviador permite cambiar de caja en la banda 4 (Desviador C4). Para poder hacer mover cualquier desviador la carga y la descarga tienen que estar desactivadas la carga y la descarga de los silos.

De la igual manera que en las bandas en las pantallas 18 a la 21 se tiene que activar el botón verde de activar mantenimiento para poder mover los desviadores.

**Desviador C1 atrás:** permite mover el desviador C1 hacia adelante y hacia atrás mientras que uno de los botones rojos que se encuentra a su lado derecho se pondrá en verde indicando la posición del desviador.

**Desviador C2 atrás:** permite mover el desviador C2 hacia adelante y hacia atrás mientras que uno de los botones rojos que se encuentra a su lado derecho se pondrá en verde indicando la posición del desviador.

**Desviador C3 atrás:** permite mover el desviador C3 hacia adelante y hacia atrás mientras que uno de los botones rojos que se encuentra a su lado derecho se pondrá en verde indicando la posición del desviador.

**Anterior:** lleva a la pantalla anterior, menú (pantalla # 2).

**Desviadores silos:** este botón envía a una pantalla donde puedo controlar los desviadores de los silos que se encuentran sobre la banda I.

## **8.1 Deflectores manual 2**

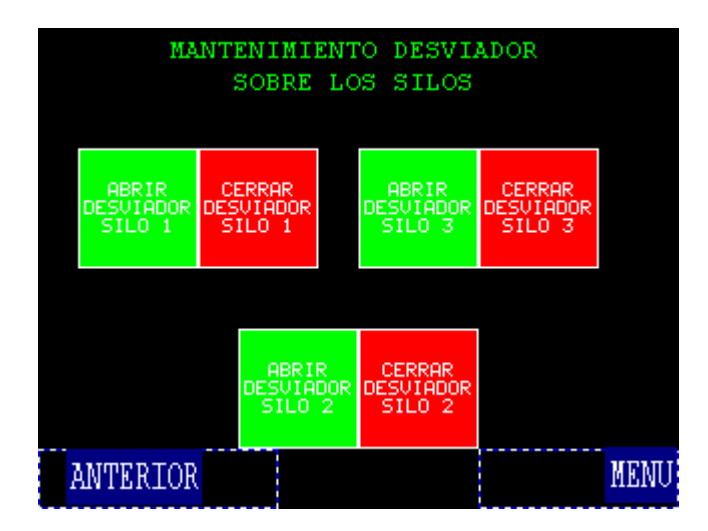

Pantalla # 23

**Pantalla 23:** en esta pantalla se escoge la forma de operar los desviadores de la parte de arriba de los silos de forma manual.

**Ruta acceso:** para ingresar a esta pantalla el usuario tiene que pulsar desviadores manual en la pantalla menú (Pantalla #2) estando en esta pantalla tiene que pulsar el botón desviadores silos.

Esta pantalla permite mover de forma independiente cada uno de los desviadores que se encuentra ubicado sobre la banda I y que permiten que la botella se desvíe hacia las bandas j1, j2 y j3.

Para poder moverlos de forma manual la carga y la descarga de los silos tiene que estar desactivada y se tiene que haber presionado el botón de activar mantenimiento en la pantalla deflectores manual 1(pantalla #22).

**Anterior:** permite volver a la pantalla deflectores manual 1(pantalla #22). Apenas lo pulse nuevamente aparecerá el teclado numérico en donde se tendrá que digitar la clave **(1234)** para poder ingresar a esta pantalla nuevamente.

**Menú:** permite ir nuevamente a la pantalla menú (pantalla #2).

**9. Alarmas:**

Pantalla # 24

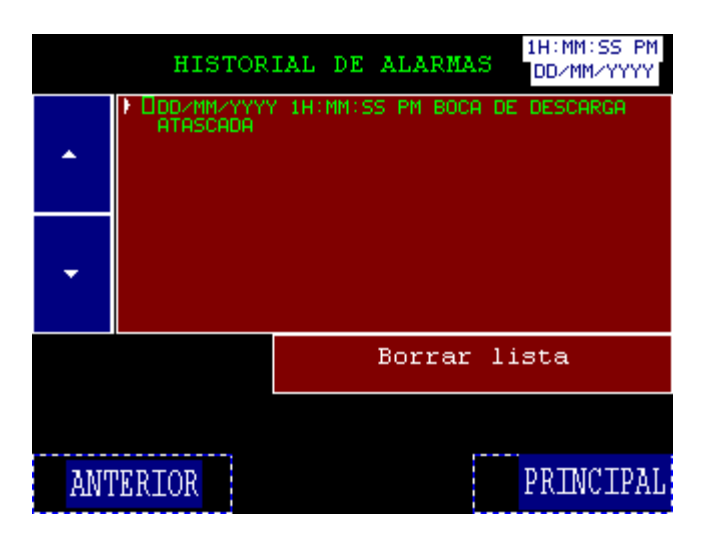

**Pantalla 24:** en esta pantalla se puede ver el historial de alarmas

**Ruta acceso:** para ingresar a esta pantalla el usuario tiene que pulsar Alamas en la pantalla menú (Pantalla #2).

En esta pantalla se podrán observar las últimas 100 alarmas desde la más reciente hasta la más antigua. Si el número de alarmas excede las 100 el sistema automáticamente ira borrando la más antigua para darle cabida a una reciente.

**Flechas de subir y bajar:** permiten visualizar las alarmas si se usa la tecla de bajar el cursor se desplazará hacia las alarmas antiguas y si sube hacia las más recientes.

**Borrar lista:** Este botón permite borrar todo el historial de alarmas.

**Anterior:** permite ir nuevamente a la pantalla menú (pantalla #2).

**Principal:** lleva a la pantalla principal (Pantalla #1).

# **8. CALCULOS**

N.A.

# **9. EVALUACIONES ESTADISTICAS**

N.A.

### **10. DOCUMENTACION**

Anexo 1: PPM-LQ-XXX OPERACIÓN DE BANDAS TRANSPORTADORAS

### **11. SUMARIO DE REVISIONES**

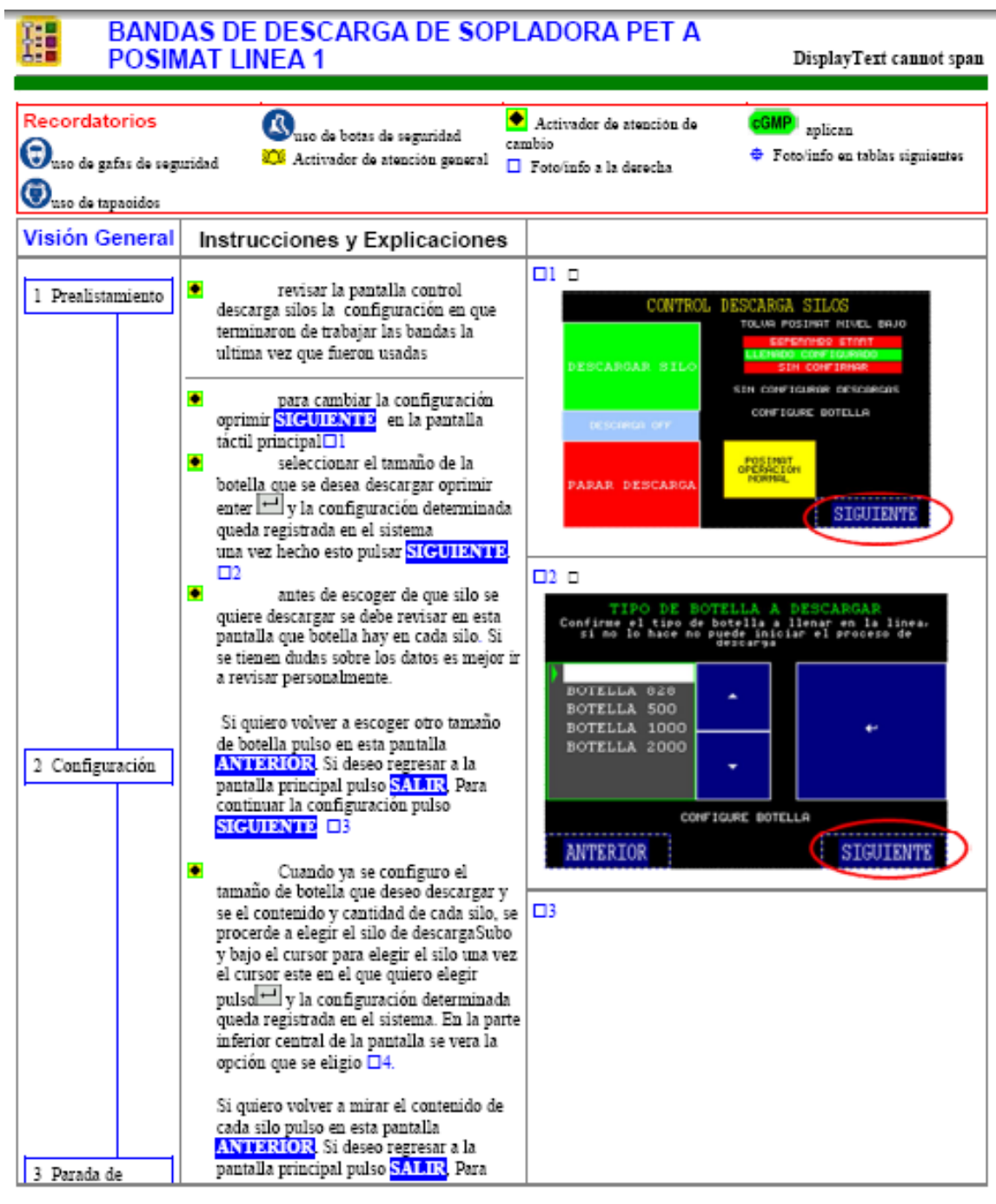

#### **Anexo B**. PPM Bandas trasnportadoras Linea 1

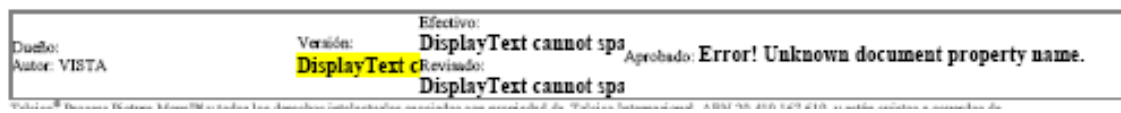
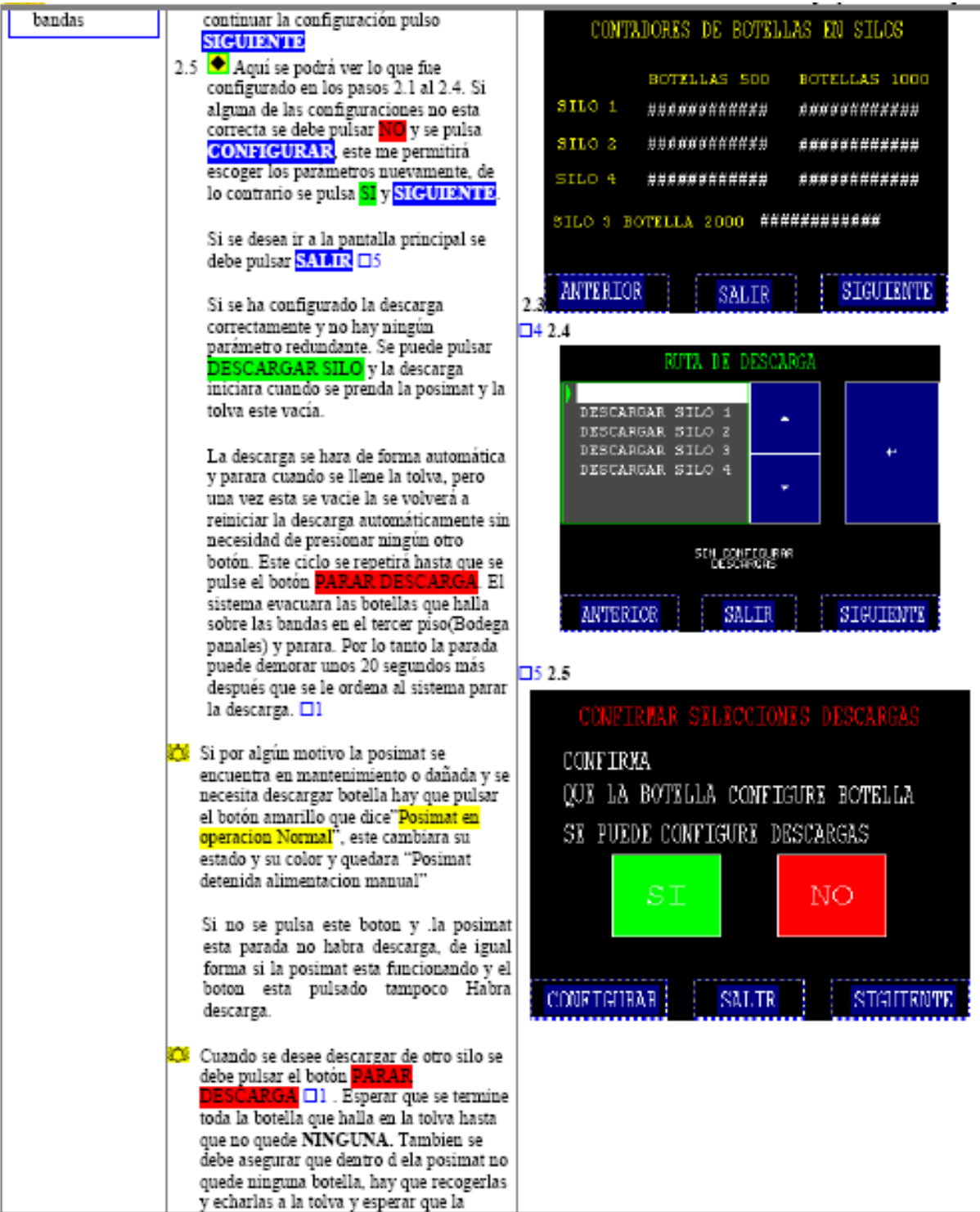

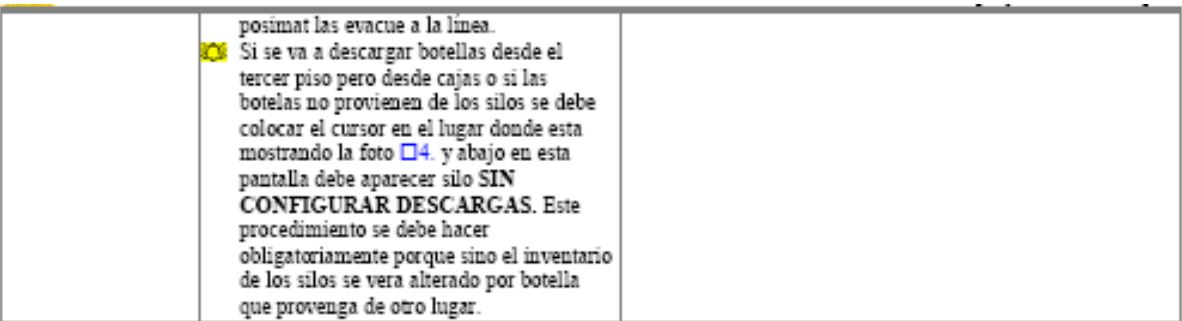

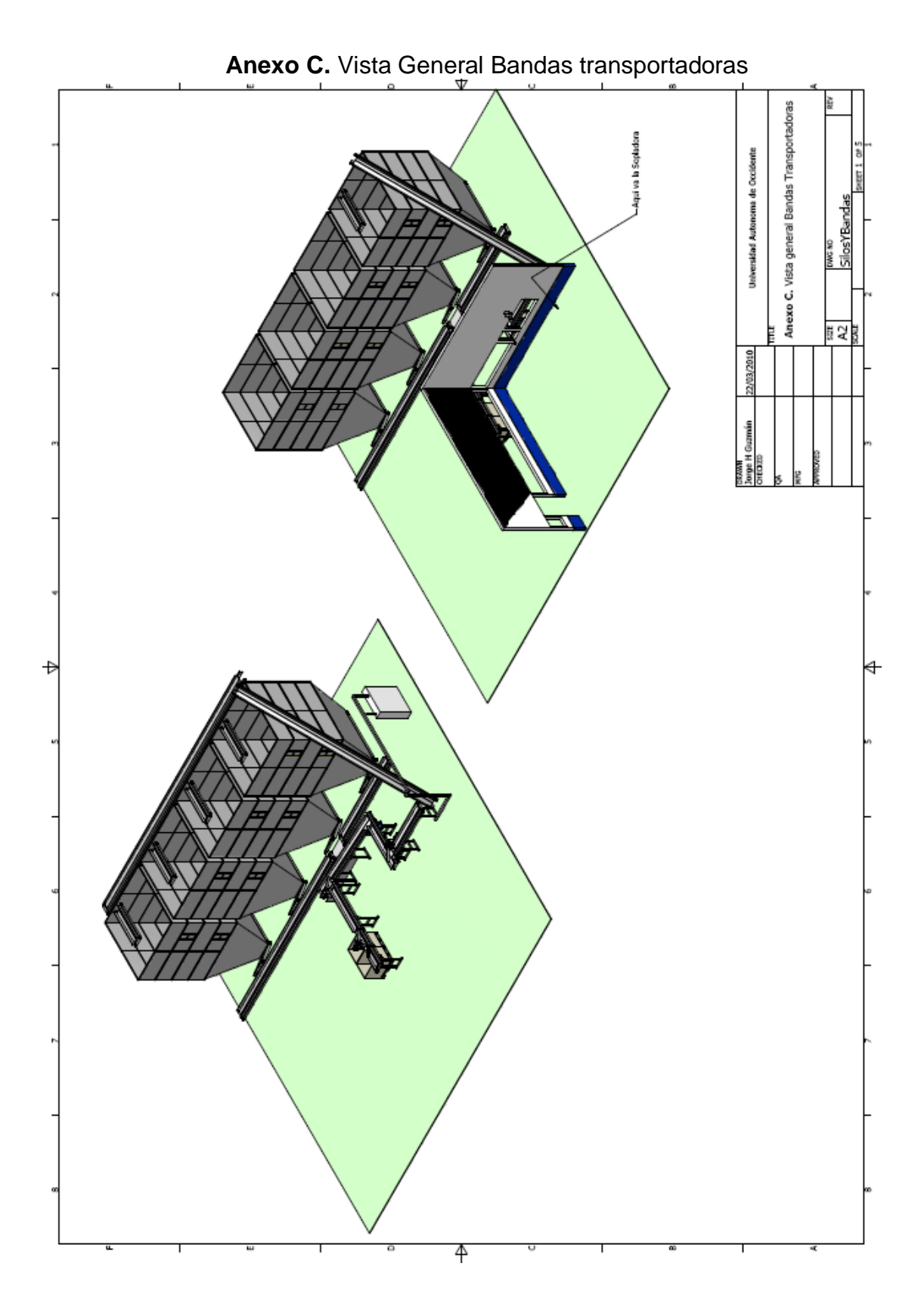

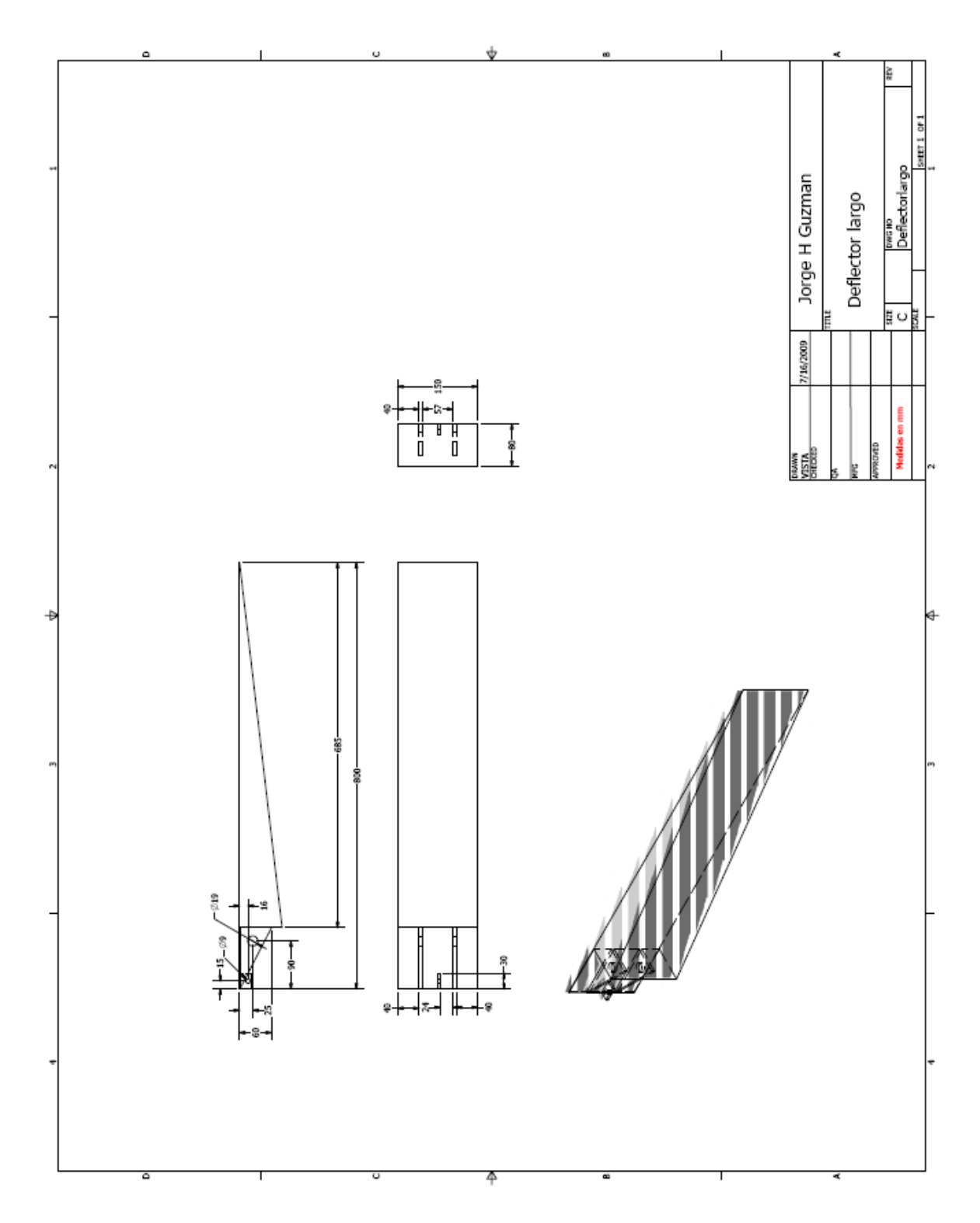

**Anexo D.** Plano desviadores Bandas Transportadoras

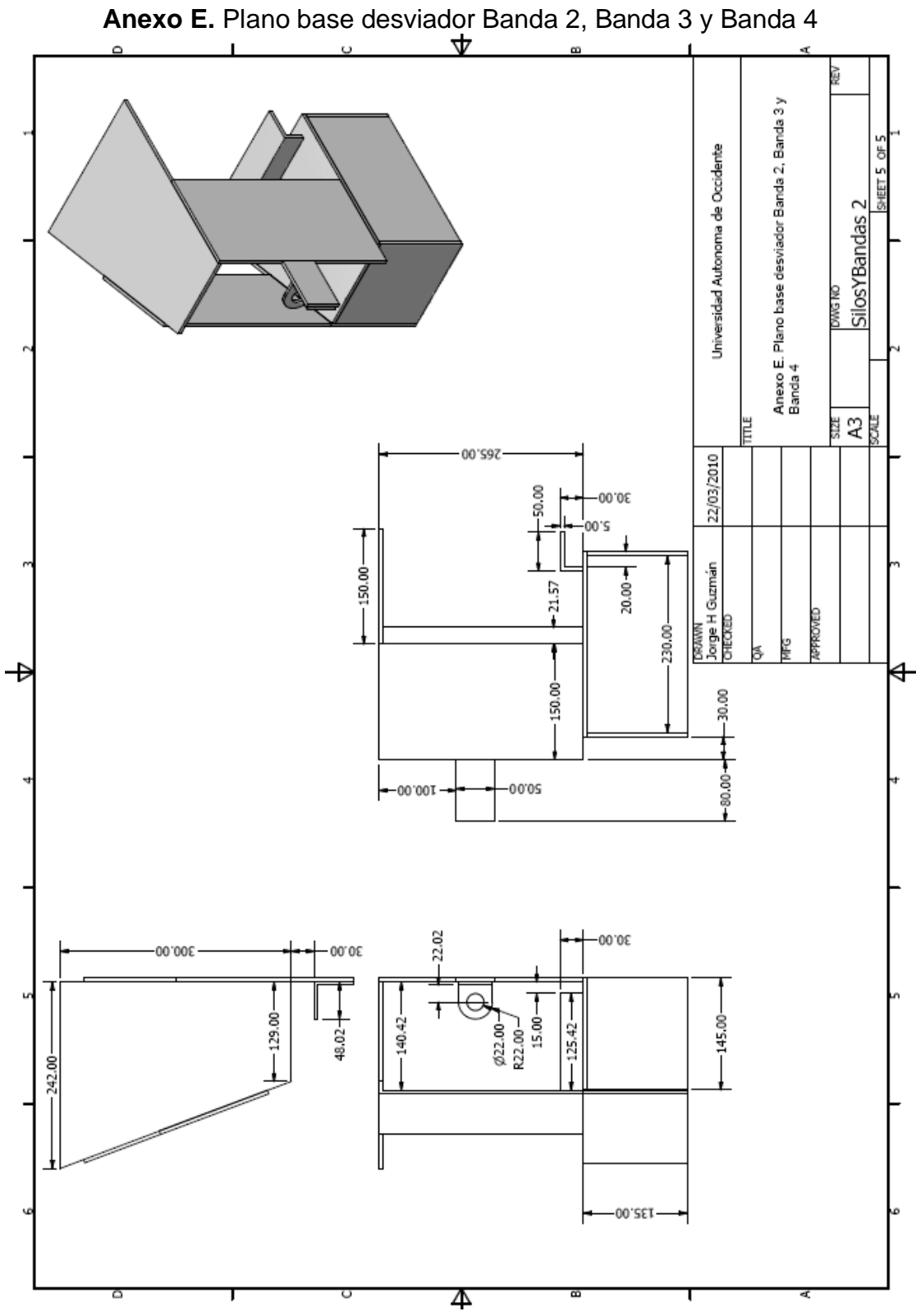

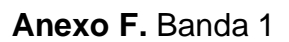

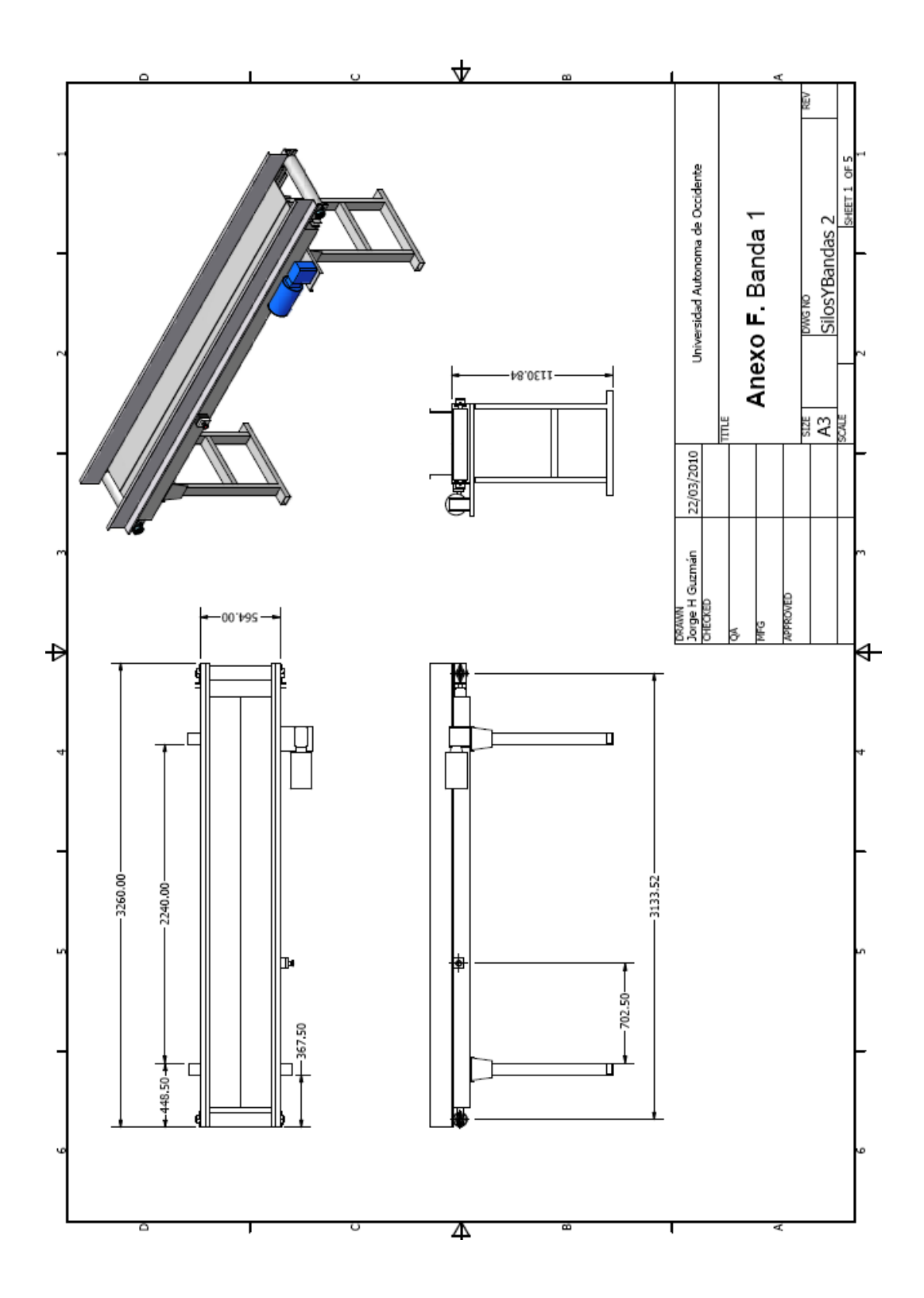

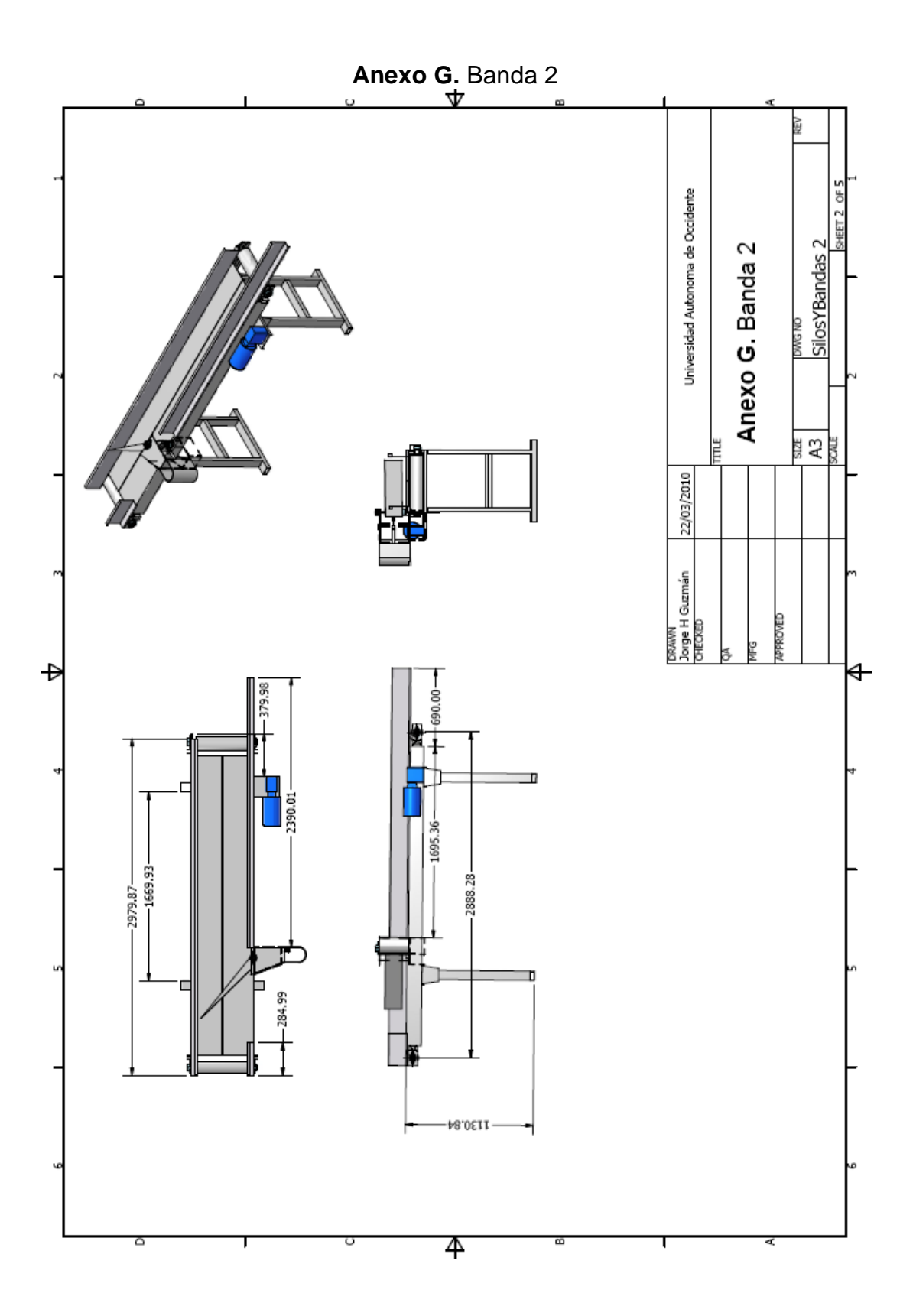

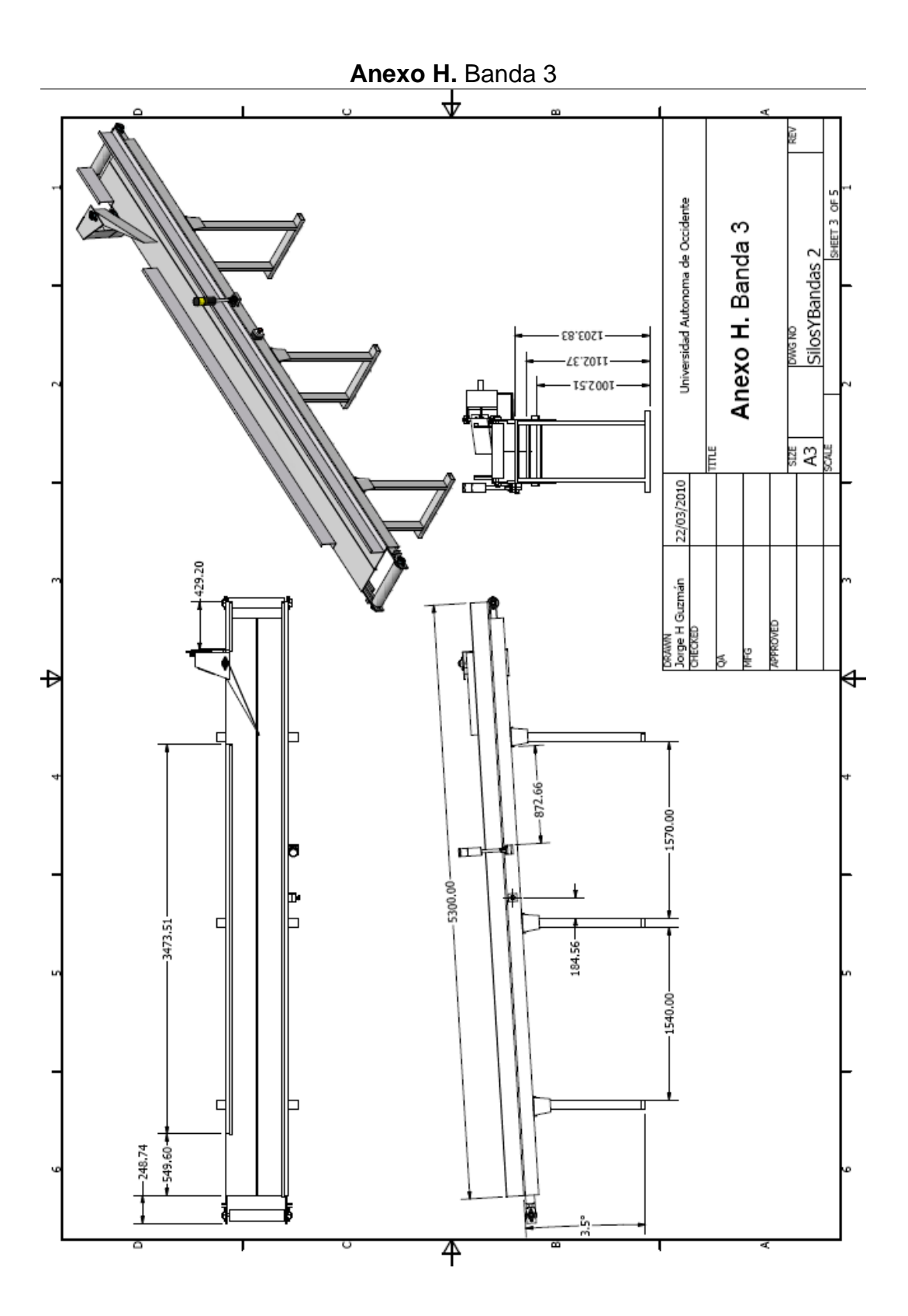

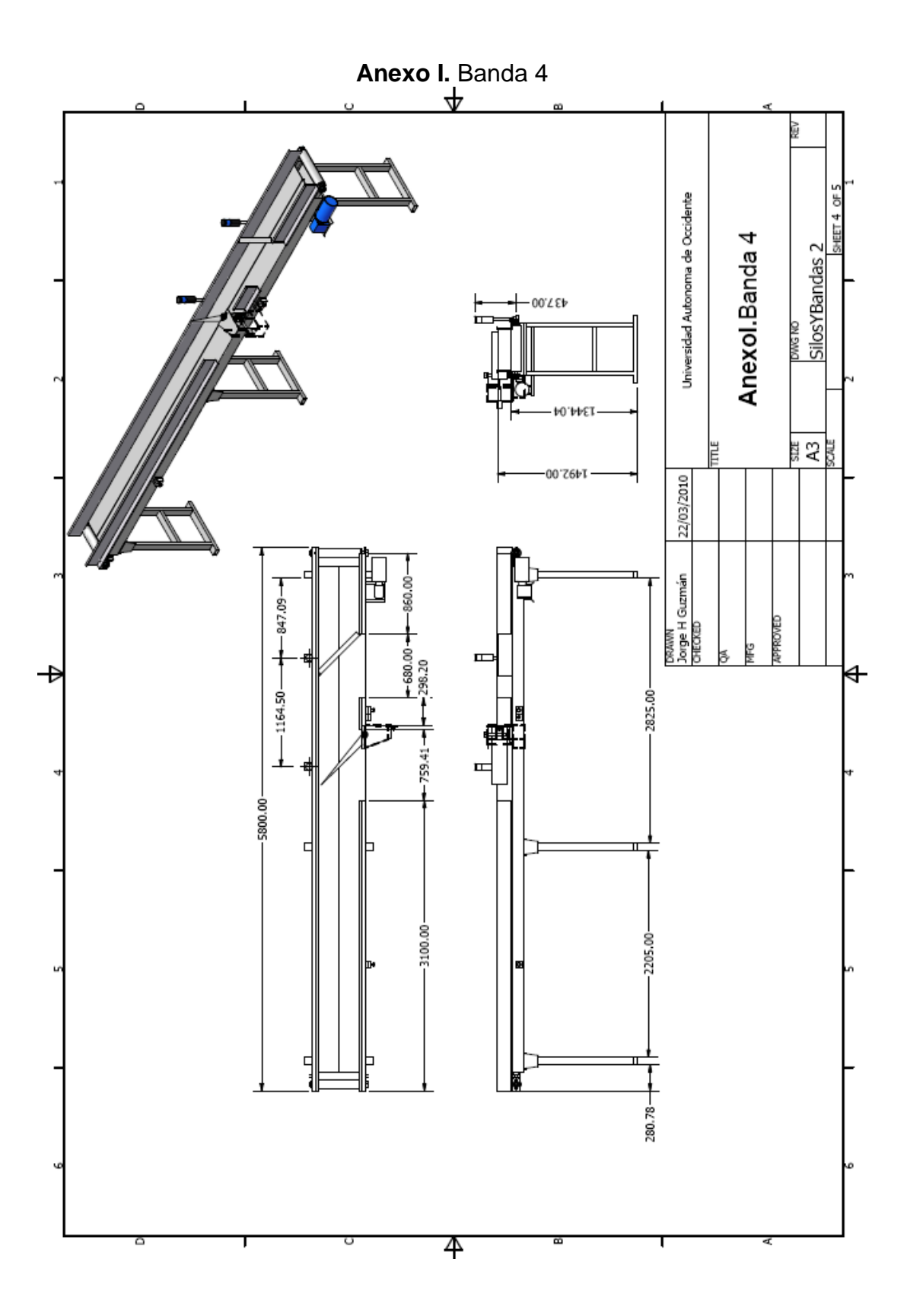

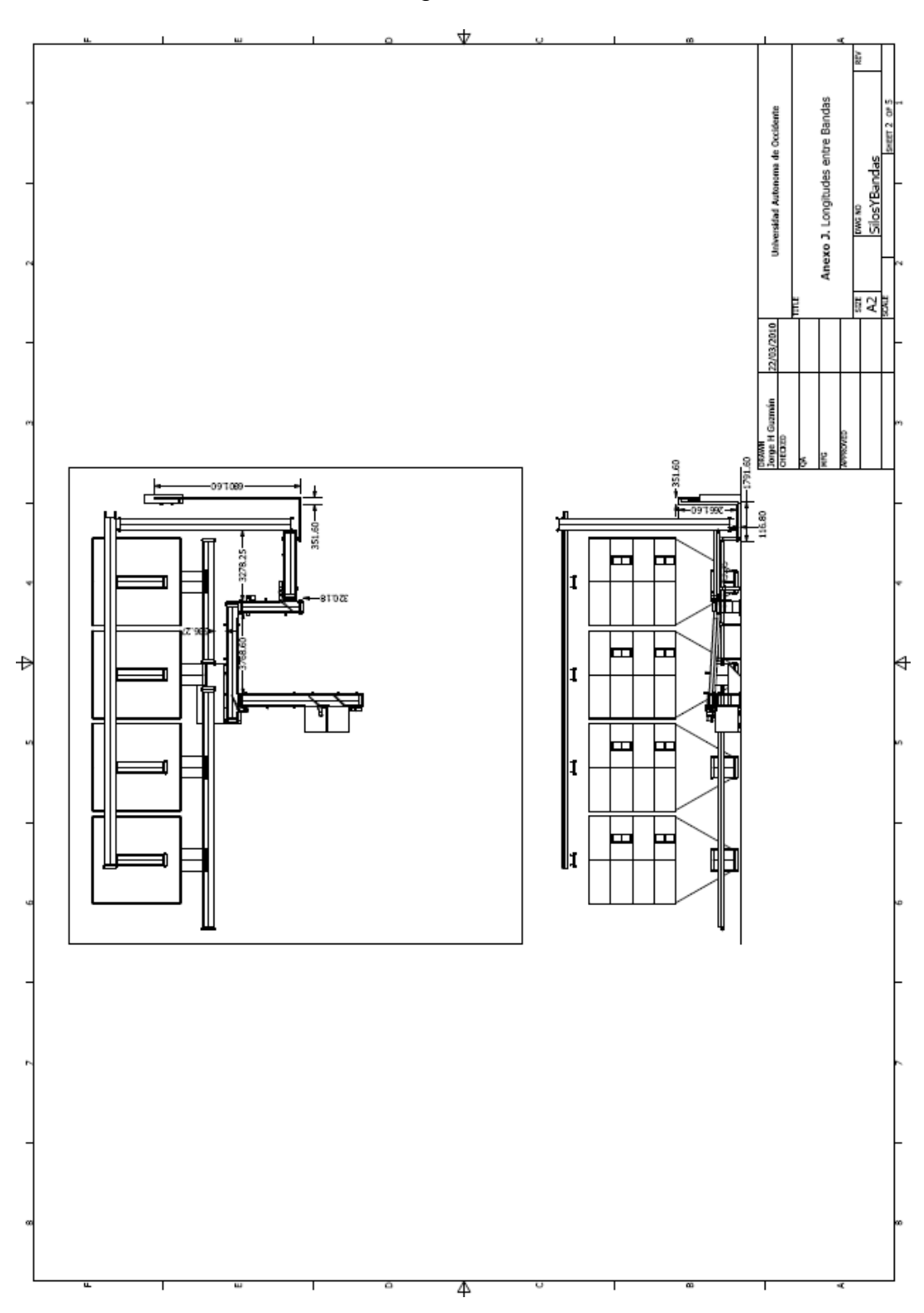

**Anexo J.** Longitudes entre Bandas

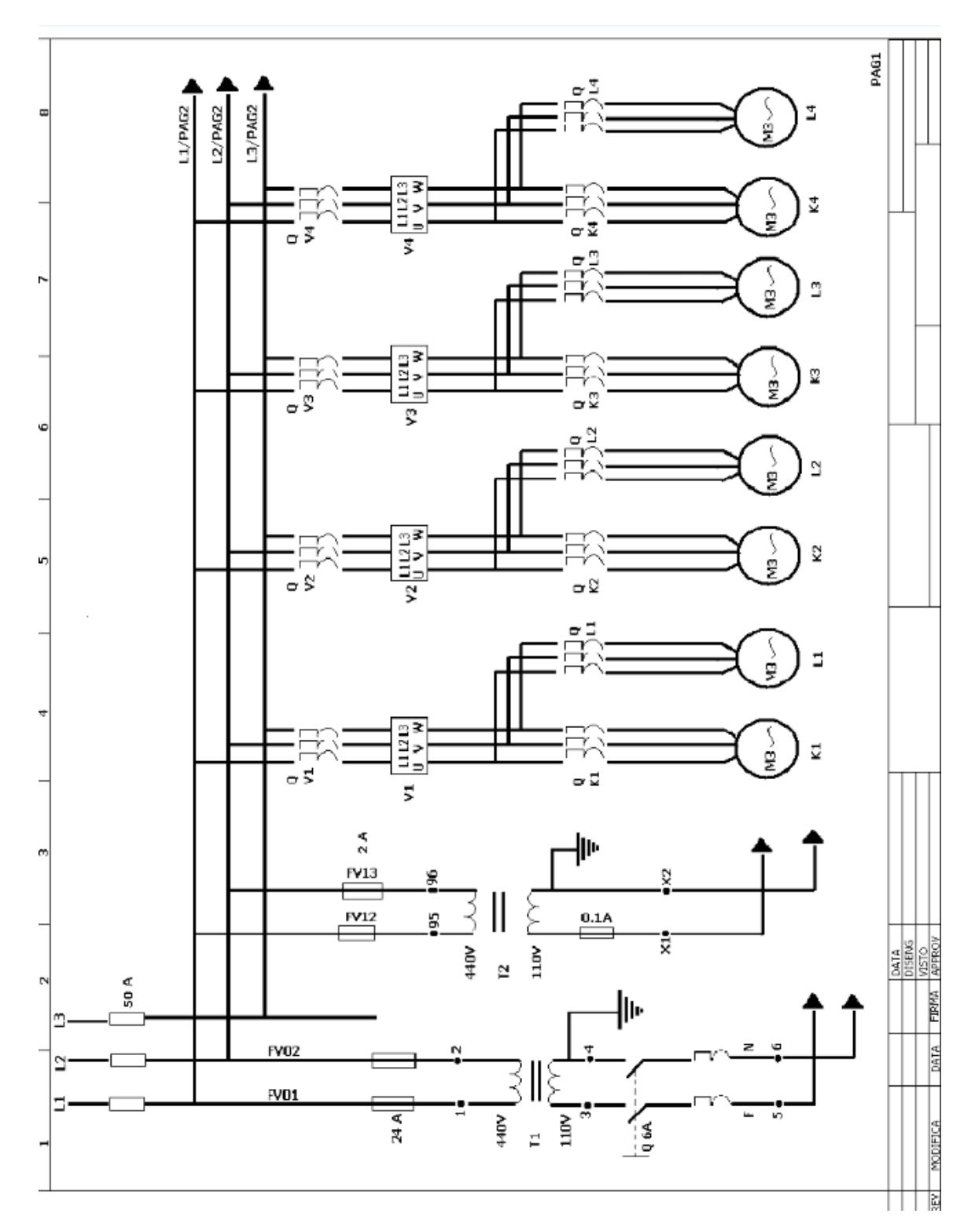

Anexo K. Planos Eléctricos

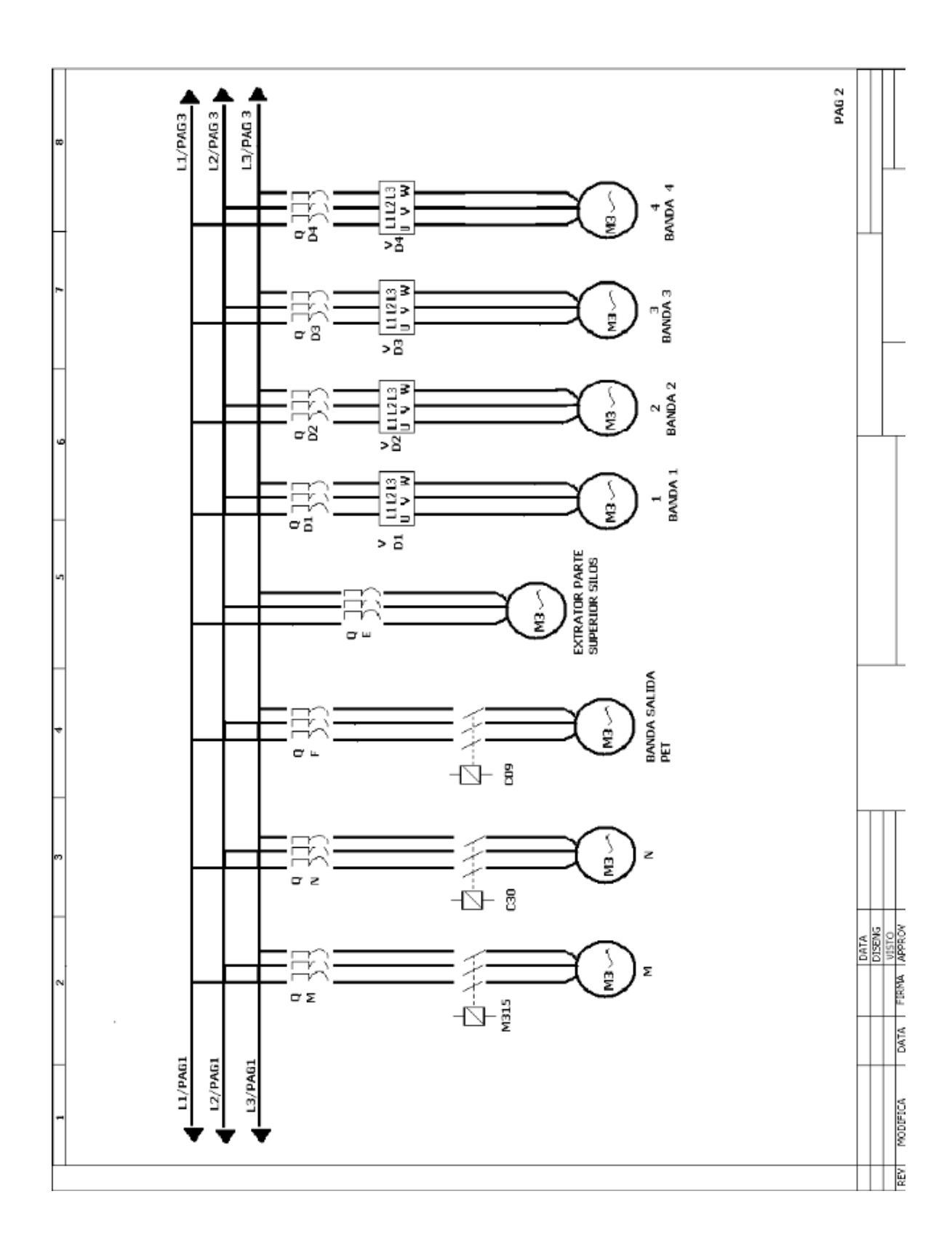

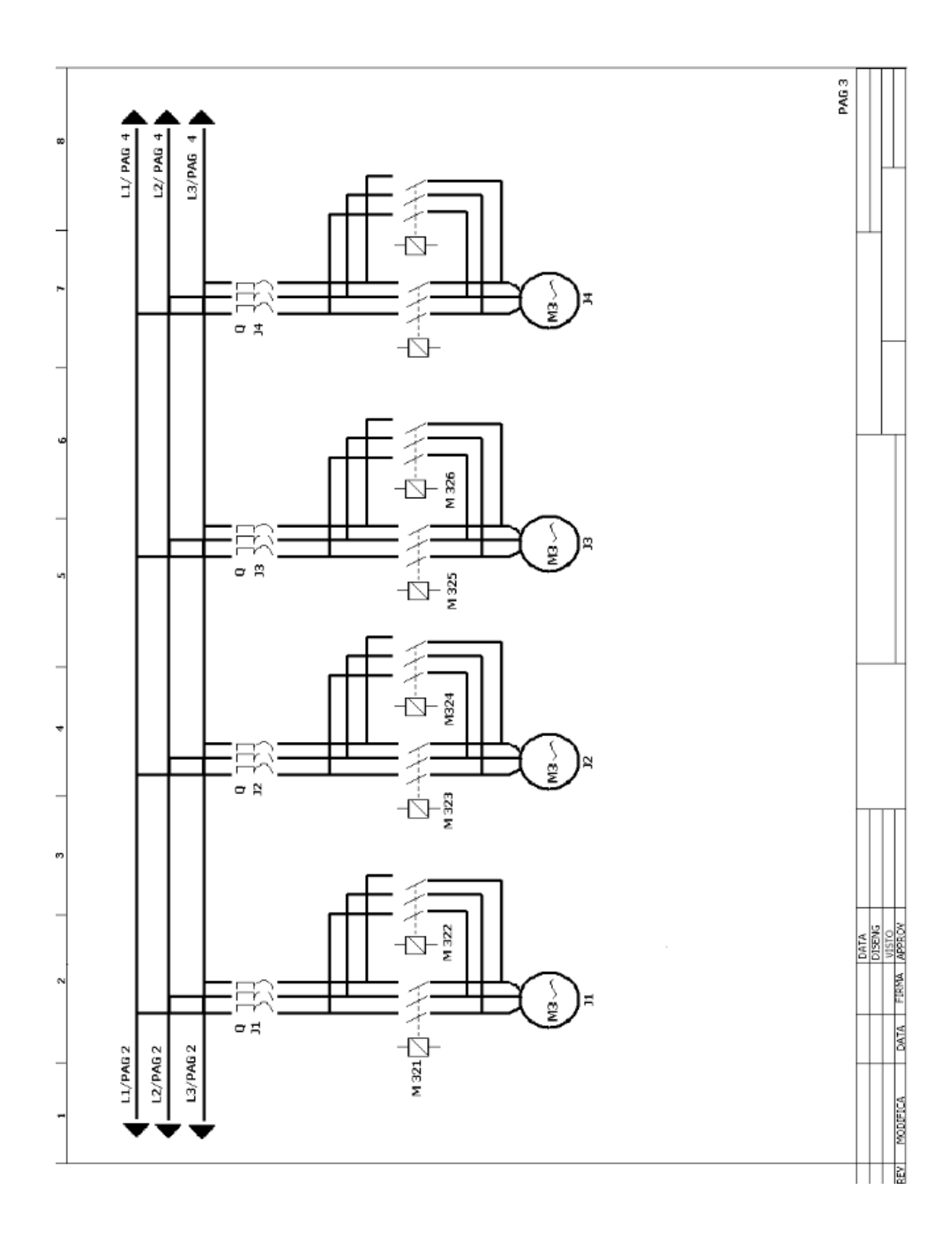

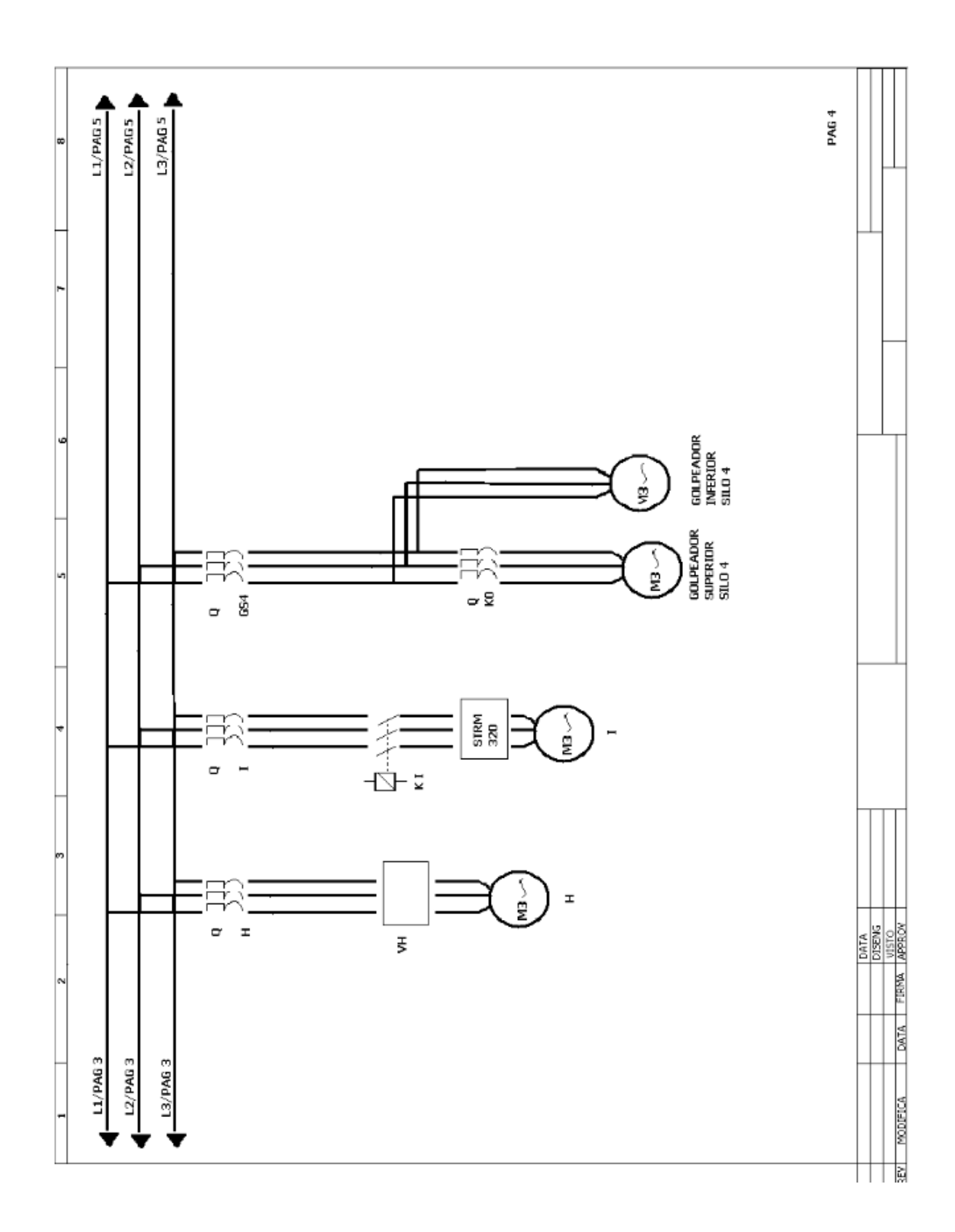

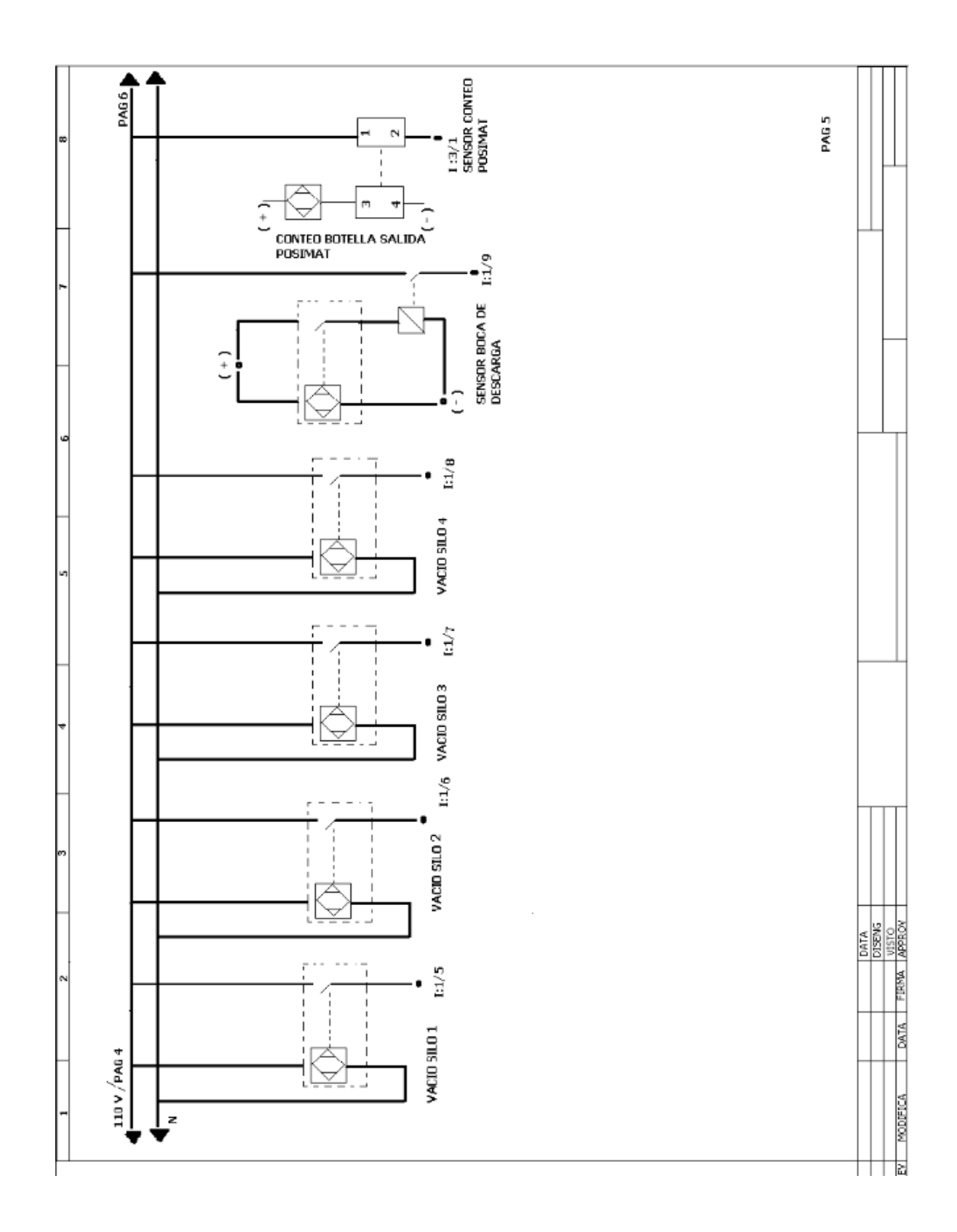

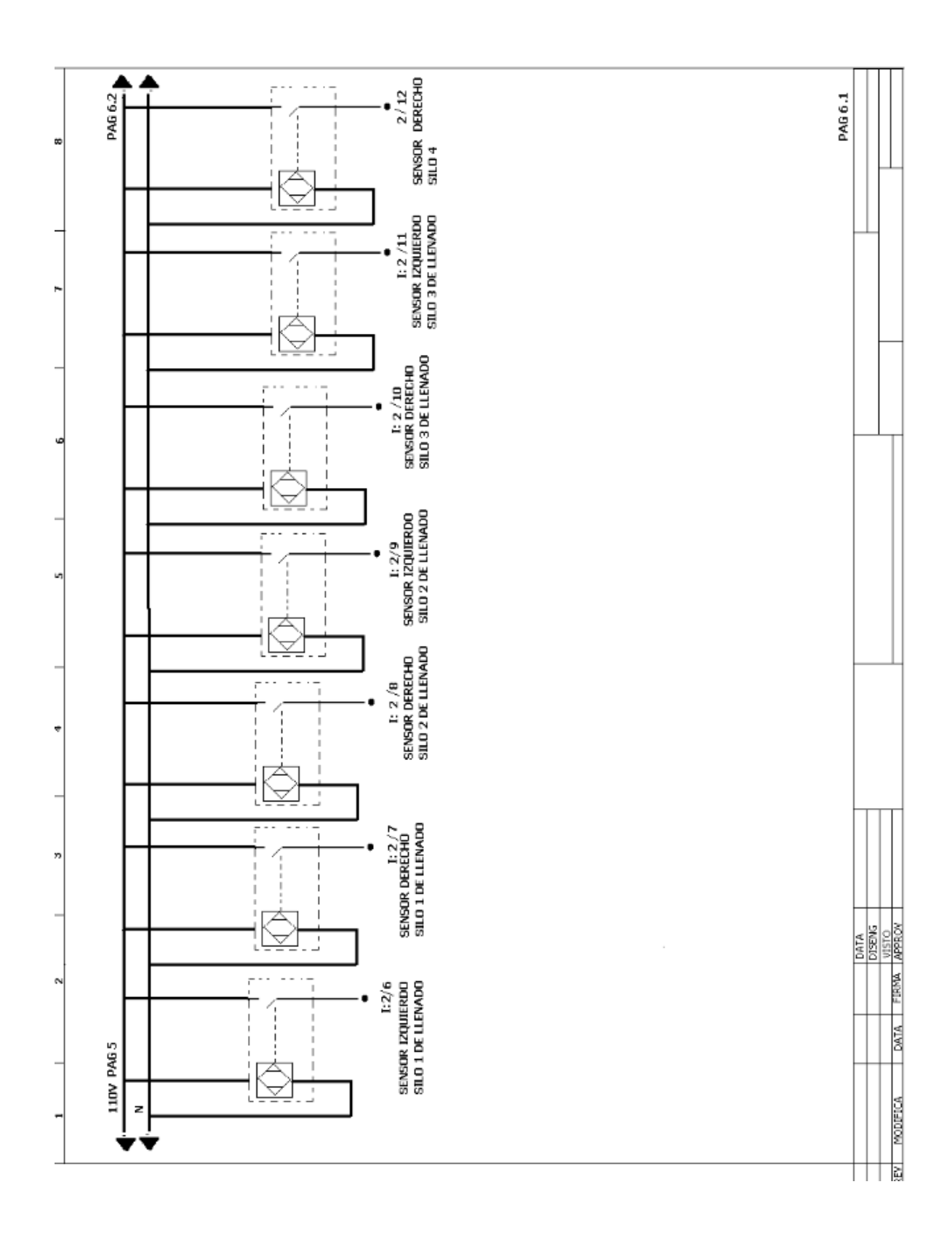

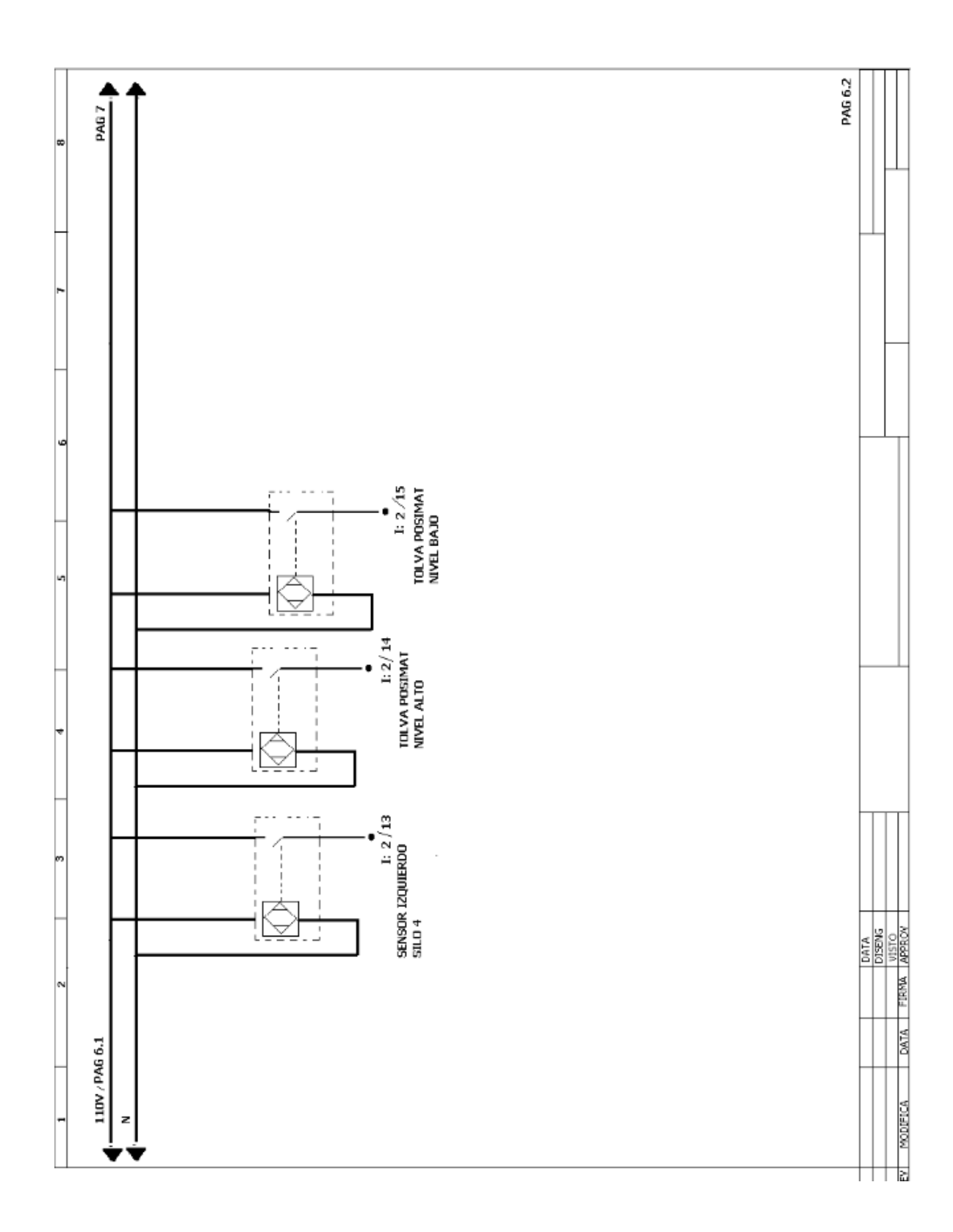

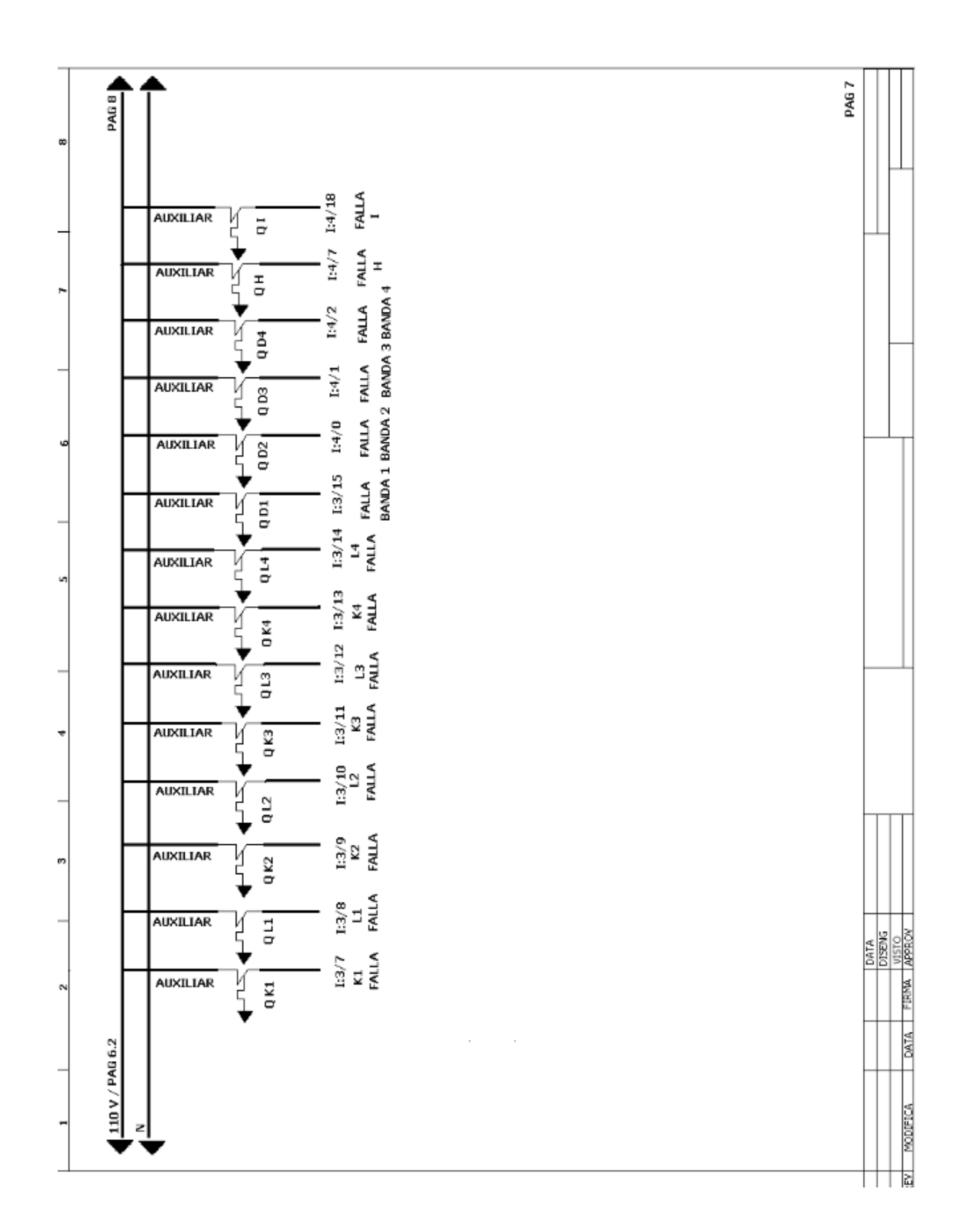

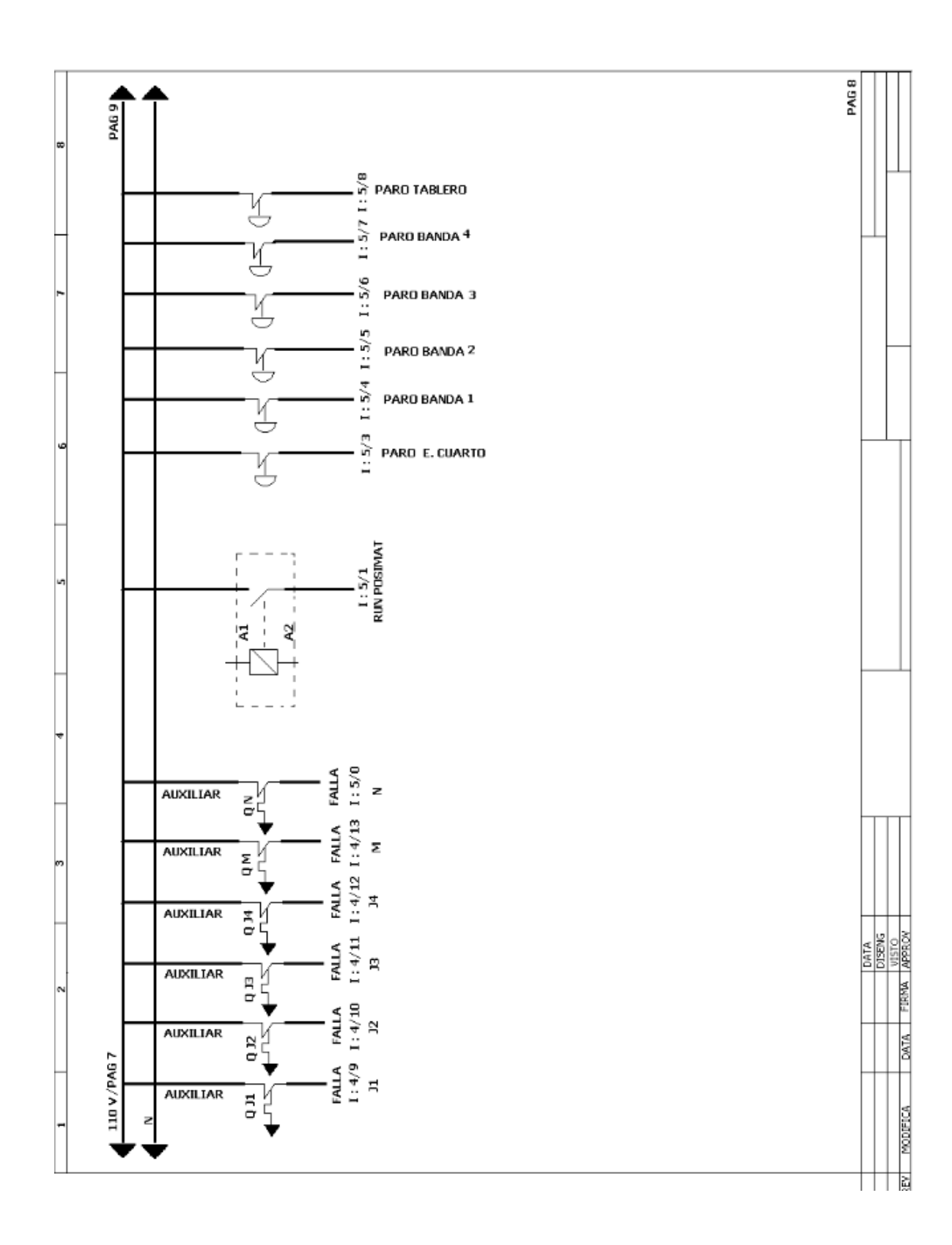

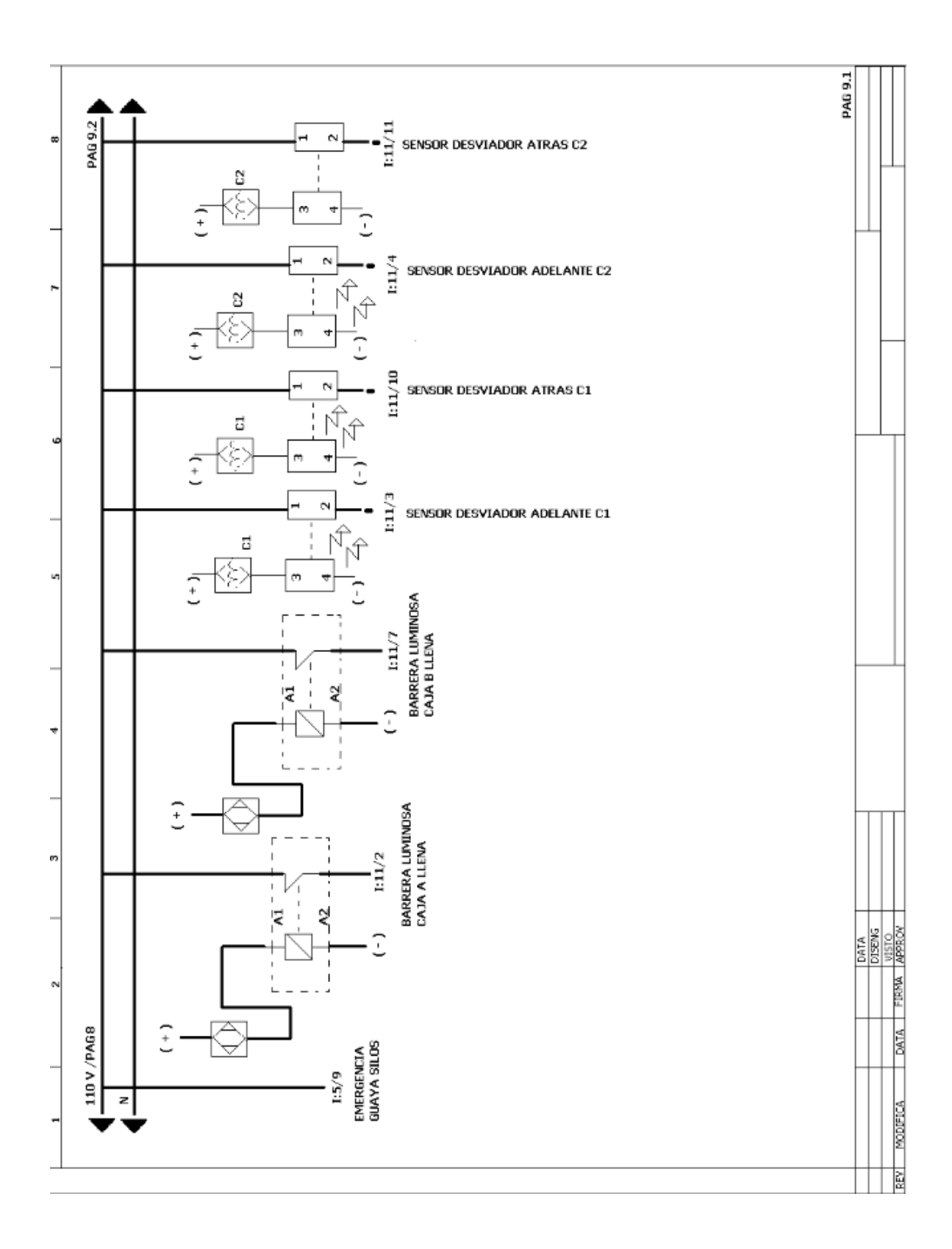

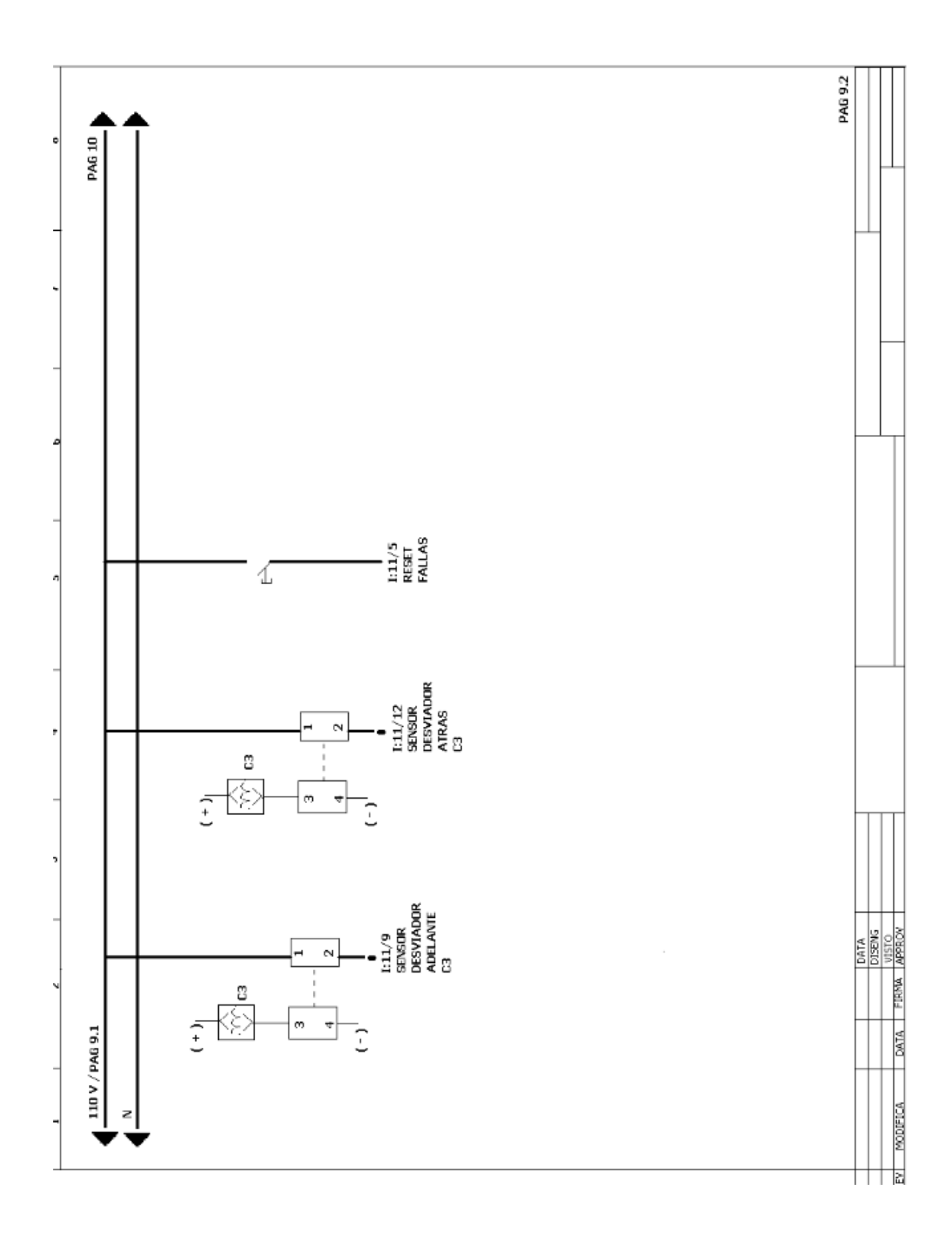

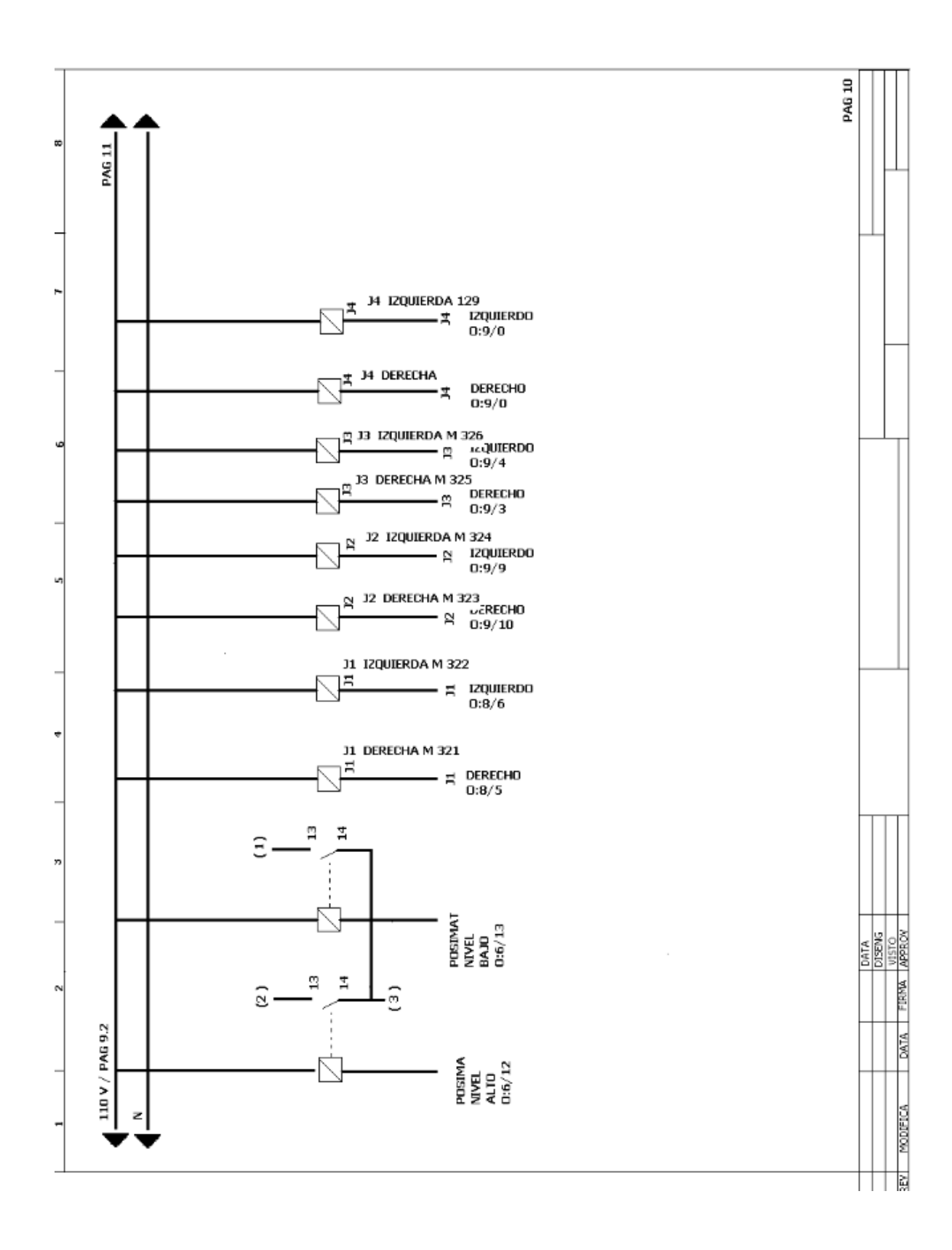

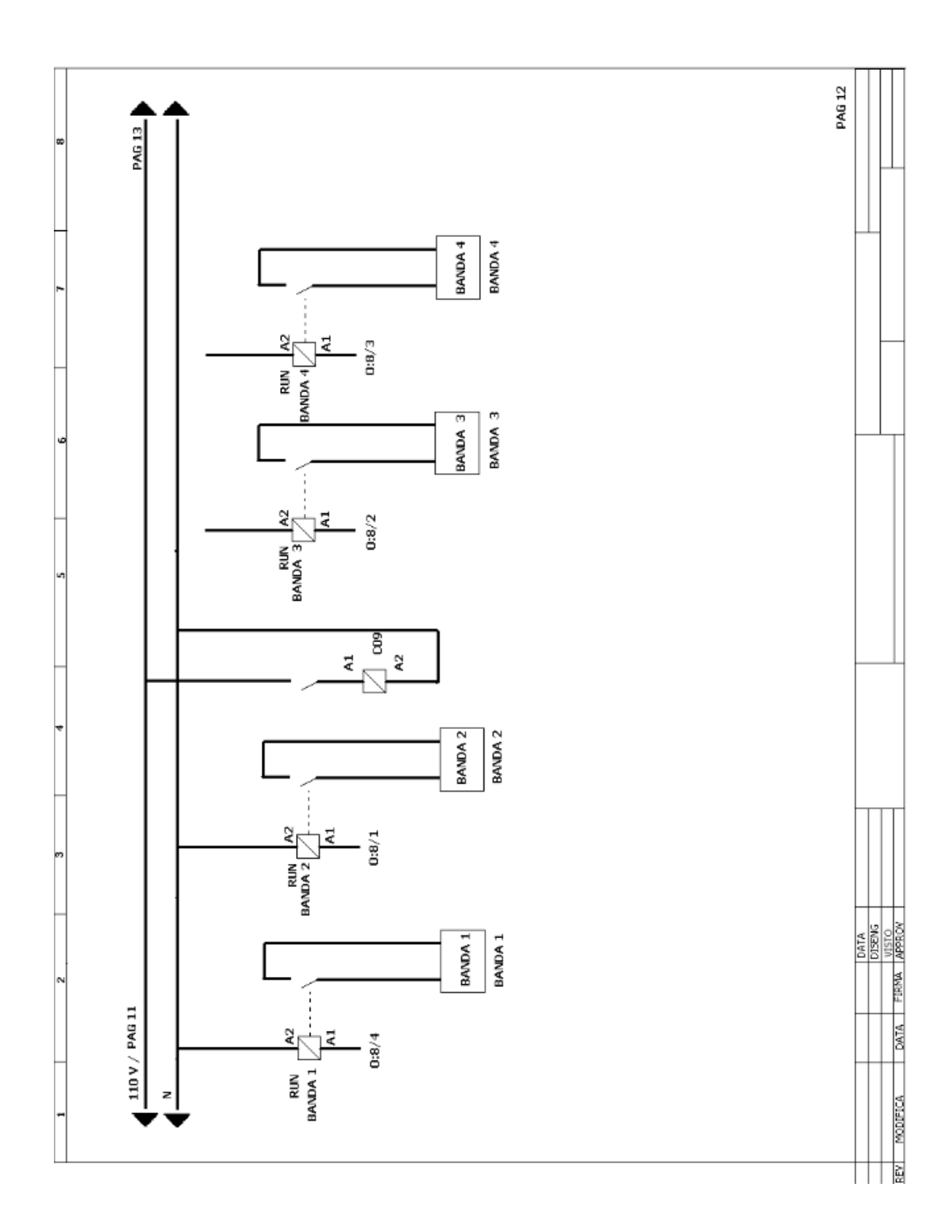

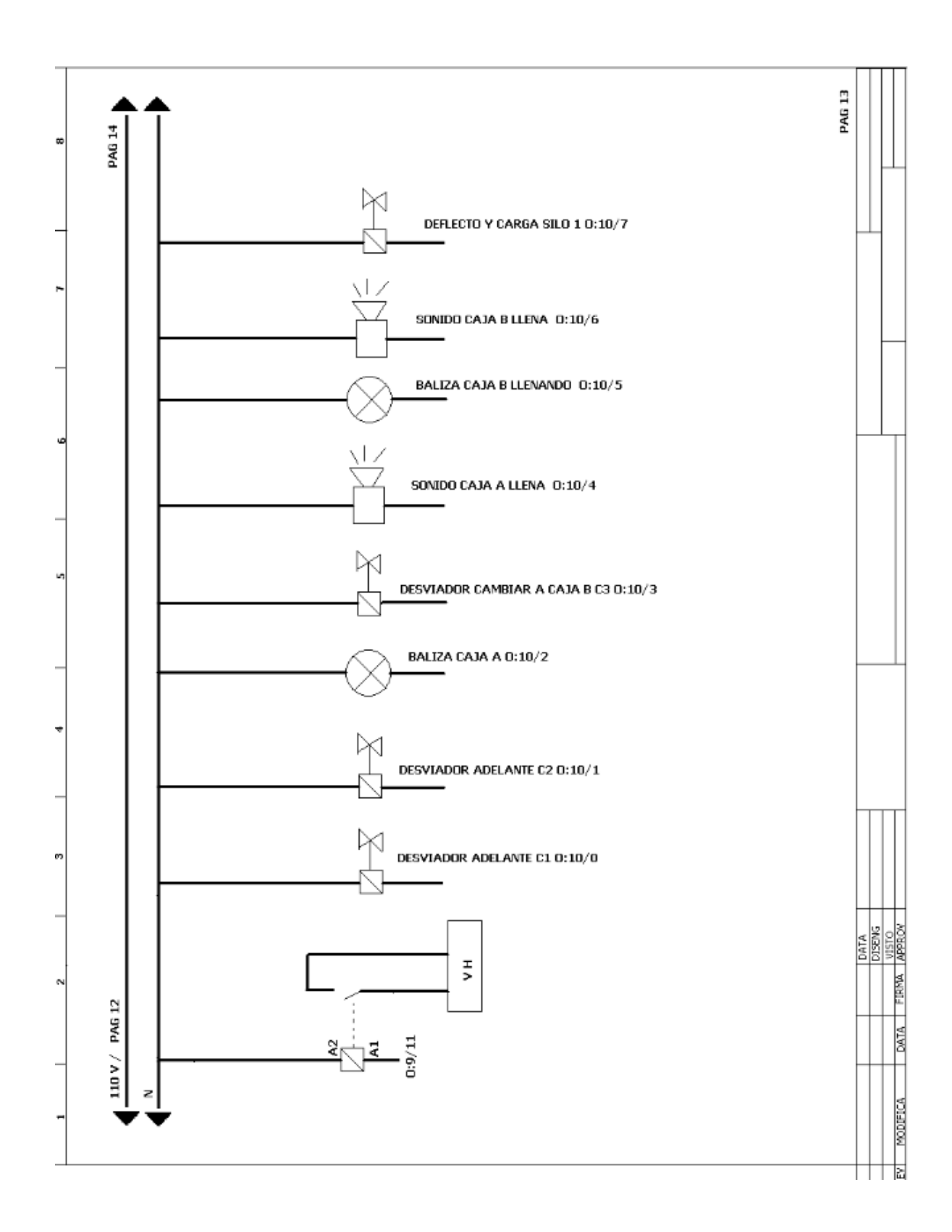

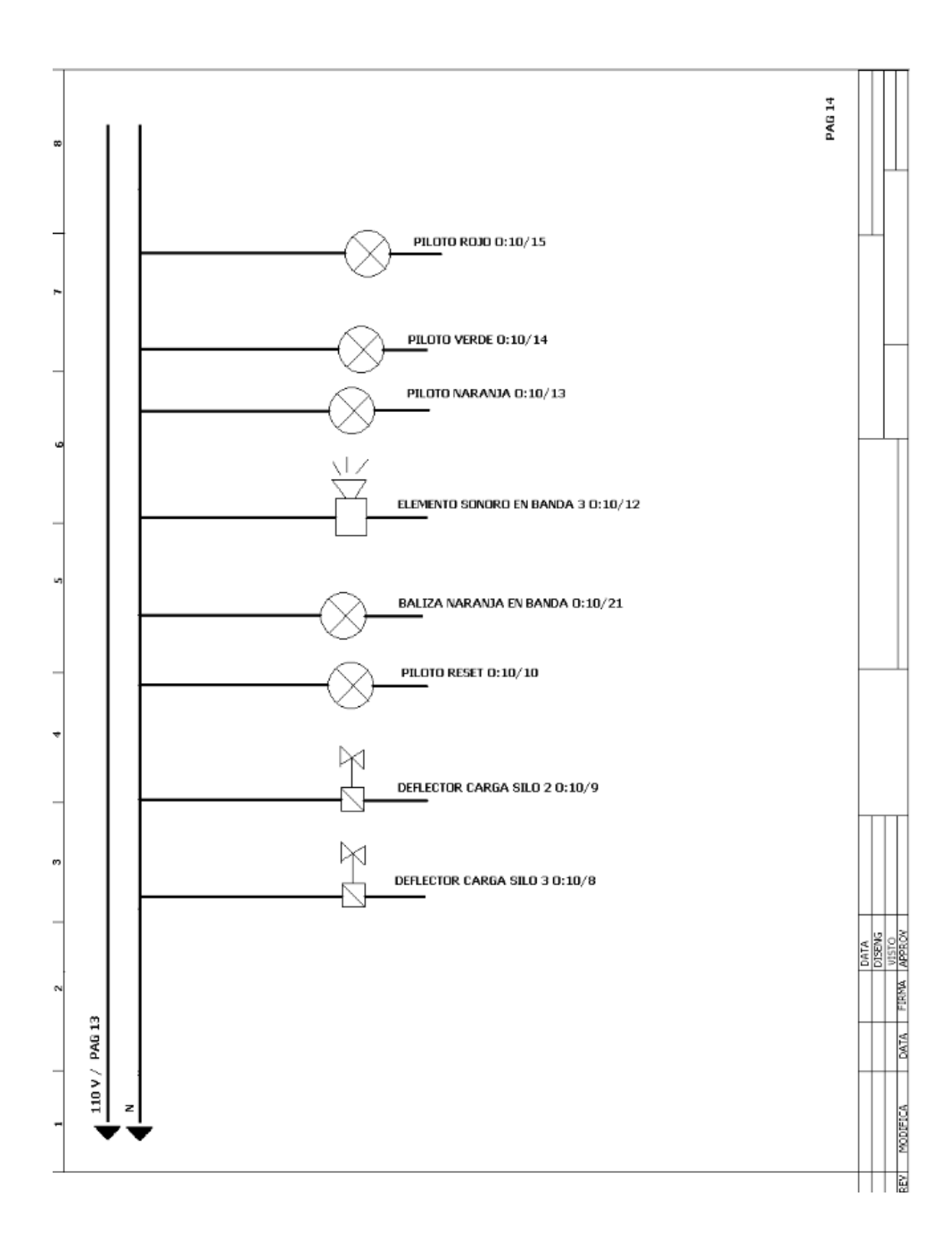